Документ под **Министерство надуки и** высшего образования Российской Федерации информация о владельце: государственное бюджетное образовательное учреждение высшего до**образования** «Ростовский государственный экономический университет (РИНХ)» ФИО: Макаренко Елена Николаевна Дата подписания: 30.01.2024 17:26:22 Уникальный программный ключ:

c098bc0c1041cb2a4cf926cf171d6715d99a6ae00adc8e27b55cbe1e2dbd7c78

УТВЕРЖДАЮ Начальник отдела лицензирования и аккредитации Чаленко К.Н. августа 2021г.

# Рабочая программа дисциплины Анализ временных рядов

по профессионально-образовательной программе направление 01.03.05 «Статистика» Профиль 01.03.05.01 «Анализ больших данных»

Для набора 2021 года

Квалификация Бакалавр

# КАФЕДРА Статистики, эконометрики и оценки рисков УП: 01.03.05\_1.plx<br>КАФЕДРА Статист<br>Распределение часов ди

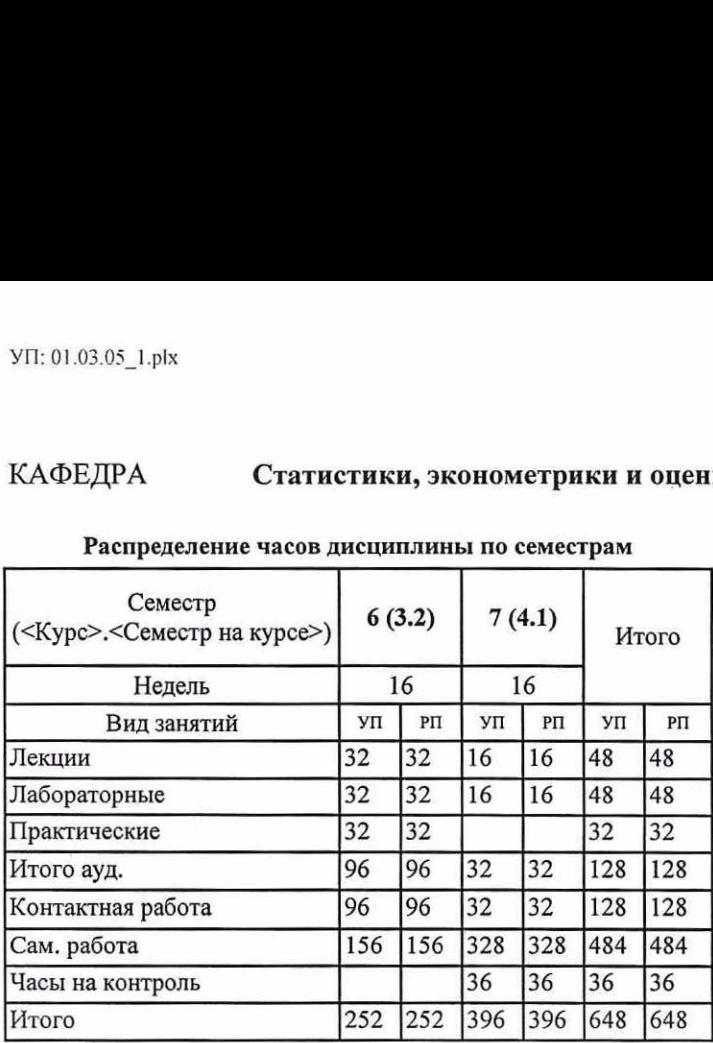

# Распределение часов дисциплины по семестрам

# ОСНОВАНИЕ

Учебный план утвержден учёным советом вуза от 30.08.2021 протокол № 1.

— риб — Программу составил(и): к.э.н., доцент Житников И.В.  $\mathscr{D}\!\mathscr{H}$ Зав. кафедрой: д.э.н., профессор Ниворожкина Л.И. дель Методическим советом направления: к.э.н., доц. Кислая И.А.

# 1. ЦЕЛИ ОСВОЕНИЯ ДИСЦИПЛИНЫ

1.1 научить обучающихся применять статистические методы анализа, моделирования и прогнозирования динамики социально-экономических процессов и явлений.

# 2. ТРЕБОВАНИЯ К РЕЗУЛЬТАТАМ ОСВОЕНИЯ ДИСЦИПЛИНЫ

ПК-5:Способен осуществлять выбор методов и инструментальных средств анализа больших данных для решения профессиональных задач

ОПК-3:Способен осознанно применять методы математической и дескриптивной статистики для анализа количественных данных, в том числе с применением необходимой вычислительной техники и стандартных компьютерных программ, содержательно интерпретировать полученные результаты, готовить статистические материалы для докладов, публикаций и других аналитических материалов

# В результате освоения дисциплины обучающийся должен:

Знать:

общую характеристику временных рядов, задачи анализа, требования к исходной информации, составляющие временного ряда;

пакеты прикладных программ для анализа временных рядов;

современные методы анализа и моделирования временных рядов, источники данных;

методы математической и дескриптивной статистики для анализа временных рядов:

принципы подготовки, структуру аналитических материалов, докладов, публикаций;

виды, показатели, составляющие уровней временных рядов, инструментальные средства для их расчета

Уметь:

ставить задачи по анализу и прогнозированию временных рядов,

проводить расчеты и интерпретировать показатели временных рядов по современным методикам;

применять методы анализа временных рядов в статистических исследованиях, критически оценивать результаты, полученные другими исследователями; интерпретировать результаты анализа временных рядов;

анализировать и прогнозировать динамику социально-экономических процессов и явлений;

рассчитывать и интерпретировать показатели временных рядов; выявлять тенденции динамики

Владеть:

современными средствами построения и анализа временных рядов больших данных, в том числе с помощью программных средств, современной методикой анализа временных рядов

прикладными методами анализа временных рядов; средствами содержательной интерпретации полученных результатов инструментальными средствами анализа, моделирования и прогнозирования временных рядов

методикой расчета сводных и обобщающих показателей временных рядов, выявления составляющих уровней временного ряда, моделирования и прогнозирования, в том числе с помощью стандартных пакетов прикладных программ

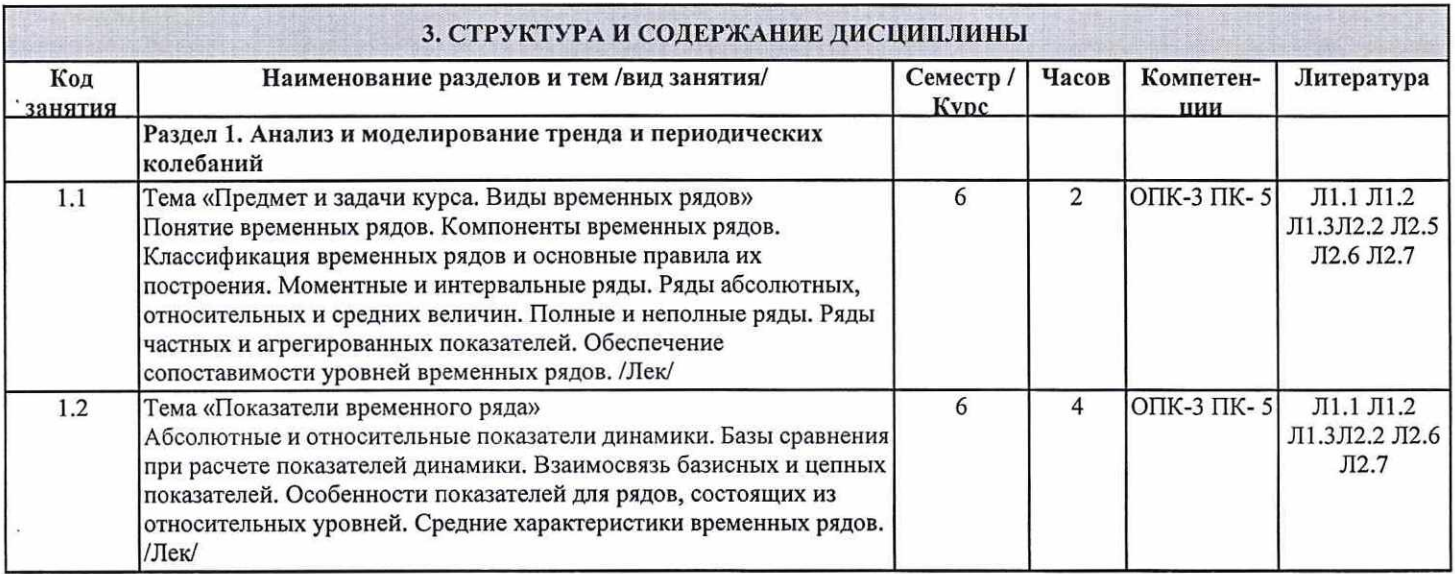

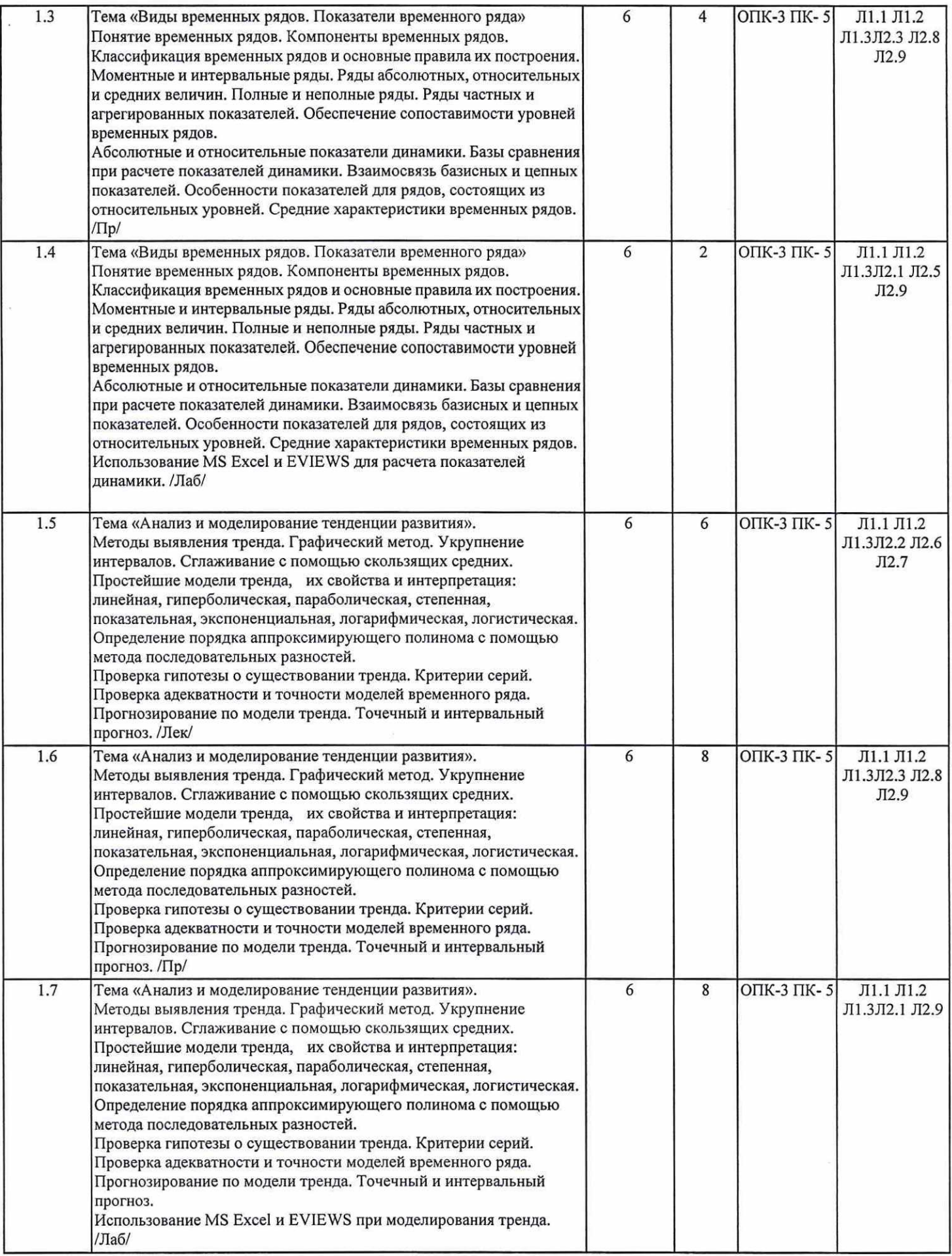

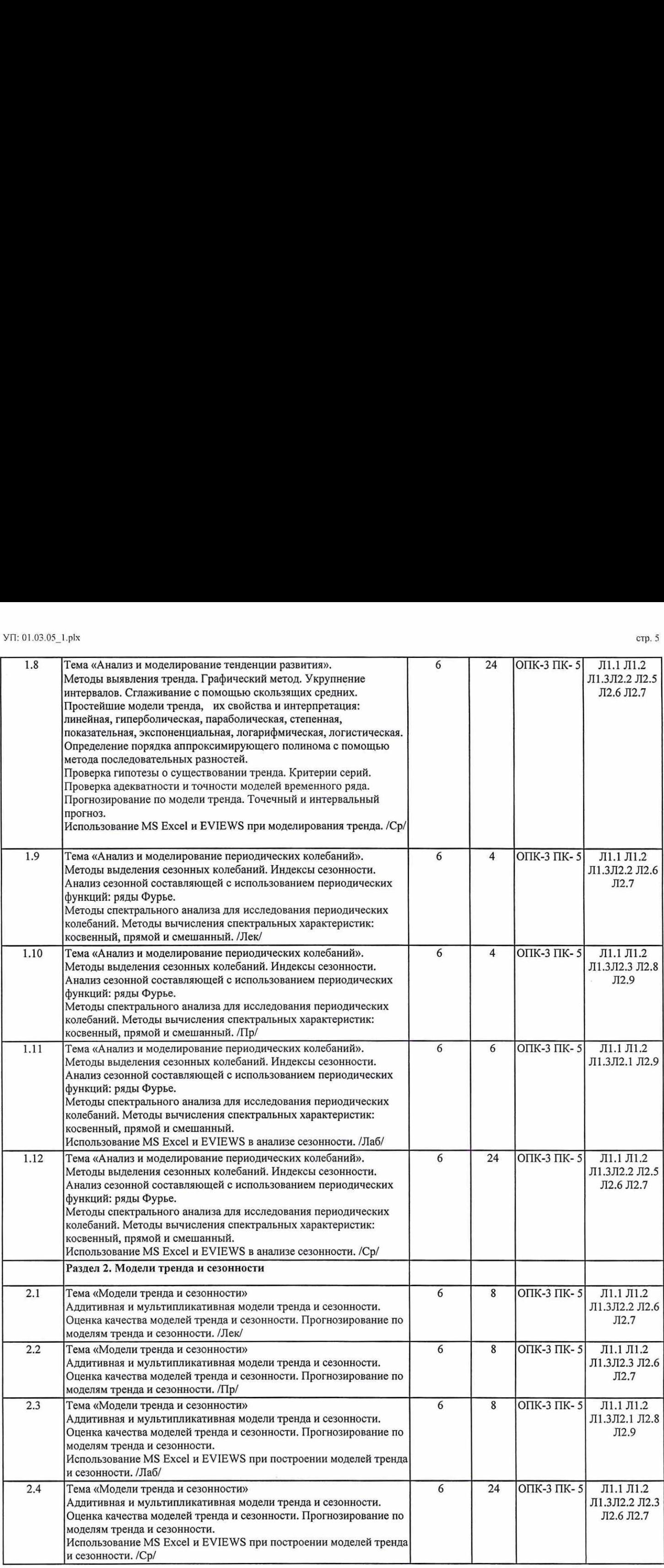

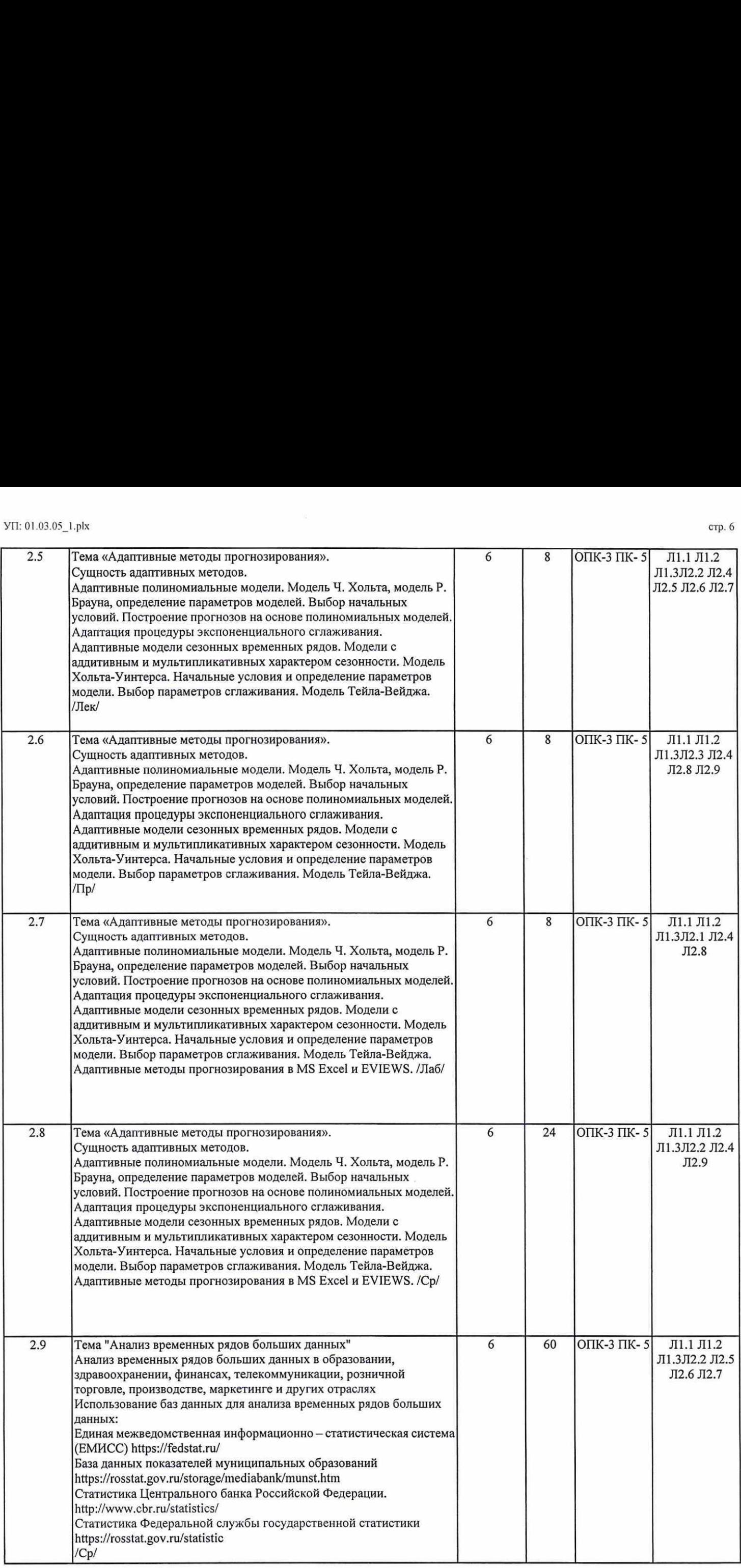

 $\bar{\nu}$ 

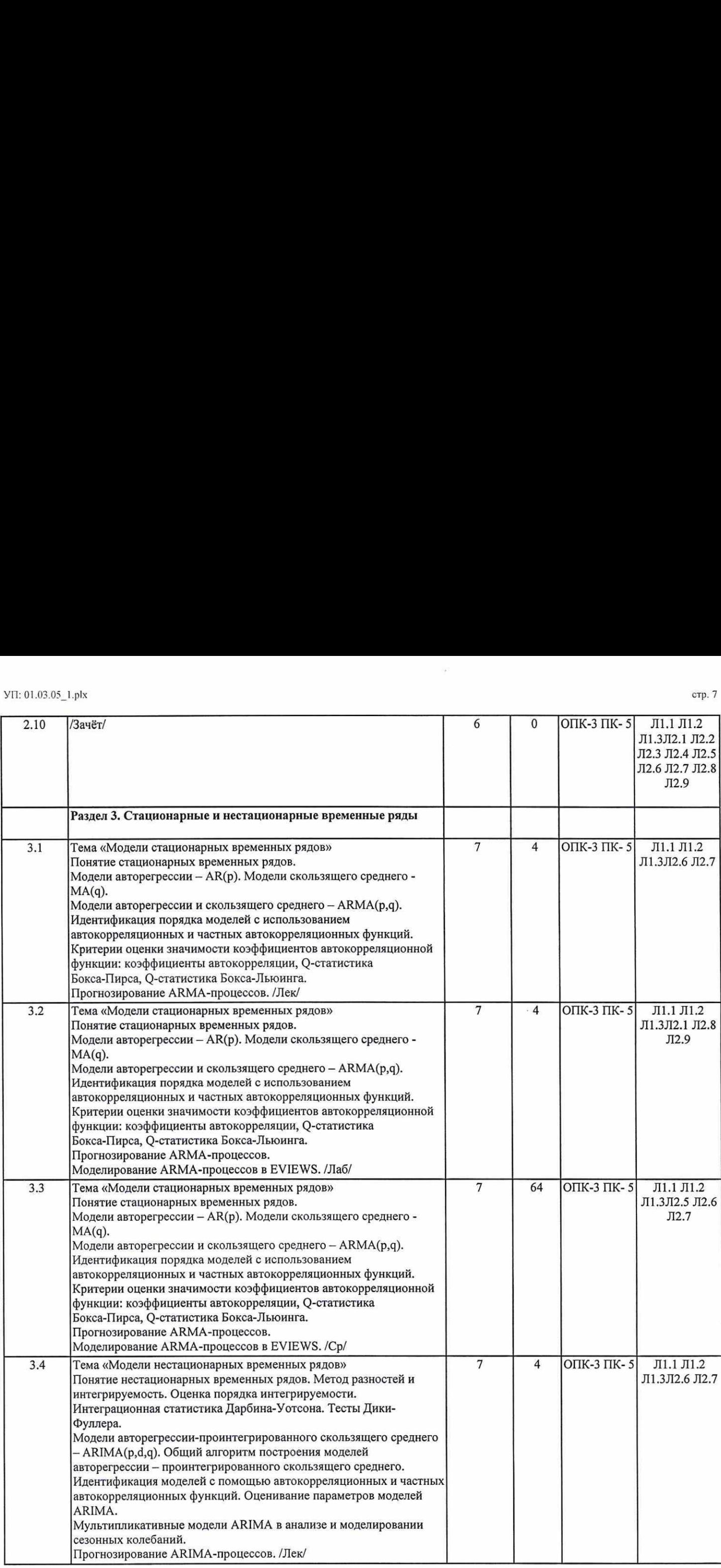

 $\frac{1}{2}$ 

 $\sim 10^6$ 

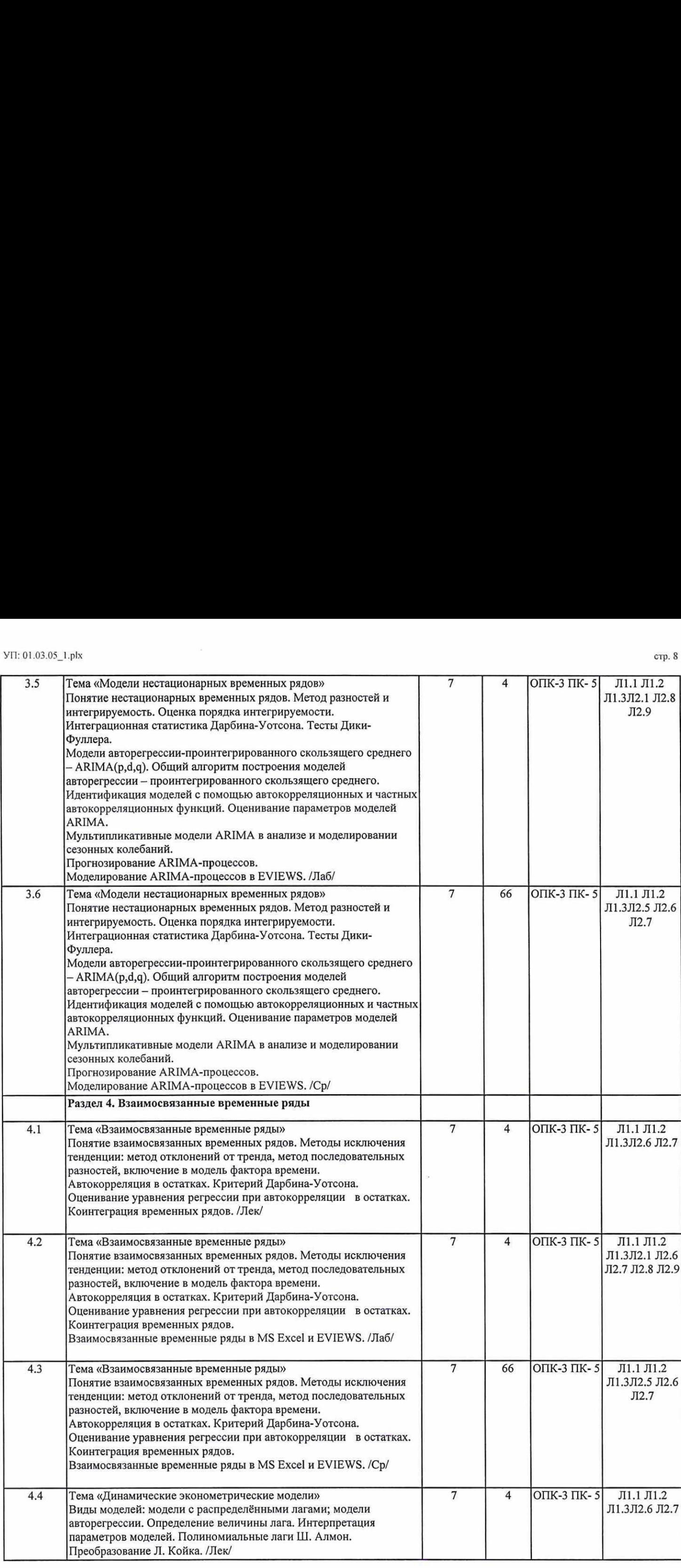

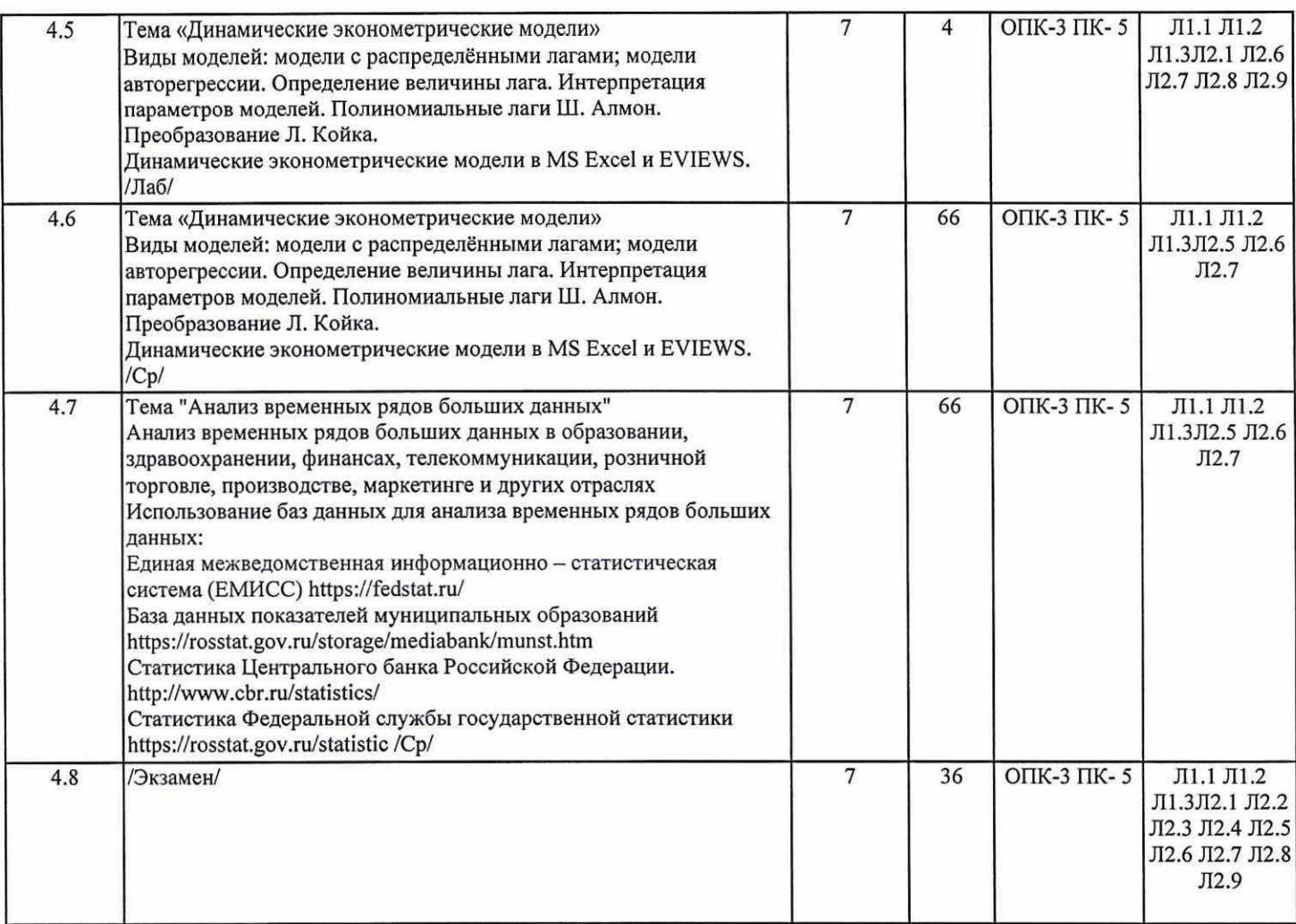

# 4. ФОНД ОЦЕНОЧНЫХ СРЕДСТВ

Структура и содержание фонда оценочных средств для проведения текущей и промежуточной аттестации представлены в<br>Приложении 1 к рабочей программе дисциплины.

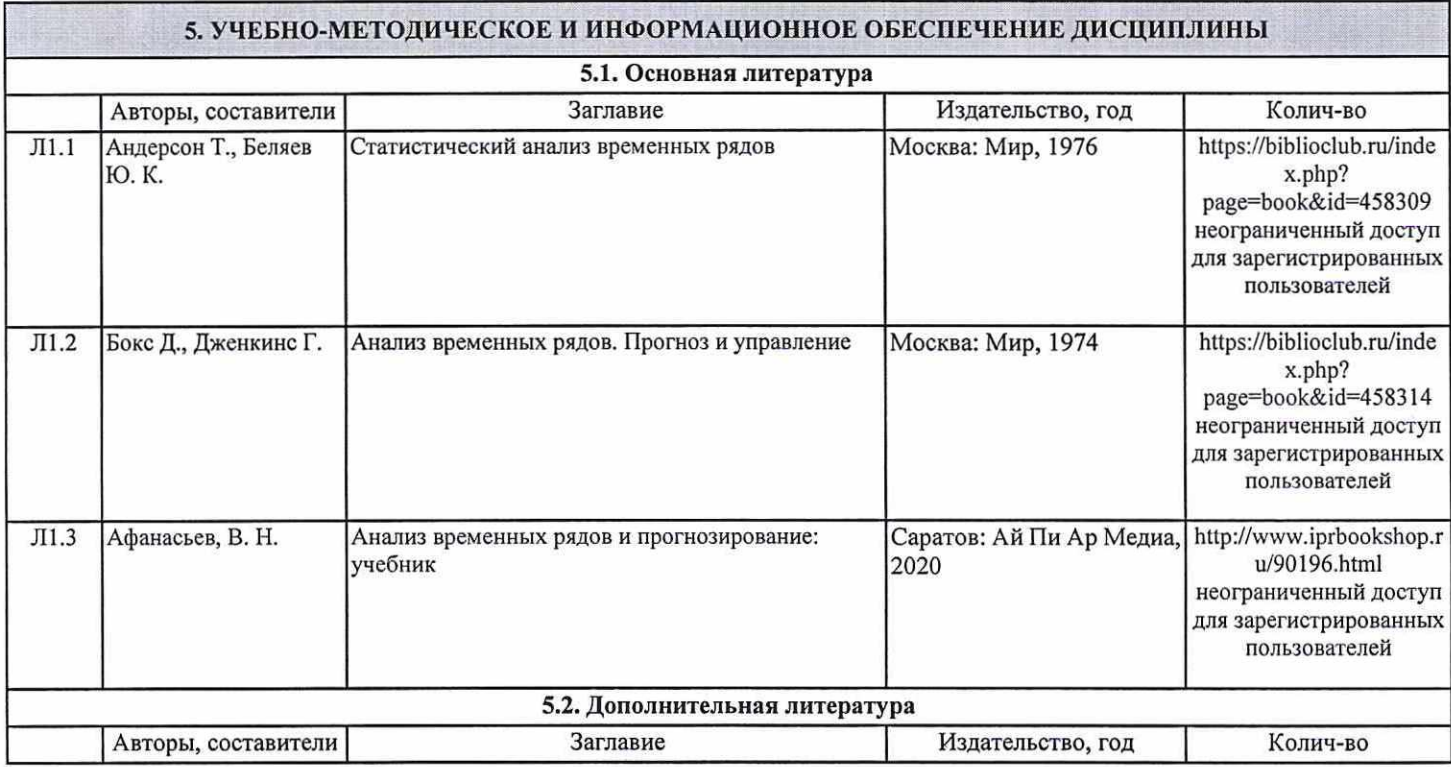

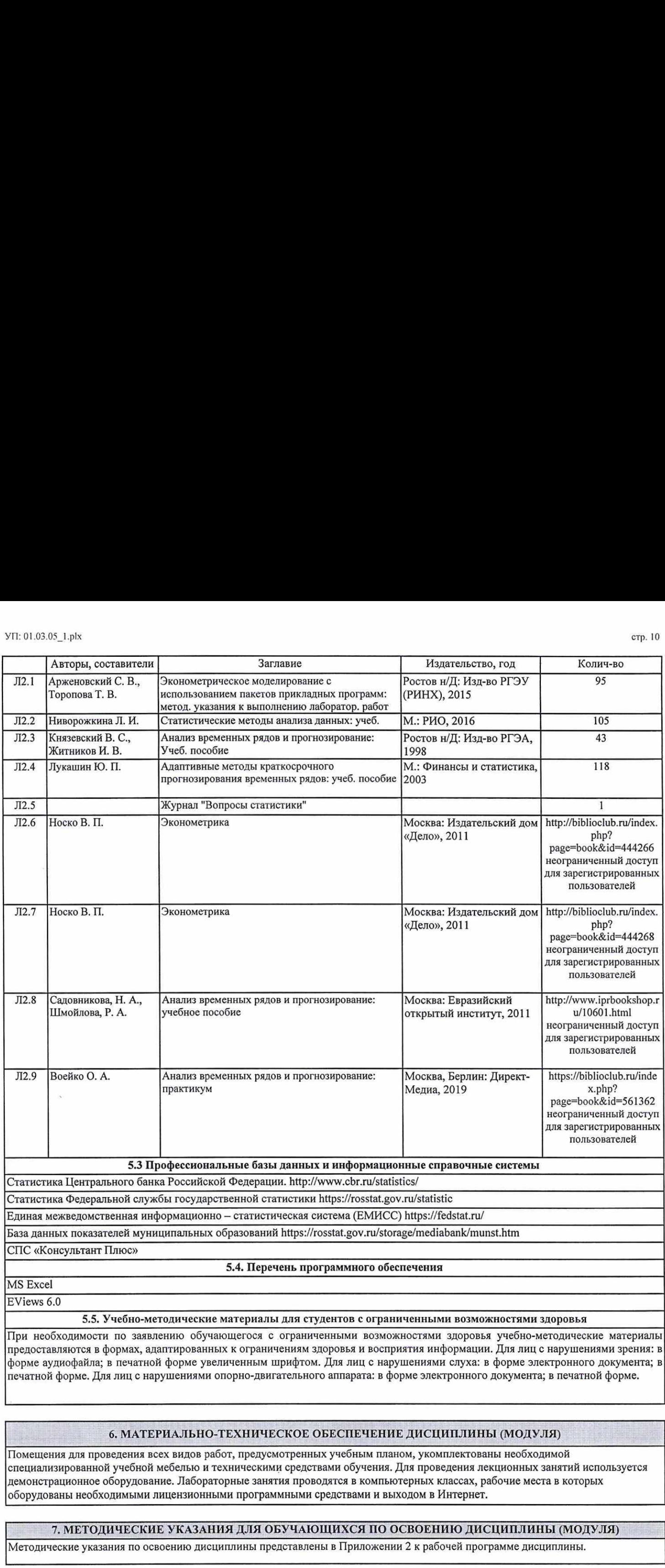

При необходимости по заявлению обучающегося с ограниченными возможностями здоровья учебно-методические материалы предоставляются в формах, адаптированных к ограничениям здоровья и восприятия информации. Для лиц с нарушениями зрения: в форме аудиофайла; в печатной форме увеличенным шрифтом. Для лиц с нарушениями слуха: в форме электронного документа; в печатной форме. Для лиц с нарушениями опорно-двигательного аппарата: в форме электронного документа; в печатной форме.

# 6. МАТЕРИАЛЬНО-ТЕХНИЧЕСКОЕ ОБЕСПЕЧЕНИЕ ДИСЦИПЛИНЫ (МОДУЛЯ)

Помещения для проведения всех видов работ, предусмотренных учебным планом, укомплектованы необходимой специализированной учебной мебелью и техническими средствами обучения. Для проведения лекционных занятий используется демонстрационное оборудование. Лабораторные занятия проводятся в компьютерных классах, рабочие места в которых оборудованы необходимыми лицензионными программными средствами и выходом в Интернет.

# 7. МЕТОДИЧЕСКИЕ УКАЗАНИЯ ДЛЯ ОБУЧАЮЩИХСЯ ПО ОСВОЕНИЮ ДИСЦИПЛИНЫ (МОДУЛЯ)

Методические указания по освоению дисциплины представлены в Приложении 2 к рабочей программе дисциплины.

# Приложение 1

# ФОНД ОЦЕНОЧНЫХ СРЕДСТВ

# 1. Описание показателей и критериев оценивания компетенций на различных этапах их формирования, описание шкал оценивания

1.1 Показатели и критерии оценивания компетенций:

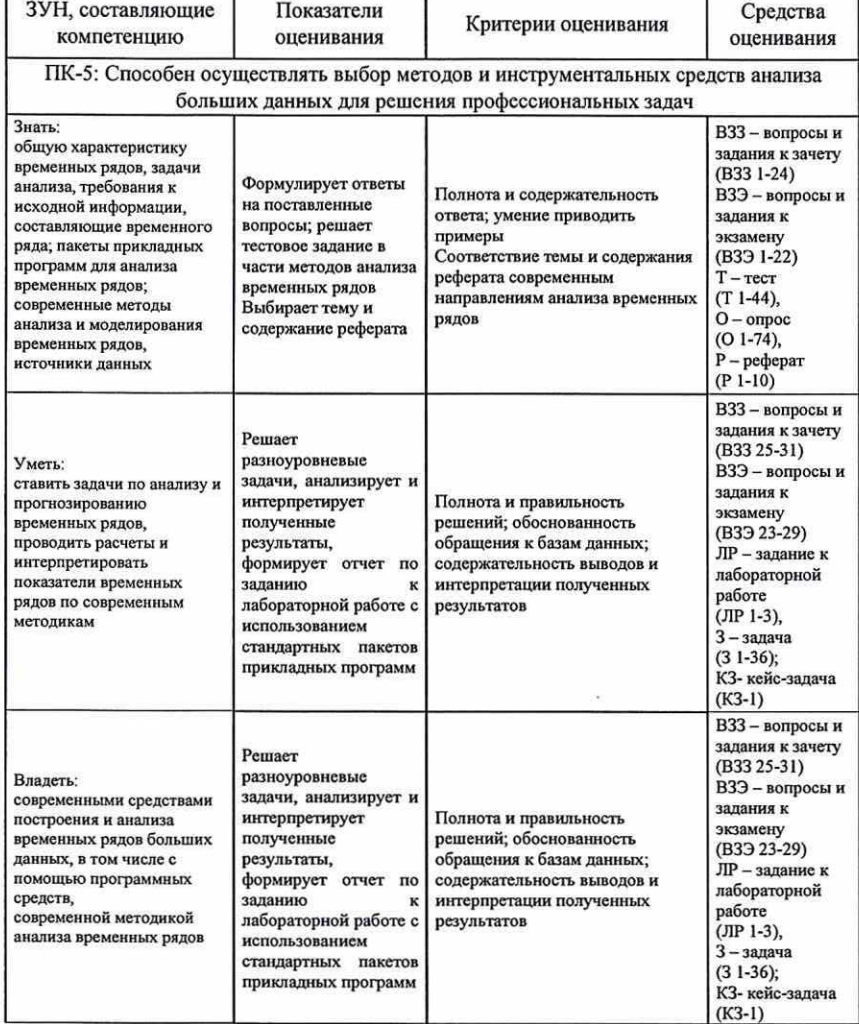

ОПК-3: Способен осознанно применять методы математической и дескриптивной статистики для анализа количественных данных, в том числе с применением необходимой вычислительной техники и стандартных компьютерных программ, содержательно интерпретировать полученные результаты, готовить статистические материалы для докладов, публикаций и других аналитических материалов

 $\bullet$  as the  $\bullet$ 

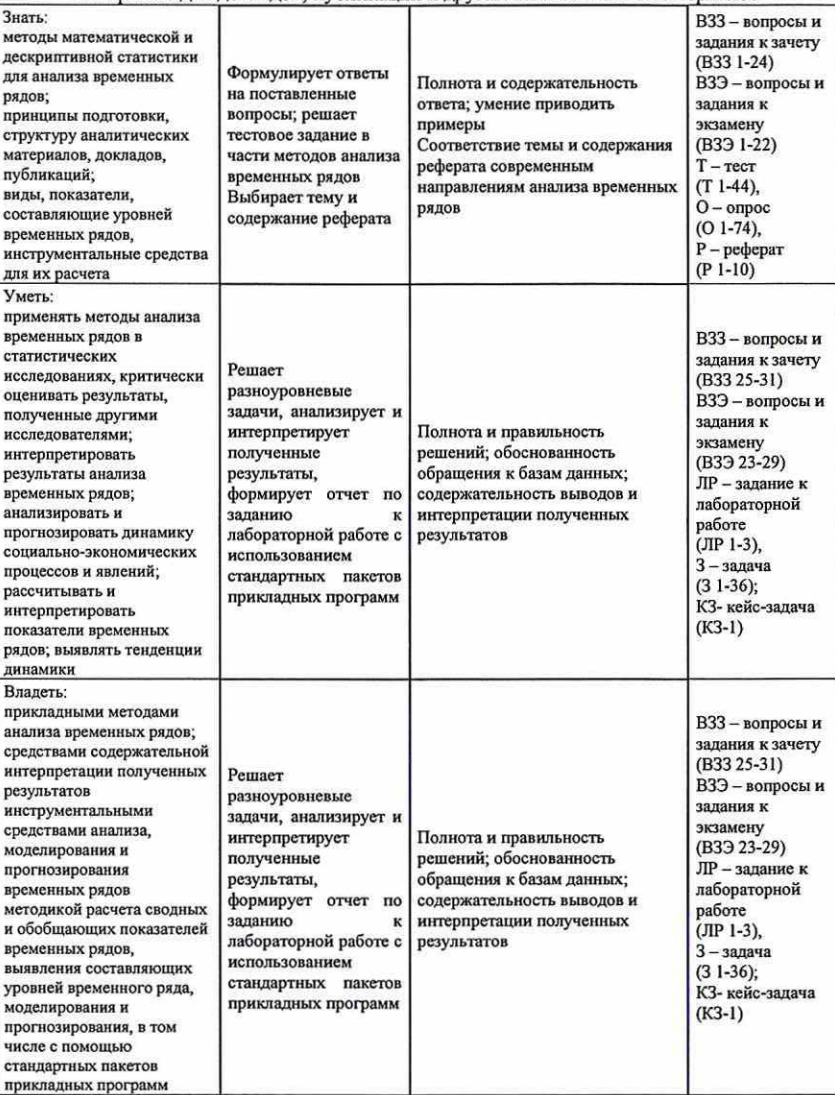

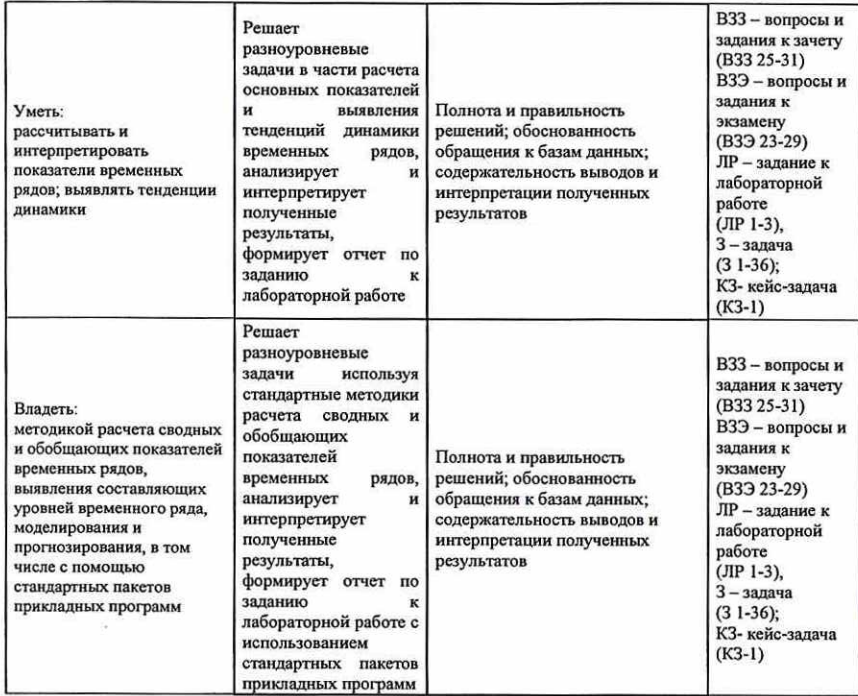

1.2 Шкалы оценивания:

Текущий контроль успеваемости и промежуточная аттестация осуществляется в рамках накопительной балльно-рейтинговой системы в 100-балльной шкале:

84-100 баллов (оценка «отлично») 67-83 баллов (оценка «хорошо»)

50-66 баллов (оценка «удовлетворительно»)

0-49 баллов (оценка «неудовлетворительно»

50-100 баллов (зачет) 0-49 баллов (незачет) 2. Типовые контрольные задания или иные материалы, необходимые для оценки знаний, умений, навыков и (или) опыта деятельности, характеризующих этапы формирования компетенций в процессе освоения образовательной программы

## Вопросы и задания к зачету

1. Временной ряд. Виды временных рядов. Задача анализа временных рядов.

2. Основные показатели рядов динамики экономических явлений.

3. Компоненты уровней временного ряда.

4. Модели временных рядов.

5. Проверка гипотезы о существовании тренда.

6. Линейная модель тренда. Интерпретация параметров линейной модели тренда.

7. Параболическая модель тренда. Интерпретация параметров.

8. Гиперболическая модель тренда. Интерпретация параметров.

9. Степенная модель тренда. Интерпретация параметров.

10. Показательная молель тренда. Интерпретация параметров.

11. Логарифмические модели тренда. Интерпретация параметров.

12. Выделение тренда с помощью скользящей средней.

13. Проверка значимости модели тренда. Проверка значимости оценок параметров модели

14. Определение порядка аппроксимирующего полинома методом последовательных разностей.

15. Выделение тренда с помощью полиномиальной регрессии.

16. Методы выделения сезонных колебаний. Индексы сезонности.

17. Анализ сезонной составляющей с использованием периодических функций: ряды Фурье.

18. Методы спектрального анализа для исследования периодических колебаний. Методы вычисления спектральных характеристик: косвенный, прямой и смешанный.

19. Экспоненциальное сглаживание. Модель Брауна. Двойное экспоненциальное сглаживание. Прогнозирование по модели Брауна.

20. Модель Хольта. Прогнозирование с помощью модели Хольта.

21. Модели Хольта-Уинтерса. Учет сезонных колебаний в моделях Хольта-Уинтерса.

22. Фильтр Ходрика-Прескотта.

23. Проверка адекватности и точности моделей временного ряда.

24. Прогнозирование по моделям тренда и сезонности. Точечный и интервальный прогноз. 25. По имеющимся данным:

- постройте аддитивную и мультипликативную модели тренда и сезонности;

- сравните качество этих моделей, выберите наилучшую из них;

- запишите модель, дайте интерпретацию оценок параметров модели (трендовой и сезонной составляющих):

- с помощью полученной модели рассчитайте прогнозную оценку на первый квартал 2010 года;

Лайте интерпретацию всех полученных результатов

|                                | Январь | Февраль | Mapr | Апрель | Май  | Июнь | Июль | Август | Сситябрь | Октябрь | Ноябрь | Декабрь |
|--------------------------------|--------|---------|------|--------|------|------|------|--------|----------|---------|--------|---------|
|                                |        | 2005    |      |        |      |      |      |        |          |         |        |         |
| Железная<br>руда,<br>тыс. тонн | 8126   | 7404,9  | 8309 | 8106   | 8163 | 7672 | 7266 | 7735   | 7619,1   | 8219,1  | 8197   | 8282,4  |
|                                |        |         |      |        |      |      | 2006 |        |          |         |        |         |
| Железная<br>руда,<br>тыс.тонн  | 8261   | 7867,7  | 8552 | 8365   | 8607 | 8412 | 8709 | 8796   | 8437,4   | 8825,5  | 8538   | 8795,7  |

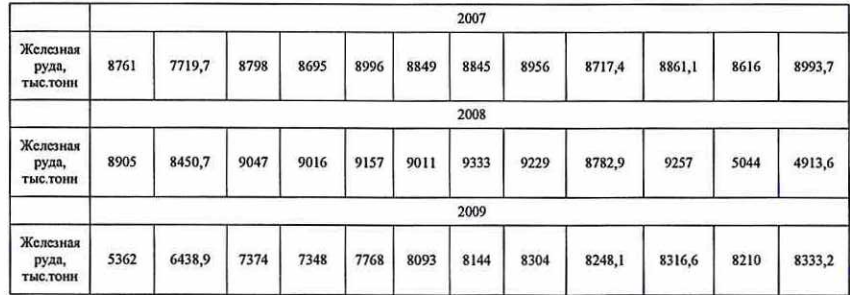

26. По имеющимся данным:

- постройте аддитивную и мультипликативную модели тренда и сезонности;

- сравните качество этих моделей, выберите наилучшую из них;

- запишите модель, дайте интерпретацию оценок параметров модели (трендовой и сезонной составляющих);

- с помощью полученной модели рассчитайте прогнозную оценку на первый квартал 2010 года;

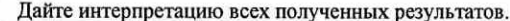

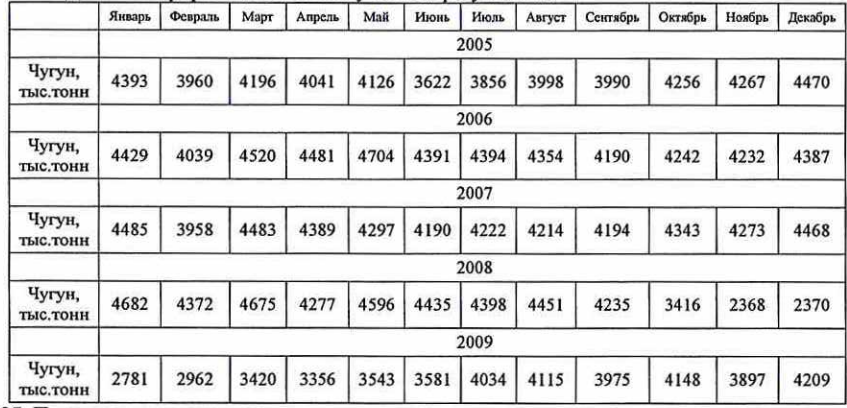

27. По имеющимся данным:

- постройте аддитивную и мультипликативную модели тренда и сезонности;

- сравните качество этих моделей, выберите наилучшую из них;

- запишите модель, дайте интерпретацию оценок параметров модели (трендовой и сезонной составляющих);

- с помощью полученной модели рассчитайте прогнозную оценку на первый квартал 2010 года;

Дайте интерпретацию всех полученных результатов.

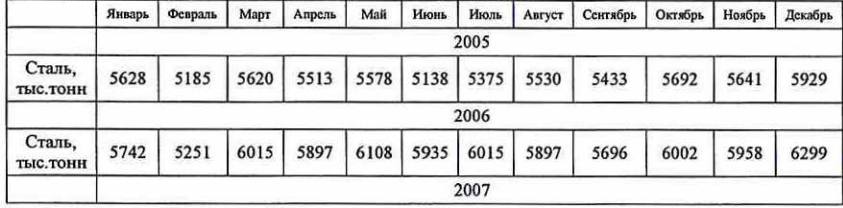

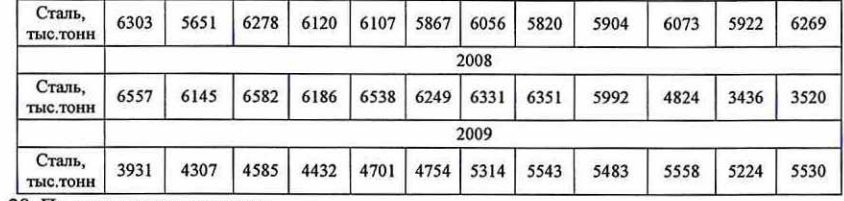

28. По имеющимся данным:

- постройте аддитивную и мультипликативную модели тренда и сезонности;<br>- сравните качество этих моделей, выберите наилучшую из них;<br>- запишите модель, дайте интерпретацию оценок параметров модели (трендовой и<br>сезонной сос

- с помощью полученной модели рассчитайте прогнозную оценку на первый квартал 2010 года;<br>Дайте интерпретацию всех полученных результатов.

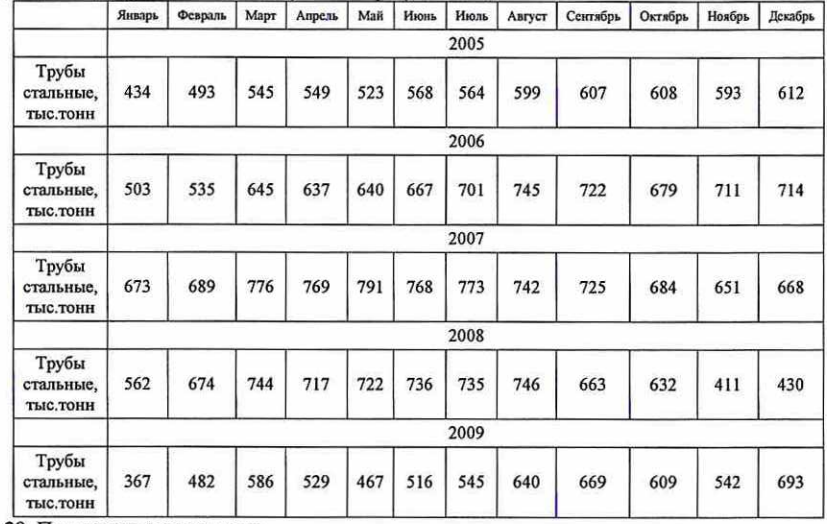

29. По имеющимся данным:

- постройте аддитивную и мультипликативную модели тренда и сезонности;

- сравните качество этих моделей, выберите наилучшую из них;

- запишите модель, дайте интерпретацию оценок параметров модели (трендовой и сезонной составляющих);

- с помощью полученной модели рассчитайте прогнозную оценку на первый квартал 2010 года;

Дайте интерпретацию всех полученных результатов.

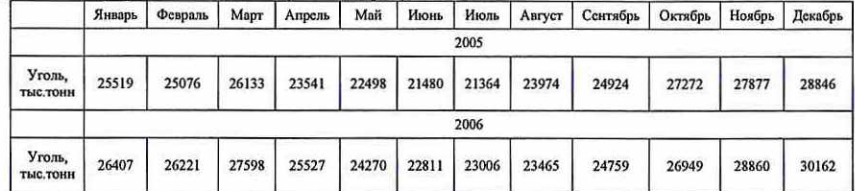

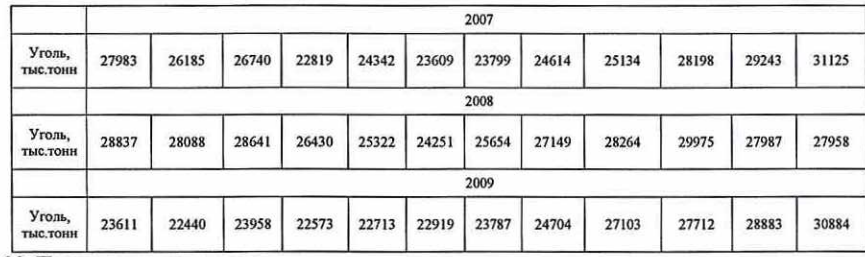

30. По имеющимся данным:

- постройте аддитивную и мультипликативную модели тренда и сезонности;

- сравните качество этих моделей, выберите наилучшую из них;

- запишите модель, дайте интерпретацию оценок параметров модели (трендовой и сезонной составляющих);

- с помощью полученной модели рассчитайте прогнозную оценку на первый квартал 2010 года;

Дайте интерпретацию всех полученных результатов.

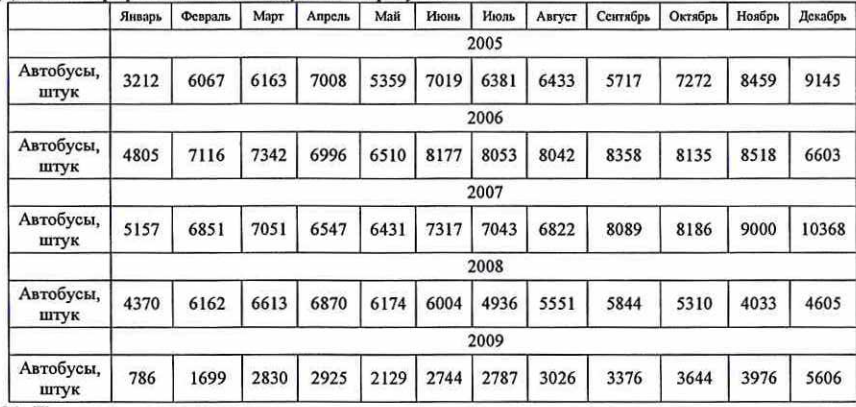

31. По имеющимся данным:

- постройте аддитивную и мультипликативную модели тренда и сезонности;

- сравните качество этих моделей, выберите наилучшую из них;

- запишите модель, дайте интерпретацию оценок параметров модели (трендовой и сезонной составляющих);

- с помощью полученной модели рассчитайте прогнозную оценку на первый квартал 2010 года;

## Дайте интерпретацию всех полученных результатов.

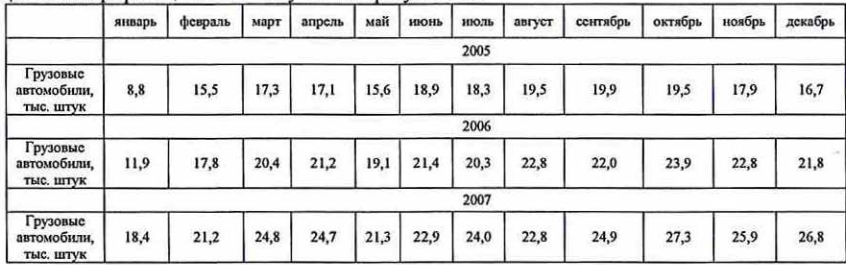

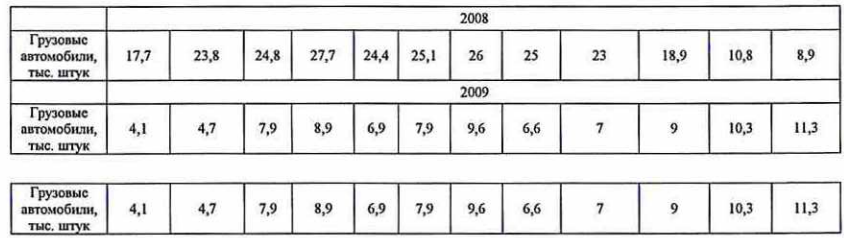

## Критерии оценивания:

- 50-100 баллов, оценка «зачтено» выставляется, если при ответах на оба теоретических вопроса обучающимся проявлено наличие твердых знаний в объеме пройденного курса в соответствии с целями обучения, ответы изложены с отдельными ошибками, уверенно исправленными после дополнительных вопросов; ход решения задачи в целом правильный, допускаются незначительные погрешности в интерпретации полученных результатов, незначительные ошибки в решении, в целом не повлиявшие на результат, уверенно исправленные после дополнительных вопросов;

- 0-49 баллов, оценка «не зачтено» выставляется, если при ответах на оба теоретических вопроса обучающимся допущены грубые ошибки, проявлено непонимание сущности излагаемого вопроса, не решена или не полностью решена задача, ответы на дополнительные и наводящие вопросы - неуверенны и неточны.

## Вопросы и задания к экзамену

1. Понятие стационарных временных рядов.

2. Модели авторегрессии — АВ(р).

3. Модели скользящего среднего - МА(4).

4. Модели авторегрессии и скользящего среднего - ARMA(p,q).

5. Идентификация порядка моделей с использованием автокорреляционных и частных автокорреляционных функций.

6. Критерии оценки значимости коэффициентов автокорреляционной функции: коэффициенты автокорреляции, О-статистика Бокса-Пирса, О-статистика Бокса-Льюинга. 7. Прогнозирование АКМА-процессов.

8. Понятие нестационарных временных рядов. Метод разностей и интегрируемость.

9. Оценка порядка интегрируемости. Интеграционная статистика Дарбина-Уотсона.

10. Тесты Дики- Фуллера.

11. Модели авторегрессии-проинтегрированного скользящего среднего - ARIMA(p,d,q). 12. Общий алгоритм построения моделей авторегрессии — проинтегрированного скользящего среднего. Идентификация моделей с помощью автокорреляционных и частных автокорреляционных функций.

13. Оценивание параметров моделей АМА.

14. Мультипликативные модели АЕПМА в анализе и моделировании сезонных колебаний.

15. Прогнозирование АЕ1МА-процессов.

16. Понятие взаимосвязанных временных рядов.

17. Методы исключения тенденции: метод отклонений от тренда, метод последовательных разностей, включение в модель фактора времени.

18. Автокорреляция в остатках. Критерий Дарбина-Уотсона. Оценивание уравнения регрессии при автокорреляции в остатках.

19. Коинтеграция временных рядов.

20. Модели с распределёнными лагами; модели авторегрессии. Определение величины лага. Интерпретация параметров моделей.

21. Полиномиальные лаги Ш. Алмон.

22. Преобразование Л. Койка.

23. По имеющимся данным:

## а) проведите простое экспоненциальное сглаживание; 6) подберите модель АМА.

Дайте интерпретацию всех полученных результатов.

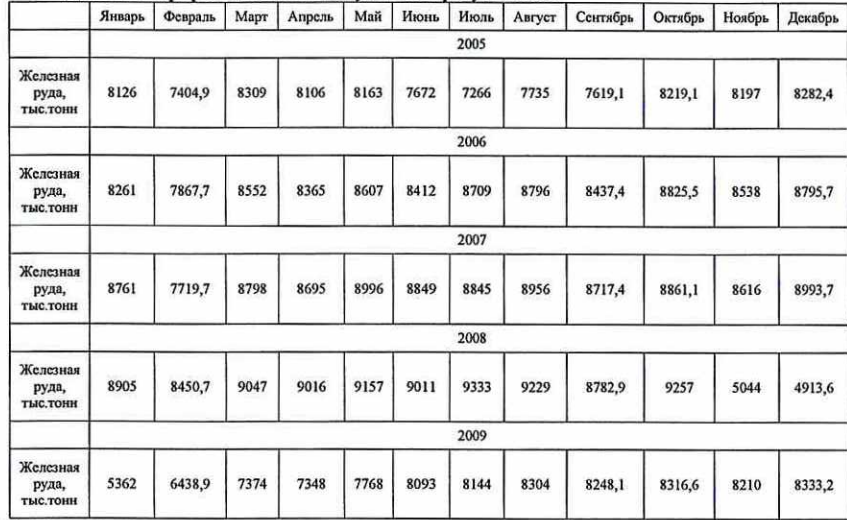

24. По имеющимся данным:

а) проведите простое экспоненциальное сглаживание;

6) подберите модель АЕ1МА.

Дайте интерпретацию всех полученных результатов.

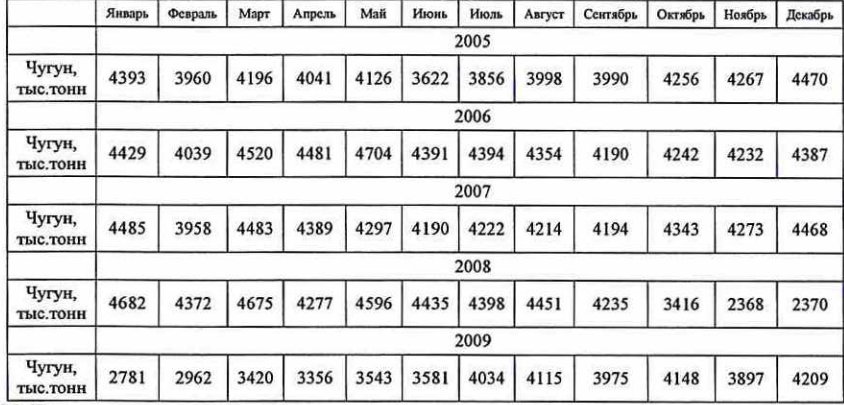

25. По имеющимся данным:

 $\mathbb{E}[\mathbf{X}]$  . The set of

а) проведите простое экспоненциальное сглаживание;

6) подберите модель АМА.

Дайте интерпретацию всех полученных результатов.

Январь | Февраль | Март | Апрель | Май | Июнь | Июль | Август | Сентябрь | Октябрь | Ноябрь | Декабрь

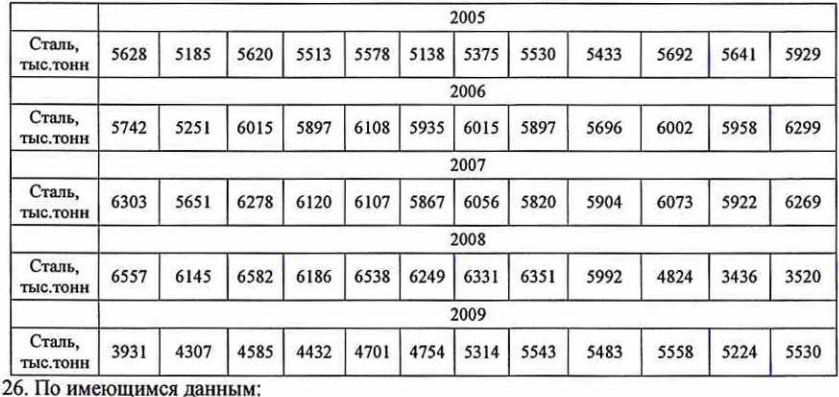

а) проведите простое экспоненциальное сглаживание;

6) подберите модель АВПМА.

Дайте интерпретацию всех полученных результатов.

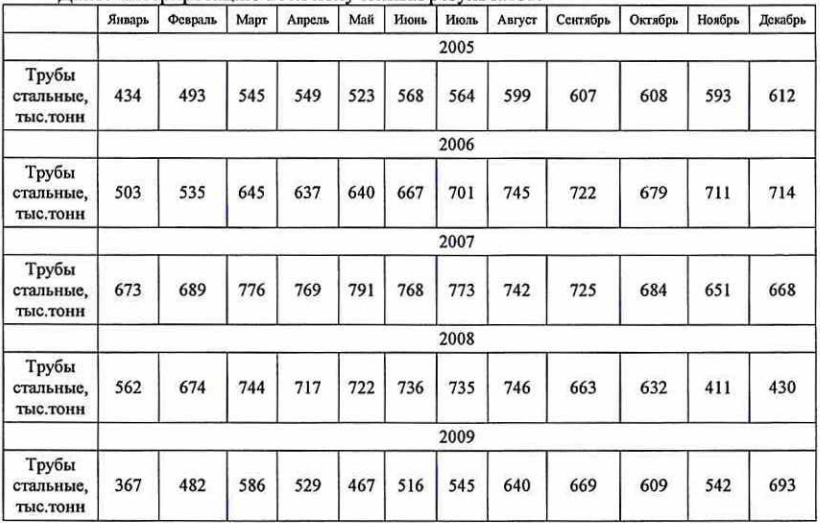

27. По имеющимся данным:

а) проведите простое экспоненциальное сглаживание;

6) подберите модель АВ1МА.

Дайте интерпретацию всех полученных результатов.

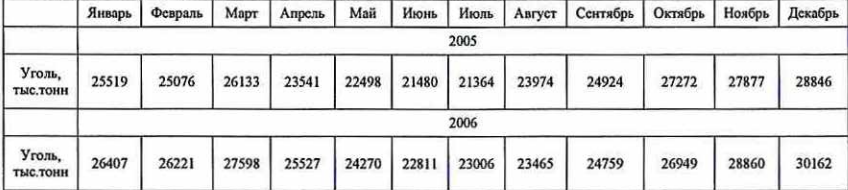

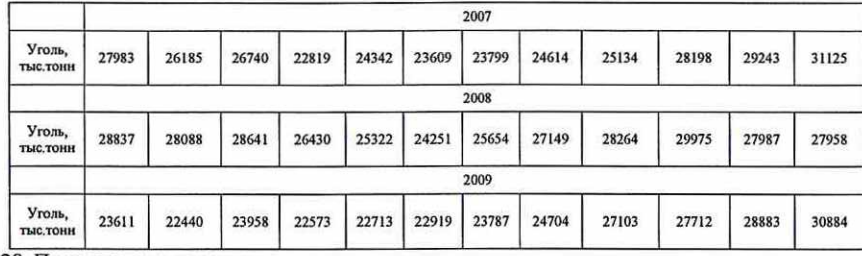

28. По имеющимся данным:

а) проведите простое экспоненциальное сглаживание;

6) подберите модель АЕПМА.

Дайте интерпретацию всех полученных результатов.

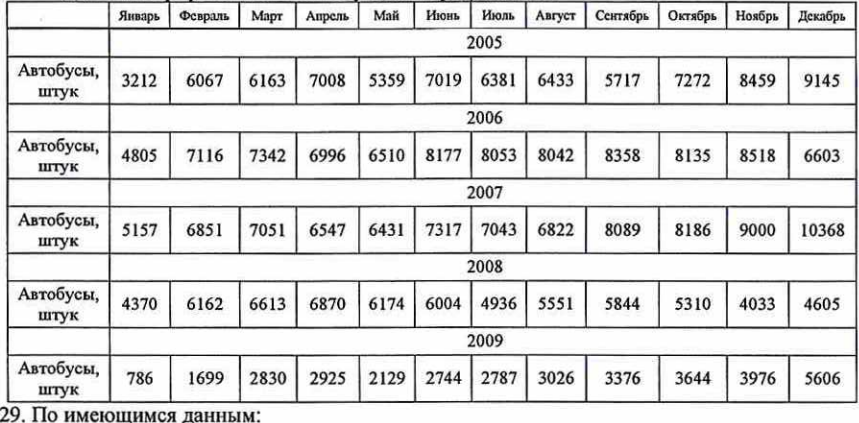

а) проведите простое экспоненциальное сглаживание;

6) подберите модель АЕМА.

<u>a sa mga sangayong pagalagang pagalagang pagalagang ng paggalagang ng pagalagang ng paggalagang paggalagang pag</u> Грузовые Грузовые Грузовые Грузовые Дайте инте претацию всех полученных результатов. январь | февраль | март | апрель май июнь июль | август | сентябрь | октябрь | ноябрь | декабрь 2005 Грузовыс автомобили, 8,8 15,5 17,3 17,1 15,6 | 18,9 | 18,3 19,5 19,9 19,5 79 16,7 тыс. штук 2006 Грузовые автомобили, и 17,8 20,4 21,2 19,1 | 21,4 | 20,3 22,8 22,0 23,9 22,3 21,3 тыс. штук 2007 Грузовые автомобили, 18,4 21,2 24,3 24,7 |213 | 22,9 | 24,0 22,8 249 27,3 25,9 26,8 тыс. штук 2008 Грузовые автомобили, 17,7 23,8 24,8 27,7 | 24,4 | 25,1 26 25 23 18,9 10,8 89 тыс. штук 2009 Грузовые автомобили, 4,1 4,7 7,9 8,9 6,9 7,59 9,6 6,6 7 9 10,3 3 тыс. штук

Критерии оценивания:

- 84-100 баллов, оценка «отлично» выставляется, если ответы обучающегося на оба теоретических вопроса фактически верны, проявлены глубокие исчерпывающие знания в объеме пройденной программы дисциплины в соответствии с поставленными программой курса целями и задачами обучения; успешно решена задача, дана содержательная интерпретация полученных при решении задачи результатов; изложение материала при ответе - грамотное и логически стройное;

- 67-83 балла, оценка «хорошо» выставляется, если при ответах на оба теоретических вопроса обучающимся проявлено наличие твердых и достаточно полных знаний в объеме пройденной программы дисциплины в соответствии с целями обучения, в целом успешно решена задача, дана содержательная интерпретация полученных при решении задачи результатов; материал изложен четко, допускаются отдельные логические и стилистические погрешности;

- 50-66 баллов, оценка удовлетворительно выставляется, если при ответах на оба теоретических вопроса обучающимся проявлено наличие твердых знаний в объеме пройденного курса в соответствии с целями обучения, ответы изложены с отдельными ошибками, уверенно исправленными после дополнительных вопросов; ход решения задачи в целом — правильный, допускаются незначительные погрешности в интерпретации полученных результатов, незначительные ошибки в решении, в целом не повлиявшие на результат, уверенно исправленные после дополнительных вопросов;

- 0-49 баллов, оценка неудовлетворительно выставляется, если при ответах на оба теоретических вопроса обучающимся допущены грубые ошибки, проявлено непонимание сущности излагаемого вопроса, не решена или не полностью решена задача, ответы на дополнительные и наводящие вопросы - неуверенны и неточны.

## Тесты

## 6 семестр

1. Различают следующие виды рядов динамики:

- 1) моментные
- 2) интервальные
- 3) последовательные
- 4) непоследовательные

2. Различают следующие виды рядов динамики:

- 1) стационарные
- 2) нестационарные
- 3) стабильные
- 4) нестабильные
- 3. Ряд динамики характеризует развитие явления ...
- 1) во времени
- 2) в пространстве
- 3) во времени и в пространстве
- 4) в отдельных отраслях экономики

4. Ряд динамики, уровни которого характеризуют изучаемое явление в конкретный момент времени, называют ...

- 1) моментным
- 2) интервальным
- 3) стационарным
- 4) нестационарным

5. Ряд динамики, уровни которого характеризуют накопленный результат изменения явлений за определенные промежутки времени, называют...

- 1) интервальным
- 2) моментным
- 3) стационарным
- 4) нестационарным

6. Ряд динамики, в изменении уровней которого не наблюдается общей направленности (тенденции) является ...

- 1) стационарным
- 2) нестационарным
- 3) моментным
- 4) интервальным

## 7. Приведенный ниже ряд динамики остатков на вкладах в отделении банка является ...

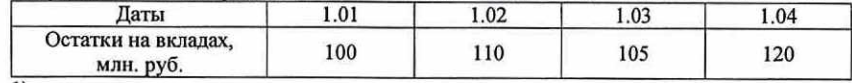

1) моментным

2) с равноотстоящими датами

3) интервальным

4) с неравноотстоящими датами

## 8. Приведенный ниже ряд динамики остатков на вкладах в отделении банка является ...

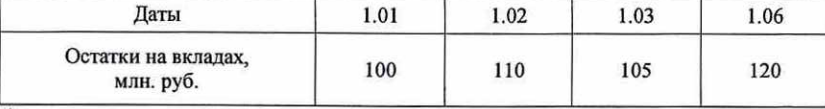

1) моментным

2) с равноотстоящими датами

3) интервальным

4) с неравноотстоящими датами

9. Выберете из приведенных ниже моментные ряды динамики. 1) ряд динамики численности населения 2) ряд динамики остатков на банковских вкладах 3) ряд динамики объемов добычи нефти 4) ряд динамики прибыли организации

10. Выберите из приведенных ниже интервальные ряды динамики. 1) ряд динамики числа родившихся 2) ряд динамики численности безработных 3) ряд динамики объема введенной в действие жилой площади 4) ряд динамики объема основных фондов

11. Уровни ряда динамики могут быть выражены ...

- 1) абсолютными величинами
- 2) относительными величинами
- 3) средними величинами
- 4) условными величинами

12. Причинами несопоставимости уровней рядов динамики могут выступать: ... 1) изменение границ территории

2) изменение методологии учета или расчета показателей

- 3) изменение даты учета
- 4) неправильный расчет среднего уровня ряда динамики

13. Цепными и базисными бывают следующие показатели рядов динамики: 1) абсолютный прирост 2) темп роста 3) темп прироста 4) среднегодовой темп роста

14. Отношение текущего уровня ряда динамики к базисному, выраженное в процентах, это: 1) цепной темп роста

- 2) цепной темп прироста
- 3) базисный темп роста
- 4) базисный темп прироста

15. Разность между текущим уровнем ряда динамики и непосредственно

предшествующим это...

- 1) базисный абсолютный прирост
- 2) цепной абсолютный прирост
- 3) базисный темп роста

## 4) цепной темп роста

16. Отношение текущего уровня ряда динамики к непосредственно предшествующему -

 $3TO...$ 

1) цепной коэффициент роста

2) цепной темп прироста

3) цепной абсолютный прирост

4) среднегодовой темп роста

## 17. Линамика стоимости основных фондов характеризуется следующими данными:

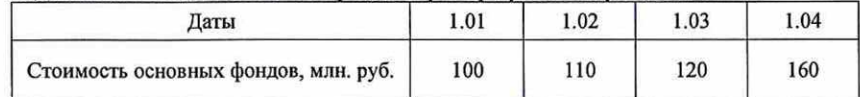

Рассчитайте среднюю стоимость основных фондов.

 $1) 120$ 

 $2)130$ 

 $3) 115$ 

 $4) 123$ 

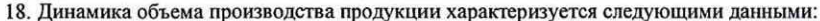

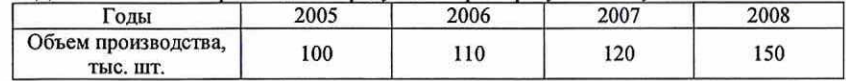

Рассчитайте среднегодовой объем производства продукции.

1) 120

 $2) 125$ 

 $3) 115$ 

 $4)118$ 

19. Ряд динамики явления за последовательные равные промежутки времени представлен следующими данными:

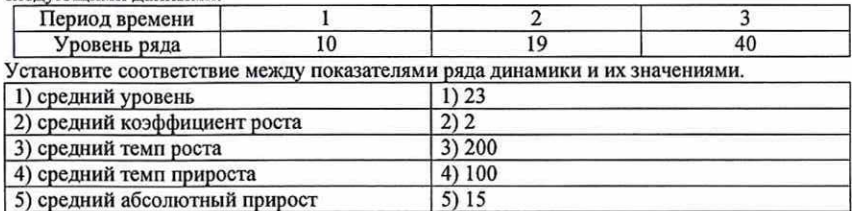

20. Ряд динамики явления за последовательные равные промежутки времени представлен следующими данными:

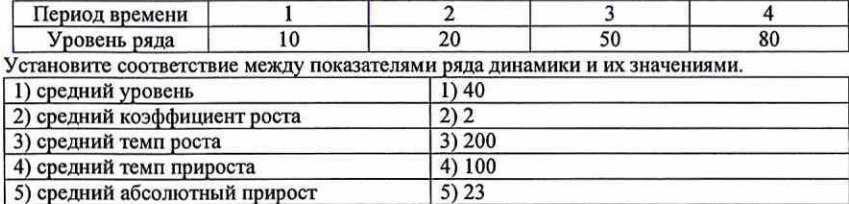

21. Установите соответствие между видом аналитической функции, использованной для выравнивания ряла линамики, и ее порядковым номером:

| 1) линейная               | 1) $\hat{v}_t = 5 + 2t$           |  |  |  |
|---------------------------|-----------------------------------|--|--|--|
| 2) экспоненциальная       | 2) $\hat{y}_t = 5 \cdot e^{0.5t}$ |  |  |  |
| 3) степенная              | 3) $\hat{v}_i = 5 \cdot t^{1,1}$  |  |  |  |
| 4) гиперболическая I типа | 4) $\hat{v}_t = 5 + 2/t$          |  |  |  |

22. Установите соответствие между видом аналитической функции, использованной для выравнивания ряла линамики, и ее порядковым номером:

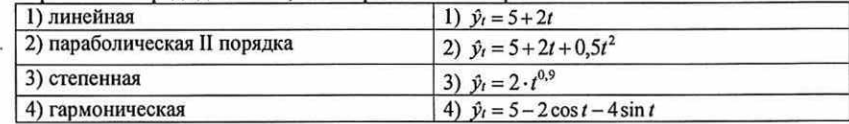

## 23. Имеются следующие данные о динамике явления:

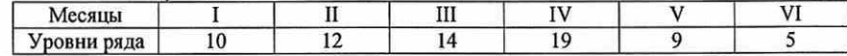

Расположите в правильной последовательности уровни ряда, сглаженные по 3-м точкам с помощью скользящей средней.

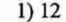

 $2) 15$ 

 $3)14$ 

 $4) 11$ 

## 24. Имеются следующие данные о динамике явления:

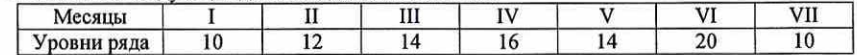

Расположите в правильной последовательности уровни ряда, сглаженные по 4-м точкам с помощью скользящей средней.

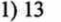

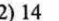

 $3)16$ 

4) 15

25. При анализе рядов динамики различают следующие компоненты: ...

1) тренд

2) периодически повторяющиеся колебания

3) случайные колебания

4) эпизодические колебания

5) повторные колебания

26. Выберите из перечисленных методы выявления тенденции в рядах динамики.

1) укрупнения интервалов

2) аналитическое выравнивание

3) индексный

4) выборочный

27. Временные ряды в эконометрическом исследовании - это...

1) совокупность данных, собранных по однородным объектам в один и тот же период либо момент времени

2) совокупность данных, собранных по одному объекту в различные (как правило, последовательные) периоды времени

3) совокупность данных, собранных по однородным объектам в несколько последовательных периодов либо моментов времени

28. Модель временного ряда с аддитивной компонентой выглядит как:

1) Фактическое значение = Трендовое значение + Сезонная вариация + Ошибка ( $A = T + S + T$  $E$ );

2) Фактическое значение = Трендовое значение Сезонная вариация Ошибка ( $A = T \cdot S$  $+E$ );

3) Фактическое значение =Трендовое значение + Сезонная вариация $\cdot$ Ошибка ( $A=T+S$  $E$ ).

29. Критерий Дарбина - Уотсона используется при выявлении:

1) мультиколлинеарности;

2) гомоскедастичности;

3) гетероскедастичности;

4) автокорреляции.

30. Модель временного ряда с мультипликативной компонентой выглядит как:

1) Фактическое значение=Трендовое значение + Сезонная вариация + Ошибка  $(A = T + S)$ + E);<br>2) Фактическое значение = Трендовое значение·Сезонная вариация·Ошибка (A=T· S·E);

3) Фактическое значение = Трендовое значение + Сезонная вариация Ошибка  $(A = T + S$ Е).

31. «Белый шум» - это стационарный временной ряд, обладающий свойствами:

1) постоянным математическим ожиданием и дисперсией;

2) постоянной дисперсией;

3) случайные величины, соответствующие наблюдениям процесса «белого шума» в разные моменты времени, некоррелированы;

4) постоянным математическим ожиданием и дисперсией и некоррелированностью случайных величин, соответствующих наблюдениям процесса «белого шума» в разные моменты времени.

32. Имеются данные о значениях ВВП по кварталам. Перечислите, какие компоненты точно содержит этот ряд?

1) тренд, случайная, сезонная, циклическая

2) тренд, случайная, сезонная

- 3) тренд, случайная
- 4) случайная

33. Цепные приросты временного ряда постоянны. О чем это свидетельствует? 1) тренда нет 2) наличие квадратического тренда

3) наличие линейного тренда

4) ни о чем

34. С какой целью используется метод экспоненциального сглаживания? 1) для адаптации 2) выделения тренда 3) выбора параметра сглаживания 4) выделения сезонности

## Критерии оценивания:

Максимальное количество баллов — 10.

Из имеющегося банка тестов формируется тестовое задание, содержащее 10 тестов. Каждый тест содержит 3-4 варианта ответов, один из которых — верный. Правильный ответ на каждый тест оценивается в 1 балл.

## 7 семестр

35. Ряд содержит сезонность и случайную компоненты. Является ли он стационарным? 1) является 2) не является 3) в зависимости от стационарности случайной компоненты 4) является стационарным с трендом

36. Ряд описывается моделью  $u_r = \omega_r - 1.2\omega_{r-1}$ , где  $\omega_r$  – «белый шум». Является ли ряд и,стационарным? 1) является 2) не является

37. Какая модель описывает марковский процесс? 1)  $u_r = 0.5 + 0.2u_{r-1}$ 2)  $u_t = 0.5 + 0.2\varepsilon_{t-1}$ 3)  $u_t = 0.5$ 4)  $u_t = 0.5 + 0.2u_{t-1} + 0.5u_{t-2}$ 

38. Какая модель описывает марковский процесс? 1)  $u_t = 0.2 + 0.5u_{t-1}$ 2)  $u_r = 0.2 + 0.5\varepsilon_{t-1}$ 3)  $u_r = 0.2$ 4)  $u_t = 0.2 + 0.5u_{t-1} + 0.2u_{t-2}$ 

39. Какие условия должны выполняться для временного ряда  $y_t$ , называемого «белым шумом»? 1)  $E(v_i)=0$ ,  $V(v_i)=const$ ,  $E(v_i v_{i+r})=0$ ,  $\tau \neq 0$ . 2)  $E(y_i)=0$ ,  $V(y_i)=const$ . 3)  $V(y_i)$ =const,  $E(y_i, y_{i+r})=0$ ,  $\tau \neq 0$ . 4)  $E(y_t)=0$ ,  $E(y_t y_{t+\tau})=0$ ,  $\tau \neq 0$ .

40. Коэффициент автокорреляции для временного ряда ... 1) измеряет зависимость между членами одного и того же ряда, отстоящими друг от друга на тединиц времени 2) измеряет зависимость между членами одного и того же ряда, отстоящими друг от друга на 1 единицу времени 3) измеряет зависимость между членами двух рядов 4) измеряет зависимость между членами одного и того же ряда 41. Модель Хольта отличается от модели Уинтерса ...

1) количеством параметров

2) видом тренла

3) учетом сезонности

4) принципиально ни чем не отличается

42. Каково качество модели при 15% средней абсолютной процентной ошибке прогноза?

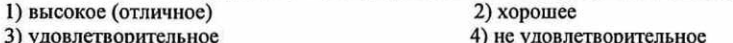

43. Каково качество модели при 5% средней абсолютной процентной ошибке прогноза? 2) хорошее 1) высокое (отличное) 3) удовлетворительное 4) не удовлетворительное

44. Определите по графикам временных рядов, какой из них соответствует: 1) белому шуму,

2) авторегрессии первого порядка с коэффициентом 0.6.

3) случайному блужданию со сдвигом.

4) случайному блужданию.

5) процессу с трендовой стационарностью.

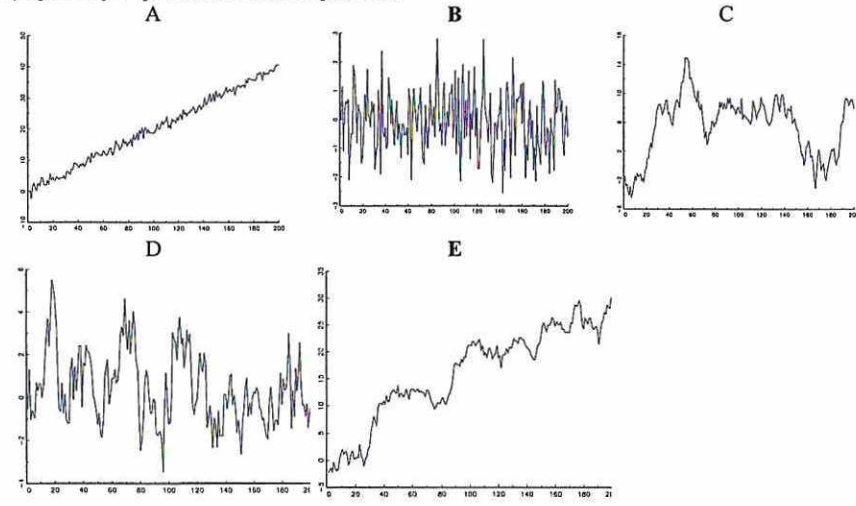

## Критерии оценивания:

## Максимальное количество баллов - 10.

Каждый тест солержит 3-4 варианта ответов, один из которых - верный. Правильный ответ на каждый тест оценивается в 1 балл.

## Вопросы для устного опроса

## 6 семестр

1. Дайте определения понятий прогноз, прогнозирование.

2. Классификация социально-экономических прогнозов и методов прогнозирования.

- 3. Основные этапы разработки прогноза.
- 4. Взаимосвязь прогнозирования, программирования и планирования.
- 5. Какова роль прогнозирования в принятии управленческих решений?
- 6. Виды объектов прогнозирования.
- 7. Что такое временной ряд?
- 8. Виды временных рядов.
- 9. В чем особенности временных рядов?

10. Понятие стационарности временного ряда в широком и узком смыслах. Если ряд стационарен в широком смысле, является ли он стационарным в узком смысле?

11. Каковы основные показатели интенсивности изменения уровней ряда?

12. Каковы основные компоненты временных рядов? Как выбрать модель временного ряда (аддитивную или мультипликативную)?

13. Что такое автокорреляционная, частная автокорреляционная функция?

- 14. Как рассчитать значения АКФ, ЧАКФ?
- 15. Какой временной ряд называют «белым шумом»? Каковы его свойства?

16. Как проверить отсутствие автокорреляции по нескольким первым коэффициентам автокорреляции?

17. Если ряд содержит трендовую (сезонную, циклическую) компоненты, является ли он стационарным?

18. Проверка гипотезы о наличии тренда.

19. Цепные абсолютные приросты временного ряда примерно одинаковы. О чем это свидетельствует?

20. Как проверить существование неслучайной составляющей у временного ряда?

21. Какие методы выделения тренда вы знаете? Когда они применяются? Каковы их достоинства и недостатки?

22. Как определить порядок аппроксимирующего полинома при выделении неслучайной составляющей?

- 23. В чем суть метода кривых роста.
- 24. Какие виды кривых роста вы знаете и каковы способы подбора кривой.
- 25. Интерпретация параметров тренда.
- 26. Метод последовательных разностей.

27. Какие вы знаете методы оценки адекватности и точности прогноза? Когда

- используется каждый из этих методов?
- 28. В чем недостатки метода кривых роста?
- 29. В чем суть метода скользящих средних? Каковы его недостатки?

30. В чем специфика аппроксимации m первых и последних точек временного ряда при использовании метола скользящих средних?

- 31. В чем суть эффекта Слуцкого-Юла?
- 32. Каковы достоинства и недостатки методов оценки качества прогноза?

33. Какие требования предъявляются к остаткам адекватной модели временного ряда?

34. Какие показатели качества модели и прогноза рассчитываются в статистических пакетах прикладных программ?

35. Как строится индекс сезонности для мультипликативной модели?

36. Как оценивается сезонность в аддитивной модели?

37. Как с помощью фиктивных переменных оценить сезонные колебания, структурные сдвиги?

38. В чем отличие сезонной компоненты временного ряда от циклической? 39. В чем суть гармонического анализа временного ряда?

40. Как построить прогноз сезонной компоненты временного ряда?

42. С какой целью строится спектральная плотность?

43. Какие подходы используются для получения выборочного спектра? 44. Как соотносятся понятия выборочного спектра, автокорреляционной функции <sup>и</sup> спектрального окна?

45. В чем отличие адаптивных методов прогнозирования от остальных?<br>46. В каких случаях оправданно применение метода экспоненциального сглаживания?<br>47. Преимущества адаптивных полиномиальных моделей Р.Брауна.

48. Как повысить точность прогнозирования с использованием адаптивных моделей?<br>49. Объясните, как выбирается параметр сглаживания?

50. В чем преимущества моделей Тейла-Вейджа и Хольта-Уинтерса? 51. Как использовать следящий контрольный сигнал в процедуре экспоненциального сглаживания?

52. Поясните роль параметра(ов) адаптации в методе экспоненциального сглаживания?

## Критерии оценивания:

Максимальный балл — 26.

Число вопросов - 52. Ответ на каждый вопрос оценивается максимум в 0,5 балла. Критерии оценивания 1 вопроса:

0,25-0,5 балла выставляется студенту, если продемонстрированы твердые знания в объеме пройденного курса в соответствие с целями обучения, ответ содержит отдельные ошибки, уверенно исправленные после дополнительных вопросо

## 7 семестр

53. Какие ряды называются нестационарными?

54. С какой целью строят модели прогнозирования остатков временных рядов? 55. Особенности моделей авторегрессии. Как осуществляется идентификация параметров

модели авторегрессии?

56. Особенности моделей скользящего среднего. Как осуществляется идентификация параметров модели скользящего среднего?

- 57. В чем смысл использования моделей авторегрессии-скользящего среднего?
- 58. Модель Бокса-Дженкинса и особенности ее применения.
- 59. Как подобрать порядок модели Бокса-Дженкинса?

60. Как построить прогноз на основе модели Бокса-Дженкинса? 61. В каком случае МА процесс стационарен и обратим?

- 
- 62. В каком случае AR процесс стационарен?

63. Какую роль выполняет оператор скользящего среднего в прогнозировании процессов ARMA(p, q)?<br>ARMA(p, q)?<br>64. Почему важна обратимость в модели скользящего среднего?<br>65. Как составляется характеристичекое уравнение для м

67. При каком условии авторегрессионный процесс стационарен?

- 
- 
- 

68. При каком условии процесс скользящего среднего обратим?<br>69. Что такое сокращающиеся корни?<br>70. В чем отличие ТS и DS временных рядов?<br>71. В чем суть теста Дики-Фуллера?<br>72. Какой ряд называется интегрированным?<br>73. В

Критерии оценивания: Максимальный балл — 22.

Число вопросов - 22. Ответ на каждый вопрос оценивается максимум в 1 балл. Критерии оценивания 1 вопроса;

0,84-1,0 балла выставляется студенту, если изложенный материал фактически верен, продемонстрированы глубокие исчерпывающие знания в объеме пройденной программы в соответствии с поставленными программой курса целями и зада

0,5-0,66 балла выставляется студенту, если продемонстрированы твердые знания в объеме пройденного курса в соответствие с целями обучения, ответ содержит отдельные ошибки, уверенно исправленные после дополнительных вопросо

## Комплект задач

## 6 семестр

1. В таблице представлены данные о среднегодовой численности занятых в экономике, тыс. чел. (Россия в цифрах: Стат. сб./Росстат. М., 2004, 2007.)

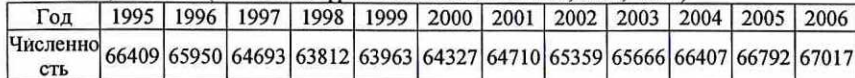

Рассчитайте цепные, базисные и средние: абсолютные приросты, темпы роста, темпы прироста. В качестве базисного следует взять уровень 1995 года. Дайте экономическую интерпретацию полученных результатов.

2. Дан временной ряд  $y_1 = (5, 1, 1, -2, -1, 2, 8, 6, 2, 5, 1, 2)$ . Вычислите среднюю. дисперсию, а также АКФ и ЧАКФ до четвертого порядка включительно и проверить их статистическую значимость.

3. Проанализируйте ряды данных, исходя из принятого разложения ряда на компоненты.

А) Расстояния, пройденные самолетами Великобритании с января 1963 г. по декабрь 1970 г., тыс. миль (n=96,  $\Delta t$ =1 месяц)

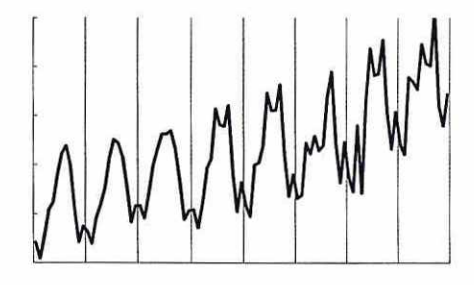

Б) Квартальная динамика среднего индекса курса акций ведущих компаний на лондонской бирже за 1960-1971 гг. ( $n=48$ ,  $\Delta t=1$  квартал)

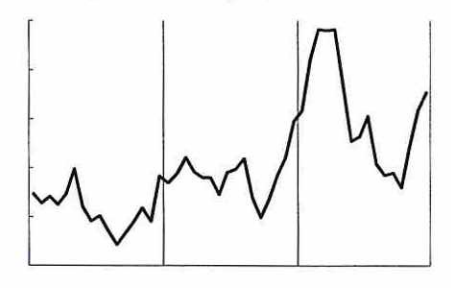

В) Урожайность ячменя в Англии и Уэльсе 1884-1921 гг., ц/акр (n=38,  $\Delta t$ =1 год)

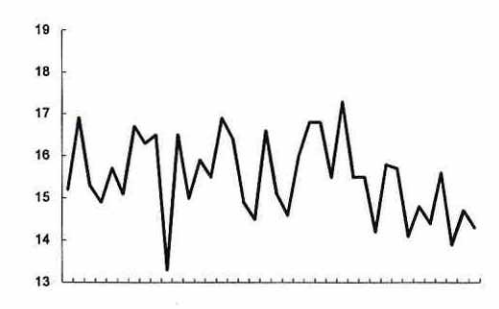

4. Численность населения города в 1989 году составила 934.1 тыс. чел., а в 1999 году - 1020,3 тыс. чел. Чему равен среднегодовой темп роста населения в этот период? Чему будет равно население города в 2010 и 2015 годах, если темпы его роста не изменятся? За сколько лет население города может удвоиться, если темпы его роста сохранятся?

5. Изменение ежеквартальной динамики процентной ставки банка происходило примерно с постоянным темпом роста в течение двух лет по кварталам. Процентная ставка банка в I квартале первого года равнялась 8.3%, а в 3-м квартале второго года - 14%. Рассчитать прогноз процентной ставки банка в IV-м квартале второго года, используя средний темп роста.

6. Найдите веса скользящих средних для приближения по семи точкам и аппроксимации кубическим полиномом.

7. Докажите, что весовые коэффициенты при сглаживании временного ряда по полиному второго и третьего порядков будут одинаковыми.

8. Сгладить временной ряд  $y_t = (3, 4, 5, 6, 7, 12)$ , используя полином первого порядка с длиной отрезка скольжения равной трем.

9. Вылелите тренд для ряла (исходные данные в таблице ниже) из залачи 3 A) (глава 2) метолом:

А) скользящей средней по пяти точкам, используя аппроксимацию квадратичным полиномом;

Б) линсйной кривой роста;

В) показательной кривой роста.

Сделайте вывод о качестве построенных моделей (рассчитав значения соответствующих статистик) и выберите наилучшую, по которой осуществите прогноз на 2 шага вперед.

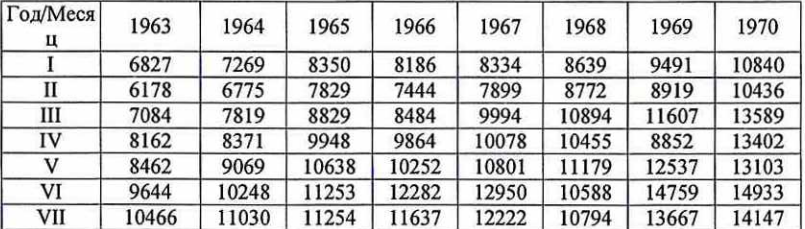

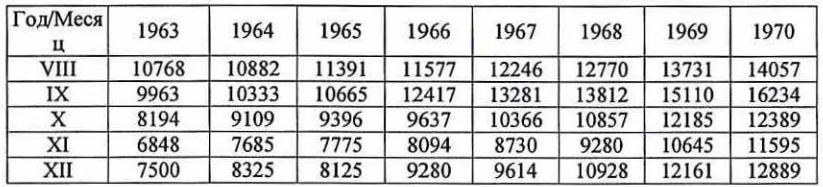

10. Для кривой Гомпертца  $y_t = a_0 a_1^{a_2}$  подберите линеаризующее преобразование. Найдите соответствующую функцию прироста.

11. Имеется ряд динамики импорта КНР по кварталам за 1993-1995 гг. и 1 квартал 1996 г., млрд. \$:

| Год                 |                | 1993 |  | 1994 |                                                         | 1995                |  |   |    | 1996 |
|---------------------|----------------|------|--|------|---------------------------------------------------------|---------------------|--|---|----|------|
| Квартал             | <b>TY</b><br>п | Ш    |  | Ш    | IV                                                      |                     |  | Ш | IV |      |
| Значение<br>импорта |                |      |  |      | $15,8$   21,5   24,8   33,1   18,7   26,4   26,5   34,5 | 21.9 30.0 31.2 38.1 |  |   |    | 26.4 |

Выделите сезонные колебания, используя: а) разность между средним по одноименным кварталам и средним по всем данным; б) отношение между средним по одноименным кварталам и средним по всем данным; в) отклонения от скользящих средних. Слелайте вывод.

12. В таблице представлены данные (информация Росстата) ежемесячной динамики производства электроэнергии в Российской Федерации в млрд. кВт-ч. Выполните анализ компонентного состава временного ряда производства электроэнергии; постройте регрессионную модель производства электроэнергии, включающую фиктивные переменные для моделирования сезонных колебаний; с помошью полученной модели рассчитайте прогнозную оценку производства электроэнергии в первом квартале 2002 года.

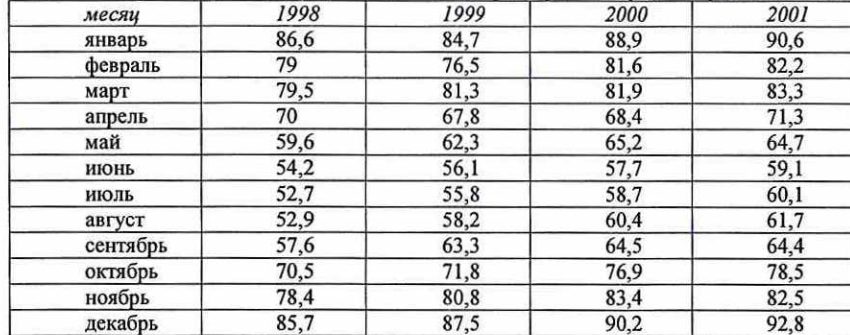

13. Изобразите график временного ряда с аддитивным ростом и мультипликативным сезонным эффектом.

14. Какое значение параметра сглаживания (большее или меньшее) следует использовать при прогнозировании на один шаг вперед по модели экспоненциального сглаживания? Почему?

15. Исходные данные содержат ряд динамики, характеризующий добычу газа в РФ по месяцам за 1996-2001 гг., млрд. м<sup>3</sup>:

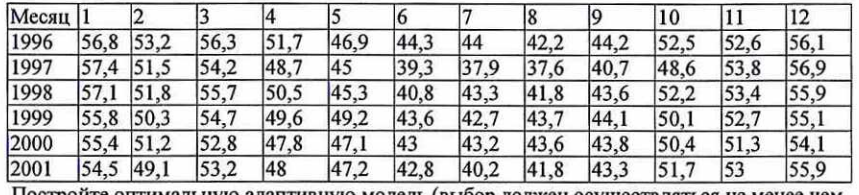

Постройте оптимальную адаптивную модель (выбор должен осуществляться не менее чем из трех моделей). Обоснуйте свой выбор.

16. Исходные данные об уровне безработицы в РФ. % за 1995-2001 годы.

| Месяц |       |       |       | . .<br>4 |       | o     |       |       |       | 10    |       | 12    |
|-------|-------|-------|-------|----------|-------|-------|-------|-------|-------|-------|-------|-------|
| 1995  | 7,84  | 7,99  | 8.06  | 8.13     | 8,27  | 8,32  | 8,46  | 8,67  | 8,83  | 9,05  | 9,16  | 9,00  |
| 1996  | 9,01  | 9.23  | 9,27  | 9,38     | 9,56  | 9.61  | 9,64  | 9,70  | 9,74  | 9,80  | 9,89  | 9,93  |
| 1997  | 9,99  | 10,20 | 10.42 | 10,63    | 10,83 | 10,90 | 10,89 | 10,89 | 10,96 | 11,07 | 11,16 | 11,14 |
| 1998  | 11,23 | 11,52 | 11,67 | 11,71    | 11,59 | 11,35 | 11,28 | 11,43 | 11,72 | 12,11 | 12,52 | 12,89 |
| 1999  | 13,40 | 13,92 | 13,88 | 13,35    | 12,72 | 12,23 | 11,97 | 11,89 | 11,96 | 12,11 | 12,33 | 12,27 |
| 2000  | 12,13 | 12,03 | 11,65 | 11,12    | 10,59 | 10,23 | 10,06 | 9,92  | 9,83  | 9,78  | 9,74  | 9,69  |
| 2001  | 9,75  | 9,87  | 9,68  | 9,23     | 8,79  | 8,57  | 8,58  | 8,60  | 8,65  | 8,73  | 8,81  | 8,87  |

Постройте оптимальную адаптивную модель (выбор должен осуществляться не менее чем из трех моделей). Обоснуйте свой выбор.

Поэкспериментируйте с оптимальной моделью, задавая различные значения параметра(ов) сглаживания и сравнивая полученные прогнозы, выбрав в качестве контрольной подвыборку значений ряда для 2001 года. Сделайте выводы.

## Критерии оценивания: Максимальный балл -16

Каждая задача оценивается максимум в 1 балл. Критерии оценивания 1 задачи: 0,5-1,0 балла выставляется, если задача решена полностью или частично, анализ и интерпретация полученных результатов верны или не вполне верны, выводы верны или верны частично.

0-0,49 балла выставляется, если решение неверно или отсутствует.

## 7 семестр

17. Индекс объема выпуска промышленной продукции в РФ с 1991 г. по 1995 г. после выделения неслучайной составляющей имеет вид:

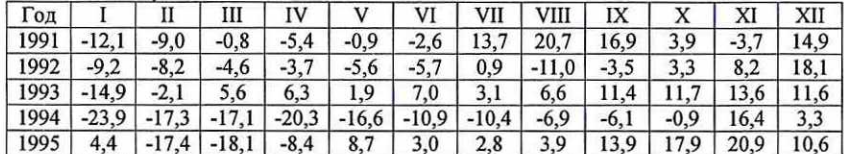

а) Найдите АКФ и ЧАКФ ряда, его первых и вторых разностей. б) какие модели для указанного ряда вы можете предложить. Обоснуйте свое мнение. в) идентифицируйте несколько подходящих моделей ряда (не более трех). Выберите наилучшую из моделей. Обоснуйте свой выбор.

18. Предположим, что  $Z \neq X_t + Y_t$ , причем  $X_t$  описывается AR(4) и  $Y_t$  описывается моделью ARMA(1, 1). Предполагается, что  $X_t$  и  $Y_t$  независимы. Какой модели подчиняется

Z<sub>t</sub> (определите максимальный порядок модели).

19. Вы согласны с утверждениями:

- каждый ARMA процесс является стационарным?

- каждый ARIMA процесс является стационарным?

20. Вычислите автокорреляционную функцию для ряда, описываемого моделью  $y_t = 0.2\varepsilon_{t-1} + \varepsilon_t$ , где  $\varepsilon_t$  – белый шум.

21. Напишите уравнение модели АРИМА(1,1,2). Объясните, как находятся оценки коэффициентов?

22. Ряд описывается моделью  $u_t = 0.8u_{t-1} + w_t$ . Вычислите значение АКФ для второго и третьего порядков.

23. Ряд описывается моделью  $y_t - 0.3y_{t-1} - 0.4y_{t-2} = \varepsilon_t + \varepsilon_{t-1} + 0.25\varepsilon_{t-2}$ . Определите параметры модели ARMA. Проверьте стационарность и обратимость.

24. Записать случайный процесс  $x_t = 0.3 + 0.7x_{t-1} + \varepsilon_t$  с использованием лагового оператора и в виде процесса скользящего среднего.

25. Имеется модель  $y_t = 0.24y_{t-1} + \varepsilon_t$ , где  $\varepsilon_t$  – белый шум. Дисперсия ряда  $y_t$  равна 1. Вычислите дисперсию белого шума.

26. Для процесса  $y_t = -0.8 - 0.8y_{t-1} + \varepsilon_t$ , где  $\varepsilon_t$  – белый шум, рассчитать ЧАКФ, АКФ и нарисовать их графики.

27. Найти спектр процесса  $y_t = \varepsilon_t + 0.1\varepsilon_{t-1} + 0.01\varepsilon_{t-2} + ...$ , где  $\varepsilon_t$  – белый шум.

28. Коэффициенты автокорреляции первого и второго порядка в процессе Юла равны, соответственно 0,5 и 0,4. Оцените параметры процесса. Найдите дисперсию белого шума, если дисперсия ряда равна 1.

29. Найти математическое ожидание, дисперсию и ковариации случайного процесса  $y_t - 0.4y_{t-1} = \varepsilon_t - 0.6\varepsilon_{t-2}$ , где  $\varepsilon_t$  – белый шум. Построить график АКФ.

30. Построить точечный прогноз на один шаг вперед, если известно, что  $x_t =$  $0.1x_{t-1} + \varepsilon_t + 0.3\varepsilon_{t-1}$ ,  $x_n = 10$ ,  $\varepsilon_n = 0.1$ .

31. Записать формулу для построения прогноза на 1 и 2 шагов вперед для модели  $ARIMA(1, 2, 2).$ 

32. Вы используете тест Дики-Фуллера для проверки на нестационарность временного ряда при числе наблюдений 100. Оцениваете модель, не включающую константу и временной тренд, и получаете значение статистики 0,90, для модели с константой и временным трендом получаете значение статистики -0,2. Ваши выводы?

33. Имеется модель  $Y_t = 0.5 + 0.5Y_{t-2} + Z_t$ , где  $Z_t$  - белый шум. Чему равен средний уровень ряда  $Y$ , ?

34. Выполните тестирование на стационарность временного ряда задачи 17.

35. Задан процесс  $y_r = 0.8y_{r-1} + 0.2y_{r-2} + \varepsilon_r - 0.9\varepsilon_{r-1}$ . При каком значении к ряд

 $\Delta^k$  у, будет стационарным?

36. Сгенерируйте в Eviews временной ряд, подчиняющийся авторегрессии первого порядка с коэффициентом 0.99. Проверьте полученный ряд на стационарность с помощью различных тестов.

Критерии оценивания: Максимальный балл - 20

Каждая задача оценивается максимум в 1 балл. Критерии оценивания 1 задачи:

0,84-1,0 балла выставляется, если задача решена полностью, в представленном решении обоснованно получены правильные ответы, проведен анализ, дана грамотная интерпретация полученных результатов, сделаны выводы.

0.67-0.83 балла выставляется, если задача решена полностью, но при анализе и интерпретации полученных результатов допущены незначительные ошибки, выводы достаточно обоснованы, но неполны.

0,5-0,66 балла выставляется, если задача решена частично, анализ и интерпретация полученных результатов не вполне верны, выводы верны частично.

0-0,49 балла выставляется, если решение неверно или отсутствует.

## Кейс-задача

# 7 семестр

Используйте метод кривых роста для прогнозирования на 3 шага вперед: а) индекса потребительских цен;

б) выпуска промышленной продукции в текущих ценах;

в) валютного курса (рубль к \$);

г) расходов федерального правительства на образование;

д) величины номинальных среднемесячных доходов.

Подберите модель самостоятельно. Исходные данные доступны на сайте Росстата https://rosstat.gov.ru/statistic.

Какие функции использовались для аппроксимации? Почему?

Каково качество прогноза, полученного по построенным моделям?

Выполните анализ остатков моделей.

В случае необходимости постройте аддитивную и мультипликативную модели тренда и сезонности;

- сравните качество этих моделей, выберите наилучшую из них;

- запишите модель, дайте интерпретацию оценок параметров модели (трендовой и сезонной составляющих);

- с помощью полученной модели рассчитайте прогнозную оценку на три шага вперед;

- по десезонализированным данным независимо друг от друга:

а) проведите простое экспоненциальное сглаживание:

б) подберите модель ARIMA.

Дайте интерпретацию всех полученных результатов.

## Критерии оценивания:

Максимальный балл - 13.

10,9-13,0 балла выставляется, если задача решена полностью, в представленном решении обоснованно получены правильные ответы, проведен анализ, дана грамотная интерпретация полученных результатов, сделаны выводы.

8,7-10,8 балла выставляется, если задача решена полностью, но при анализе и интерпретации полученных результатов допущены незначительные ошибки, выводы достаточно обоснованы, но неполны.

6,5-8,6 балла выставляется, если задача решена частично, анализ и интерпретация полученных результатов не вполне верны, выводы верны частично.

0-6,4 балла выставляется, если решение неверно или отсутствует.

## Темы рефератов

## 6 семестр

- 1. Стационарные временные ряды в экономике и прогнозирование по ним.
- 2. Исследование автокорреляции в остатках при построении моделей регрессии по временным рядам (на примерах разных областей экономики).
- 3. Скользящие средние в анализе динамики курса ценных бумаг.
- 4. Кривые с насыщением и методы оценки их параметров (на примерах из разных областей экономики).
- 5. Сравнительная оценка моделей с сезонными колебаниями.
- 6. Спектральный анализ при изучении динамического ряда с периодическими колебаниями.
- 7. Адаптивные методы прогнозирования в экономических исследованиях.

## Критерии оценивания:

## Максимальный балл - 10.

5,0-10,0 баллов выставляется, если

- написана самостоятельная работа;
- 
- проанализированы различные точки зрения по вопросу; - тема проработана достаточно глубоко:
- сделаны достаточно обоснованные выводы;
- 
- реферат достаточно грамотно написан и оформлен, допускаются незначительные орфографические; синтаксические и стилистические ошибки;
- во время обсуждения показаны знания исследованной темы, ответы на поставленные вопросы ответы изложены с отдельными ошибками, уверенно исправленными после дополнительных вопросов.

0-4,9 балла выставляется, если

- имеются существенные отступления от требований к реферированию;
- тема освещена лишь частично или не раскрыта вообще:
- допущены фактические ошибки в содержании реферата или при ответе на дополнительные вопросы;
- отсутствуют вывод:
- обнаруживается существенное непонимание проблемы.

## 7 семестр

- 8. Методология Бокса-Дженкинса при построении моделей ARIMA (на примере конкретной области экономики).
- 9. Прогнозирование динамики отдельных социально-экономических показателей в разных сферах экономики.
- 10. Коинтеграция временных рядов и её роль.

## Критерии оценивания:

Максимальный балл-10.

- 8,4-10,0 балла выставляется, если
	- написана творческая, самостоятельная работа;
	- проанализированы различные точки зрения по вопросу, выработан собственный подход;
	- глубоко проработана тема с использованием разнообразной литературы;
	- сделаны обоснованные выводы;
	- реферат грамотно написан и оформлен, отсутствуют орфографические; синтаксические и стилистические ошибки;
	- во время обсуждения показаны знания исследованной темы, даются уверенные ответы на поставленные вопросы.

- 
- 
- 
- 
- 
- 6,7-83 балла выставляется, если<br>
 написана творческая, самостоятельная работа;<br>
 проанализированы различные точки зрения по вопросу, выработан<br>
собственный подход;<br>
 тема проработана достаточно глубоко;<br>
 тема прорабо

- 
- 
- 
- 
- 
- 5,0-6,6 балла выставляется, если<br>
 написана самостоятельная работа;<br>
 пронавлияуюваны различные точки зрения по вопросу;<br>
 тема проработана достаточно глубоко;<br>
 сделаны достаточно обоснованные выводы;<br>
 реферат дост

## 0-4,9 балла выставляется, если

- имеются существенные отступления от требований к реферированию; Тема освещена лишь частично или не раскрыта вообще;
- 
- допущены фактические ошибки в содержании реферата или при ответе на дополнительные вопросы;
- отсутствуют вывод;
- обнаруживается существенное непонимание проблемы.

# Задания к лабораторным работам

## 6 семестр

# Задание к лабораторной работе №1 «Методы анализа временных рядов»

1. Постройте аддитивную модель временного ряда, последовательно выделив сезонную, трендовую и случайную компоненты.

2. Используйте полученную модель для краткосрочного прогнозирования объема товарооборота в 3 квартале 2003 года.

3. Проверьте качество модели.

1. Имеются данные о расстоянии, пройденном самолетами Великобритании, с янв.

## 1963 г. по дек. 1964 г., млн. миль.

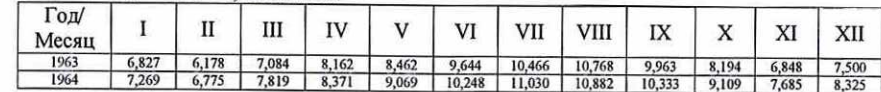

# К заданию 2) — прогноз на март 1965г.

# 2. Динамика импорта КНР характеризуется поквартальными данными за 1993-1996

## гг., млрд. \$

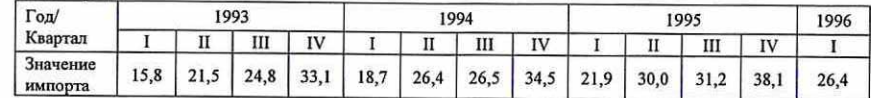

К заданию 2) — прогноз на 3 квартал 1996 г.

## 3. Динамика добычи газа в РФ характеризуется по месяцам 1996-1997 гг., млрд. м<sup>3.</sup>

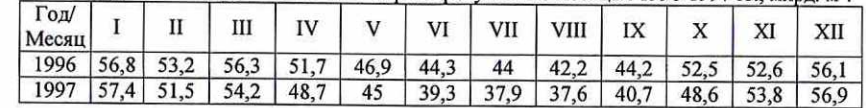

К заданию 2) — прогноз на февраль 1998 г.

4. Индекс объема выпуска промышленной продукции в РФ с 1991 по 1992 гг.

## характеризуется следующими данными:

and the control of the control of the control of the control of the control of the control of the control of the

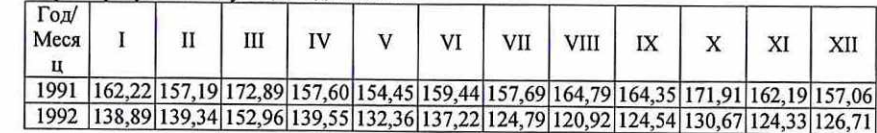

К заданию 2) — прогноз на 3 квартал 1993 г.

5. Динамика потребления мороженого в Бельгии на одного человека, в пинтах с

## марта 1951 г. по февраль 1953 г., характеризуется следующими данными:

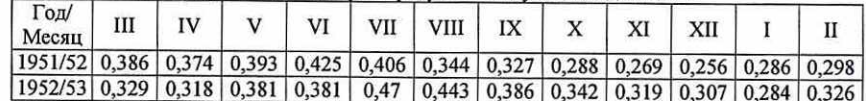

К заданию 2) — прогноз на 4 квартал 1953 г.

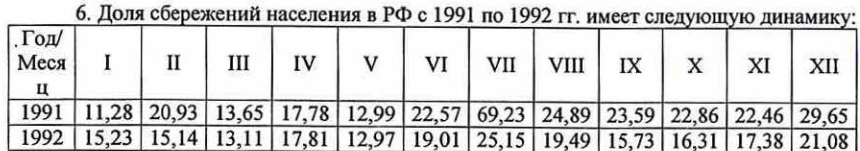

К заданию 2) — прогноз на апрель 1993г.

7. Уровень безработицы в %, на конец месяца по методологии МОТ, с 2000 по 2001

гг. имеют следующую динамику:

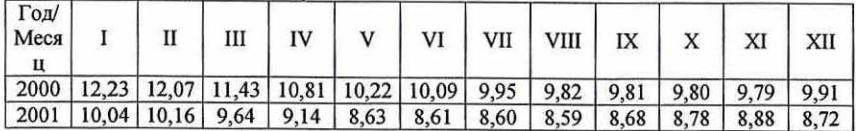

К заданию 2) — прогноз на март 2002г.

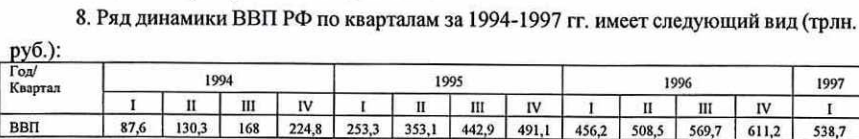

К заданию 2) — прогноз на 3 квартал 1997 г.

9. Индекс цен топливной промышленности в РФ характеризуется следующими

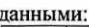

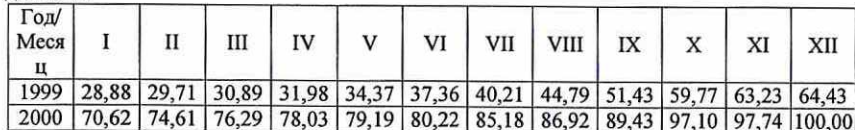

К заданию 2) — прогноз на 2 квартал 2001 г.

 $T<sub>0</sub>$ 10. Экспорт машин и оборудования в РФ имеет следующую динамику, млрд. долл.  $\begin{array}{c|c|c|c|c|c|c|c} \hline \text{Cov} & I & \text{II} & \text{II} & \text{III} & \text{IV} & \text{V} & \text{VI} & \text{VII} & \text{VIII} & \text{IX} & \text{X} & \text{XI} & \text{XII} \ \hline \end{array}$  2000 | 0,34 | 0,54 | 0,84 | 0,64 | 0,59 | 0,63 | 0,55 | 0,95 | 0,65 | 0,64 | 1,09 | 1,61 Месяц 2001 | 0,44 | 0,55 | 0,74 | 1,10 | 0,65 | 1,18 | 0,53 | 1,17 | 1,01 | 0,77 | 1,32 | 0,92 | К заданию 2) — прогноз на 2 квартал 2002 г.

# Задание к лабораторной работе №2 «Адаптивные модели прогнозирования»

1. Постройте указанную адаптивную модель.

2. Рассчитайте среднюю абсолютную процентную ошибку сглаживания для модели. Сделайте выводы.

3. Используйте полученную модель для краткосрочного прогнозирования на 3 шага вперед.

Имеется ряд динамики добычи газа в РФ по месяцам 1996-1997 гг. млрд. м<sup>3</sup>:

| Месяц |      |      |      |      |      |      |      |      |      |      |      |      |
|-------|------|------|------|------|------|------|------|------|------|------|------|------|
| 1996  | 56,8 | 53,2 | 56.3 | 51.7 | 46.9 | 44.3 | 44   | 42,2 | 44.2 | 52.5 | 52.6 | 56.1 |
| 1997  |      | 51,5 | 54,2 | 48,7 | 45   | 39,3 | 37.9 | 37,6 | 40,7 | 48.6 | 53,8 | 56.9 |

Для данных типового примера по динамике добычи газа в РФ постройте согласно заданию типового примера:

1. Модель Хольта, приняв  $\hat{a}_{0,0} = 60$ ,  $\hat{a}_{1,0} = -0.2$ ,  $\alpha_1 = \alpha_2 = 0.8$ .

2. Модель Тейла-Вейджа, приняв  $\hat{a}_{0,0}$ =58,  $\hat{a}_{1,0}$ =-0,2,  $\alpha_1$ = $\alpha_2$ = $\alpha_3$ =0,8,  $\hat{S}_0$ =1.

3. Модель Хольта, приняв  $\hat{a}_{0,0} = 56,8$ ,  $\hat{a}_{1,0} = -0,3$ ,  $\alpha_1 = \alpha_2 = 0,7$ .

4. Модель Уинтерса, приняв  $\hat{a}_{0,0} = 56,8$ ,  $\hat{a}_{1,0} = -0,15$ ,  $\hat{s}_0 = 1$ ,  $\alpha_1 = \alpha_2 = \alpha_3 = 0,7$ .

5. Модель Уинтерса, приняв  $\hat{a}_{0,0} = 61$ ,  $\hat{a}_{1,0} = -0,2$ ,  $\hat{s}_0 = 1$ ,  $\alpha_1 = \alpha_2 = 0,9$ ,  $\alpha_3 = 0,8$ .

6. Модель Тейла-Вейджа, приняв  $\hat{a}_{0,0} = 57$ ,  $\hat{a}_{1,0} = -0,1$ ,  $\alpha_1 = \alpha_2 = 0,9$ ,  $\alpha_3 = 0,8$ .,  $\hat{S}_0 = 1$ .

7. Модель Хольта, приняв  $\hat{a}_{0.0} = 52$ ,  $\hat{a}_{1.0} = -0.2$ ,  $\alpha_1 = \alpha_2 = 0.9$ .

8. Модель Тейла-Вейджа, приняв  $\hat{a}_{0,0}$ =59,  $\hat{a}_{1,0}$ =-0,2,  $\alpha_1$ = $\alpha_2$ = $\alpha_3$ =0,6,  $\hat{s}_0$ =1.

9. Модель Уинтерса, приняв  $\hat{a}_{0,0}$ =59,  $\hat{a}_{1,0}$ =-0,18,  $\hat{s}_0$ =1,  $\alpha_1$ = $\alpha_2$ =0,7,  $\alpha_3$ =0,9.

10. Модель Уинтерса, приняв  $\hat{a}_{0,0} = 60$ ,  $\hat{a}_{1,0} = -0.25$ ,  $\hat{s}_0 = 1$ ,  $\alpha_1 = \alpha_2 = 0.8$ ,  $\alpha_3 = 0.9$ .

## Критерии оценивания:

## Задание к лабораторным работам №1 и2

Максимальная оценка по каждой работе - 19 баллов<br>9.5-19.0 балла выставляется, если обучающийся: выполнил работу в полном объеме с соблюдением необходимой последовательности; самостоятельно и рационально выбрал спецификации моделей; грамотно оформил представленный отчет; дана содержательная интерпретация полученных при решении задач результатов; допус

0-9,4 балла выставляется, если работа не выполнена или выполнена не в полном объеме; обучающийся практически не владеет теоретическим материалом, допуская грубые ошибки, испытывает затруднения в формулировке собственных су

## 7 семестр

## Задание к лабораторной работе №3 «Модели стационарных временных рядов»

1. Найдите значения автокорреляционной функции до 5-го порядка включительно. Постройте ее график. Сделайте вывод.

2. Постройте указанную в задании модель ряда.

3. Постройте по оцененной модели прогноз на 2 шага вперед.

1. Индекс объема выпуска промышленной продукции в РФ с 1991 по 1992 гг. после выделения неслучайной составляющей имеет вид:

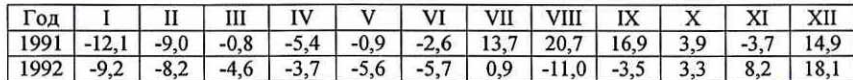

Постройте модель авторегрессии первого порядка.

2. Индекс объема выпуска промышленной продукции в РФ с 1992 по 1993 гг. после

выделения неслучайной составляющей имеет вид:

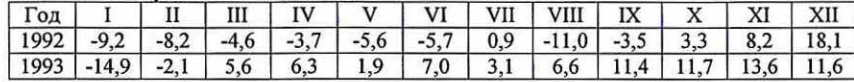

Постройте модель авторегрессии второго порядка.

3. Индекс объема выпуска промышленной продукции в РФ с 1993 по 1994 гг. после

## выделения неслучайной составляющей имеет вид:

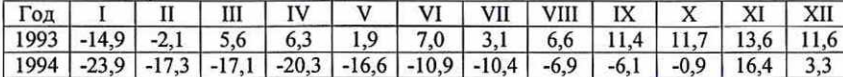

Постройте модель авторегрессии второго порядка.

4. Даны значения фондового индекса 5&Р500.

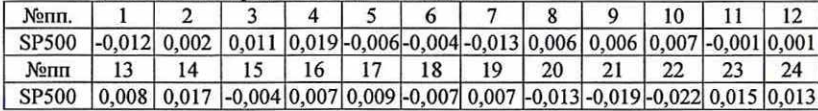

Постройте модель скользящего среднего первого порядка.

5. Даны значения фондового индекса S&P500.

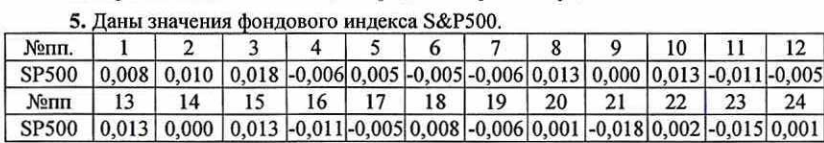

Постройте модель скользящего среднего первого порядка.

6. Даны значения фондового индекса 5&Р500.

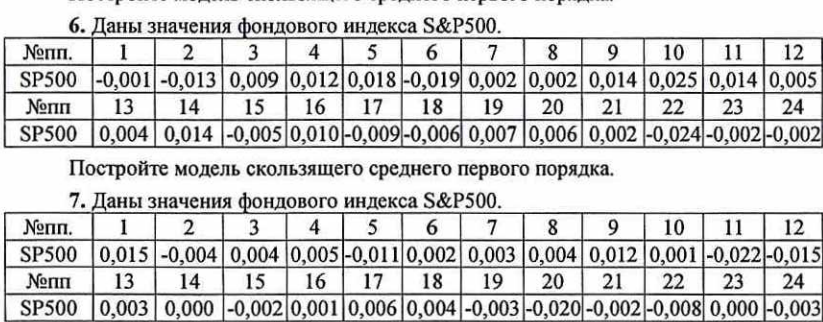

Постройте модель скользящего среднего первого порядка.

## 7. Даны значения фондового индекса 5&Р500.

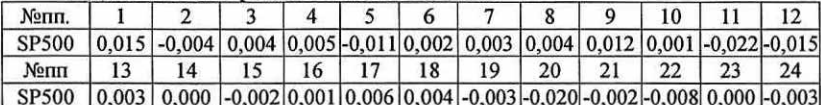

Постройте модель скользящего среднего первого порядка.

8. Даны значения логарифма инфляции в одной из европейских стран.

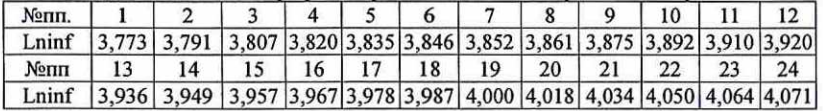

## Постройте модель авторегрессии второго порядка.

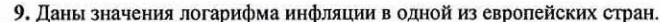

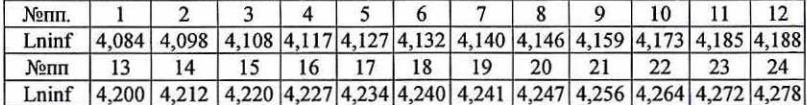

Постройте модель авторегрессии второго порядка.

## 10. Даны значения логарифма инфляции в одной из европейских стран.

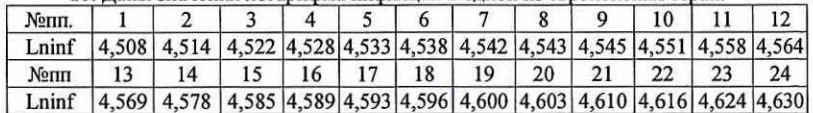

Постройте модель авторегрессии первого порядка.

## Критерии оценивания:

## Задание к лабораторной работе №3

## Максимальная оценка по каждой работе - 25 баллов

 $21.0-25.0$  балла выставляется, если обучающийся: выполнил работу в полном объеме с соблюдением необходимой последовательности; самостоятельно и рационально выбрал спецификации моделей; грамотно оформил представленный отчет;

16,75 — 20,9 балла выставляется, если обучающийся: выполнил работу в полном объеме с соблюдением необходимой последовательности; самостоятельно и рационально выбрал спецификации моделей; грамотно оформил представленный отчет; дана содержательная интерпретация полученных при решении задач результатов; материал изложен четко; допускаются отдельные логические и стилистические погрешности, уверенно исправленные после дополнительных вопросов;

12,5-16,7 балла выставляется, если обучающийся: выполнил работу в полном объеме с соблюдением необходимой последовательности; самостоятельно и рационально выбрал спецификации моделей; грамотно оформил представленный отчет; дана содержательная интерпретация полученных при решении задач результатов; допускаются отдельные логические и стилистические погрешности; обучающийся может испытывать некоторые затруднения в формулировке суждений;

0-12,4 балла выставляется, если работа не выполнена или выполнена не в полном объеме; обучающийся практически не владеет теоретическим материалом, допуская грубые ошибки, испытывает затруднения в формулировке собственных суждений, неспособен ответить на дополнительные вопросы.

3. Методические материалы, определяющие процедуры оценивания знаний, умений, навыков и (или) опыта деятельности, характеризующих этапы формирования компетенций

 $\sim$ 

 $\alpha$ 

Процедуры оценивания включают в себя текущий контроль и промежуточную аттестацию.

Текущий контроль успеваемости проводится с использованием оценочных средств, представленных в п. 2 данного приложения. Результаты текущего контроля доводятся до сведения студентов до промежуточной аттестации.

Промежуточная аттестация проводится в форме зачета в 6 семестре и экзамена в 7 семестре.

Зачет проводится по окончании теоретического обучения до начала экзаменационной сессии в письменном виде. В задании к зачету — 2 теоретических вопроса и 1 задача.

Экзамен проводится по расписанию промежуточной аттестации в письменном виде. В экзаменационном задании - 2 теоретических вопроса и | задача.

Проверка ответов и объявление результатов производится в день зачета/экзамена. Результаты аттестации заносятся в зачетную/экзаменационную ведомость и зачетную книжку студента. Студенты, не прошедшие промежуточную аттестацию по графику сессии, должны ликвидировать задолженность в установленном порядке.

# МЕТОДИЧЕСКИЕ УКАЗАНИЯ ПО ОСВОЕНИЮ ДИСЦИПЛИНЫ

Учебным планом предусмотрены следующие виды занятий:

- лекции;
- практические занятия;
- лабораторные занятия.

В ходе лекционных занятий рассматриваются теоретические вопросы эконометрического моделирования и практические примеры реализации методов, даются рекомендации для самостоятельной работы и подготовке <sup>к</sup> практическим занятиям.

В ходе практических занятий углубляются и закрепляются знания студентов по ряду рассмотренных на лекциях вопросов, развиваются навыки применения теоретических знаний к решению практических задач.

При подготовке к практическим и лабораторным занятиям каждый студент должен:

- изучить рекомендованную учебную литературу;
- изучить конспекты лекций;
- \_— подготовить ответы на все вопросы по изучаемой теме.

По согласованию с преподавателем студент может подготовить реферат по теме занятия. В процессе подготовки к практическим <sup>и</sup> лабораторным занятиям студенты могут воспользоваться консультациями преподавателя.

Вопросы, не рассмотренные на лекциях и практических занятиях, должны быть изучены студентами в ходе самостоятельной работы. Контроль самостоятельной работы студентов над учебной программой курса осуществляется в ходе занятий методом устного опроса или посредством тестирования. В ходе самостоятельной работы каждый студент обязан прочитать основную и по возможности дополнительную литературу по изучаемой теме, дополнить конспекты лекций недостающим материалом, выписками из рекомендованных первоисточников. Выделить непонятные термины, найти их значение в энциклопедических словарях.

Студент должен готовиться к предстоящему лабораторному занятию по всем, обозначенным в рабочей программе дисциплины вопросам.

Для подготовки к занятиям, текущему контролю и промежуточной аттестации студенты могут воспользоваться электронно-библиотечными системами. Также обучающиеся могут взять на Дом необходимую литературу на абонементе университетской библиотеки или воспользоваться

# Методические рекомендации по написанию, требования к оформлению рефератов

Цель выполнения реферативной работы - самостоятельное глубокое изучение <sup>и</sup> анализ конкретных вопросов, получение навыков библиографического поиска, аналитической работы с литературой, письменного оформления текста. Реферат - это самостоятельное творческое исследование студентом определенной темы, он должен быть целостным и законченным, творческой научной работой. Автор реферата должен показать умение разбираться в проблеме, систематизировать научные знания, применять теоретические знания на практике.

Реферат выполняется самостоятельно, плагиат недопустим. Мысли других авторов, цитаты, изложение учебных и методических материалов должны иметь ссылки на источник.

Реферат выполняется по одной из предложенных тем по выбору обучающегося. Чтобы работа над рефератом была более эффективной, необходимо правильно выбрать тему реферата с учетом интересов обучающегося и актуальности самой проблемы. Желательно, чтобы обучающийся имел общее представление об основных вопросах, литературе по выбранной теме. Примерный перечень тем предоставляется преподавателем. Обучающийся может предложить собственную тему исследования, обосновав ее целесообразность. Выполнение реферативной работы на одну и ту же тему не допускается.

При написании работы необходимо использовать рекомендуемую литературу: учебные и практические пособия, учебники, монографические исследования, статьи <sup>в</sup> физических, философских, биологических, экологических, юридических и иных научных журналах; пользоваться газетными и статистическими материалами.

Структурно реферативная работа должна выглядеть следующим образом:

\* титульный лист;

читальными залами.

• план реферативной работы (оглавление);<br>• текст реферативной работы, состоящий из • текст реферативной работы, состоящий из введения, основной части (главы и параграфы) и заключения;

- » список использованной литературы.
- Рекомендуемый объем реферата 15-20 страниц текста.
- Академическая структура реферата:
- \* Содержание.
- » Введение.
- . Глава 1.
- $-1.1.$
- $-1.2.$
- Глава 2.
- $-2.1.$
- = 22,
- Заключение.
- \* Литература.

Работа над рефератом начинается с составления плана. Продуманность плана — основа успешной и творческой работы над проблемой.

Во введении автор обосновывает выбор темы, ее актуальность, место <sup>в</sup> существующей проблематике, степень ее разработанности и освещенности в литературе, определяются цели и задачи исследования. Желателен сжатый обзор научной литературы.

В основной части вылеляют 2-3 вопроса рассматриваемой проблемы (главы, параграфы), в которых формулируются ключевые положения темы. В них автор развернуто излагает анализ проблемы, доказывает выдвинутые положения. При необходимости главы, параграфы должны заканчиваться логическими выводами, подводящими итоги соответствующего этапа исследования. Желательно, чтобы главы не отличались сильно по объему.

Приступать к написанию реферата лучше после изучения основной литературы, вдумчивого осмысления принципов решения проблемы, противоположных подходов к ее рассмотрению. Основное содержание реферата излагается по вопросам плана последовательно, доказательно, аргументировано, что является основным достоинством самостоятельной работы.

В заключении подводятся итоги исследования, обобщаются полученные результаты, делаются выводы по реферативной работе, рекомендации по применению результатов.

В оглавлении введению и заключению не присваивается порядковый номер. Нумеруются лишь главы и параграфы основной части работы.

## Методические рекомендации по выполнению лабораторных работ

## 1. Начало работы в пакете обработки статистических данных Eviews

Статистический пакет Econometric Views является универсальным программным инструментом для анализа, моделирования и прогнозирования экономических объектов, явлений и процессов в различных предметных областях. Первый релиз программы относится к 1981 году. Пакет имеет дружественный оконный интерфейс стандартного приложения Windows, а также возможности использования командной строки и написания пользовательских программ. В пакете реализованы все основные статистические модели и методы, а, начиная с версии 6, и возможность работы с панельными данными.

Запуск Eviews осуществляется так же, как и обычного приложения Windows:

1 способ. Двойной щелчок левой кнопкой мыши на иконке пакета Eviews.

2 способ. Пуск/ Программы/ EViews 6/ EViews 6.

3 способ. Открыть существующий рабочий файл.

При запуске пакета появится окно, представленное на рисунке 1, включающее следующие элементы:

1) Заголовок программы (Title Bar). Если в настоящий момент окно, содержащее пакет, является активным, то заголовок будет темнее остальных. При переключении в другое окно цветовая окраска заголовка изменит цвет.

2) Главное меню (Main Menu). При нажатии на соответствующие клавиши появляется раскрывающееся меню (drop-down menu). Доступные в настоящий момент опции являются затемненными. Те пункты, с которыми в настоящий момент работа невозможна, приглушены.

3) Командная строка (Command Window). В ней происходит непосредственный набор команд, которые выполняются после нажатия клавиши Enter (Ввод). Для исполнения многих команд отсутствует необходимость их набора - надо выбрать нужный пункт в главном меню.

4) Рабочая область (Work Area). Большая часть экрана пакета отведена под рабочую область. В ней размещаются рабочие объекты, переключение между которыми осуществляется с помощью клавиши F6.

5) Строка текущего состояния (Status Line) пакета (рабочий каталог, текущий файл и др.). Левая секция содержит сообщение для пользователя; далее указан путь, по которому программа будет искать данные. Последние две правые секции отражают имена файла данных и рабочего файла.

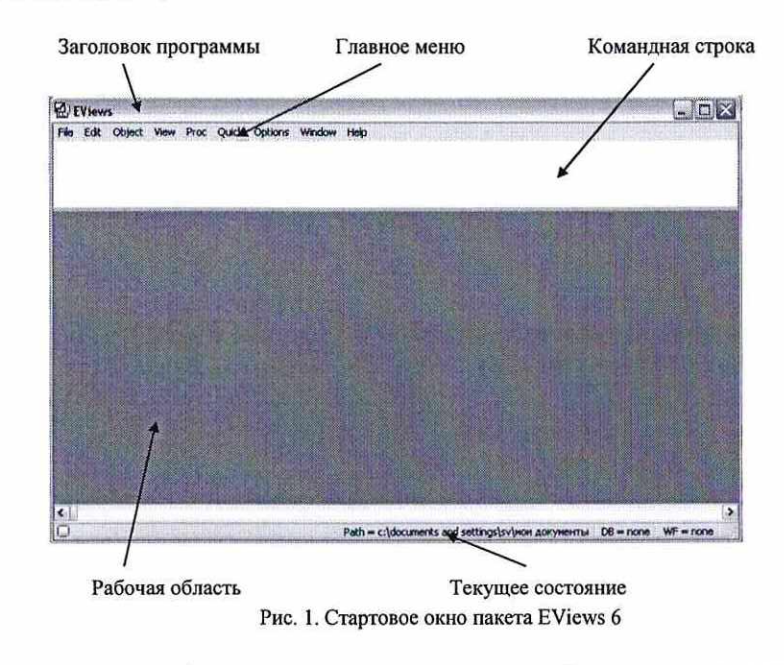

Завершение работы с пакетом осуществляется путем выбора в главном меню опции File\Exit. Система предложит сохранить/не сохранить имеющиеся данные. Если имя файла не было задано ранее, автоматически будет предложено имя untitled. Его можно изменить на любое другое.

Пакет имеет обширную справочную систему (пункт главного меню Help). Страничка пакета в сети интернет расположена по адресу http://www.eviews.com.

После запуска пакета необходимо сформировать файл данных (рабочий файл). Для этого в главном меню выбираем File\New\Workfile... и в появившемся окне задаем параметры исходных данных. Слева (в поле Workfile structure type) указываем тип структуры данных (неструктурированные (unstructured), датированные (dated), панельные (balanced panel)), справа (в поле Date specification) - частоту данных, начальную и конечную даты.

Отметим, что EViews позволяет работать с восьмые типами данных:

• Годовые (Annual) – годы 20 века идентифицируются по последним двум цифрам

(97 эквивалентно 1997), для данных, относящихся, например, к 21 веку необходима полная идентификация (например, 2020);

- Полугодовые (Semi-annual) 1999:1, 2001:2 (формат год и номер полугодия);
- **Квартальные** (Quarterly) 1992:1, 65:4, 2005:3 (формат год и номер квартала);
- Ежемесячные (Monthly) 1956:1, 1990:11 (формат год и номер месяца):
- Недельные (Weekly) и дневные (5/7 day weeks) допускаются форматы Месяц/День/Год (по умолчанию) и (День/Месяц/Год) - настроить эту опцию можно в меню Options/Frequency Conversion & Date Display. Так, введенные числа 8:10:97 будут интерпретированы как Август, 10, 1997. Для установки, принятой в Европе, начальная дата будет выглядеть как Октябрь, 8, 1997;
- Недатированные или нерегулярные (Undated or irregular) допускают работу с данными, строго не привязанными к определенным временным периодам.

Рассмотрим процесс создания рабочего файла на примере. Файл ex1.xls формата Excel содержит следующую информацию по трем переменным:  $qdp -$  произведенный ВВП по рыночной стоимости в текущих ценах, трлн. руб., т0 - денежный агрегат М0, трлн. руб.,  $r$  – ставка рефинансирования ЦБ, % в год. Данные являются помесячными с 1991 по 1993 годы, поэтому указываем тип данных и частоту как показано на скриншоте:

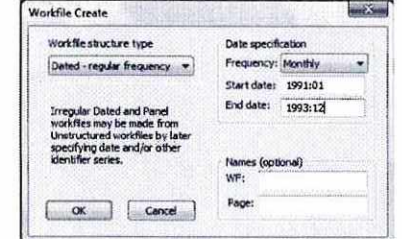

После нажатия кнопки ОК в рабочей области появится рабочий файл, содержащий два элемента: вектор коэффициентов С и вектор ошибок RESID.

Для работы с данными необходимо предварительно ввести их в рабочий файл, где они будут храниться в виде набора переменных (серий).

Если у Вас уже имеется файл с исходными данными, например в формате Excel, то можно осуществить их импорт в EViews. Для этого необходимо в главном меню выбрать File\Import\Read Text-Lotus-Excel ... и в появившемся окне указать:

> $\left| \right|$ в поле Data order - порядок представления переменных (in columns – в столбцах, in rows – в строках);

> в поле Upper-left data cell - адрес левой  $2)$ верхней ячейки в исходном файле Excel, с которой начинаются данные;

> $3)$ B none Names for series or Number if named in file - число импортируемых переменных (если их имена уже содержатся в исходном файле). Если же имена переменных в исходном файле не заланы, то их можно ввести латинскими буквами вместо числа импортируемых переменных. Если количество переменных, введенных в рассматриваемом окне, превышает количество реально существующих, то в рабочий файл будет введен столбец с заданным именем без данных (обозначаются такие клетки как NA).

Вернемся к рассматриваемому примеру. Чтобы осуществить импорт переменных gdp, m0 и r из файла ex1.xls в окне импорта необходимо установить следующее:

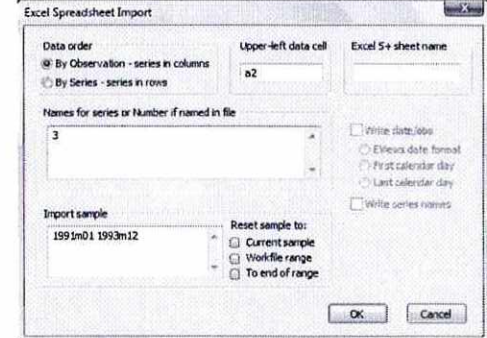

После нажатия кнопки ОК исходные данные переместятся в рабочую область (в рабочем файле появятся их имена).

Также можно открыть файл другого формата непосредственно в Eviews, воспользовавшись опциями меню File\Open\ForeignData as Workfile...

Необходимые переменные можно создать и «вручную». Для этого в меню рабочего файла требуется выбрать опцию Object\New object\Series, задать имя создаваемой переменной и заполнить её соответствующими числовыми значениями.

На первом этапе работы с данными посмотрим на характеристики отдельных переменных. Например, двойной клик мышью по иконке gdp в рабочем файле откроет лист со значениями этой переменной в новом окне. С помощью пунктов меню этого окна View и Ргос можно получить различные характеристики переменной. Для вычисления, например, основных описательных статистик необходимо выбрать View\Descriptive Statistics & Tests\Stats Table (в таблице Mean - математическое ожидание; Median - медиана; Maximum - максимальное значение; Minimum - минимальное значение; Std. Dev. стандартное отклонение; Skewness - коэффициент асимметрии; Kurtosis - эксцесс; Observations - количество наблюдений). Для просмотра графика переменной выбрать View/Graph... и затем в левом подменю Graph Options появившегося окна указать тип графика Line & Symbol. Гистограмма распределения переменной выводится в этом же окне при выборе View\Descriptive Statistics & Tests\Histogram and Stats (рис. 2).

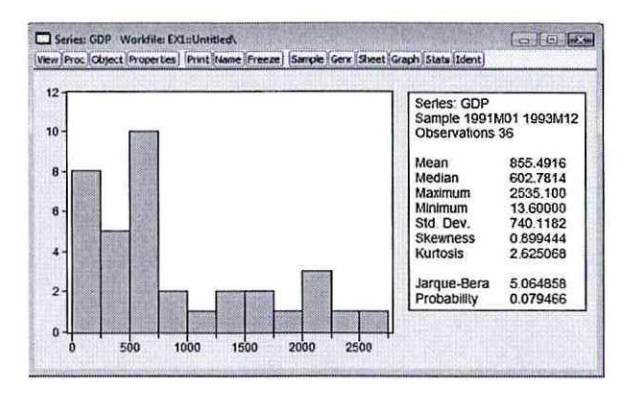

Рис. 2. Гистограмма и основные статистики распределения переменной *gdp* 

Для работы с несколькими переменными одновременно необходимо создать группу, содержащую эти переменные: кликнуть мышкой по имени первой переменной (например, gdp), затем, удерживая клавишу CTRL кликнуть по переменным m0 и r. Все выделенные переменные на экране будут затемнены. Затем необходимо подвести курсор мыши на затемненную область экрана, кликнуть правой кнопкой мыши и выбрать опцию Open\ и затем as Group. По умолчанию, данные будут представлены в виде электронной таблицы. Для задания имени объекта - группы надо в меню группы нажать кнопку Name. По умолчанию имя будет задано как group01. Для переменных в группе реализован ряд возможностей. В частности, построение графиков для каждой переменной на одной плоскости View\Graph... и далее опция в левой колонке Line & Symbol. Альтернативно, выбрав View\Graph... и Multiple graphs в ниспадающем меню во вкладке Multiple series справа в диалоговом окне, получим графики каждой переменной на отдельных плоскостях. Выбор View\Descriptive Stats\Individual Samples позволяет получить таблицу описательных статистик, вычисленных для каждой переменной (серии) из группы (рис. 3).

|                    | GDP      | H <sub>0</sub> | R         |  |
|--------------------|----------|----------------|-----------|--|
| Mean               | 855.4916 | 2.401444       | 75.55556  |  |
| Median             | 602.7814 | 0.723000       | 80.00000  |  |
| Maximum            | 2535.100 | 1327800        | 210,0000  |  |
| Minimum            | 13,60000 | 0.073000       | 20.00000  |  |
| Std. Dev.          | 740.1182 | 3.499246       | 62 218 25 |  |
| <b>Skewness</b>    | 0.899444 | 1.712639       | 0.941254  |  |
| Kurtosis           | 2.625068 | 4.898244       | 2.783851  |  |
| Jarque-Bera        | 5.064858 | 23.00380       | 5.385827  |  |
| <b>Probability</b> | 0.079466 | 0.000010       | 0.067683  |  |
| Sum                | 30797.70 | 86.45200       | 2720,000  |  |
| Sum Sq. Dev.       | 19172125 | 428 5653       | 135488.9  |  |
| Observations       | 36       | 36             |           |  |

Рис. 3. Описательные статистики для переменных gdp. m0 и r

Если выбрать опцию Common Samples, то пакет использует только наблюдения. доступные (не имеющие пропусков) для всех переменных в группе.

Клик по View/Covariance Analysis... и выбор Correlation в кнопке-флажке позволяет построить корреляционную матрицу переменных (рис.4).

|            | View Proc Object Print Name Freeze Sample Sheet Stats Spec |                |          |  |
|------------|------------------------------------------------------------|----------------|----------|--|
|            |                                                            | Correlation    |          |  |
|            | GDP                                                        | H <sub>0</sub> | R        |  |
| <b>GDP</b> | 1,000000                                                   | 0.942614       | 0.952363 |  |
| MO         | 0.942614                                                   | 1.000000       | 0.943128 |  |
| R          | 0.952363                                                   | 0.943128       | 1,000000 |  |
|            |                                                            |                |          |  |

Рис. 4. Корреляционная матрица переменных gdp, m0 и r

Важным этапом предварительного статистического анализа данных является проверка гипотезы о законе распределения переменной. Для проверки на нормальность распределения переменной gdp необходимо открыть эту переменную в отдельном окне и выполнить View/Descriptive Statistics & Tests/Empirical Distribution Tests... При этом, если оценки параметров распределения ( $\mu$  и о) рассчитываются по имеющимся данным, то соответствующие поля оставляются пустыми и тогда статистика Lilliefors'a соответствует статистике Колмогорова.

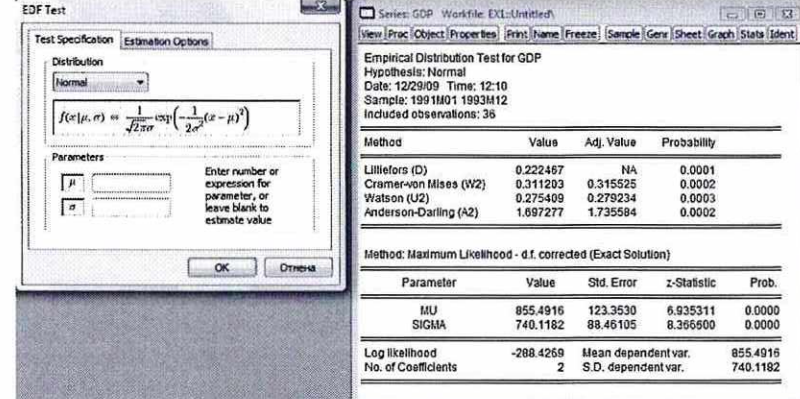

Исходные данные желательно измерять в величинах одного порядка. Для этого, как правило, переменные стандартизируют с помощью вычитания среднего и деления на стандартное отклонение, например, набрав в командной строке команду series gdpn=(gdp-@mean(gdp))/@stdevp(gdp) и нажав ENTER, получим новую стандартизированную переменную gdpn с нулевым математическим ожиданием и единичной дисперсией.

Часто зависимая переменная имеет распределение близкое к логнормальному, в этом случае логарифм такой переменной будет иметь распределение близкое к нормальному (log - натуральный логарифм): series lgdp=log(gdp).

2. Построение регрессии

Откроем файл wages1: в меню File\Foreign Data as Workfile ... выбрав необходимый файл и далее, следуя указаниям подменю. В окне переменных вы увидите четыре переменные: *exper* - стаж работы в годах, *male* - под: 1 - для мужчин, 0 - для женщин, school - число лет образования, wage - доход в 1980 году, \$/час. Файл содержит наблюдения по 3296 американским индивилам (данные National Longitudinal Survey).

Предварительный анализ данных рекомендуется выполнить самостоятельно. Одним из результатов такого анализа является факт логнормального распределения переменной wage. Поэтому будем использовать новую переменную *Inwage*. полученную после логарифмирования переменной wage.

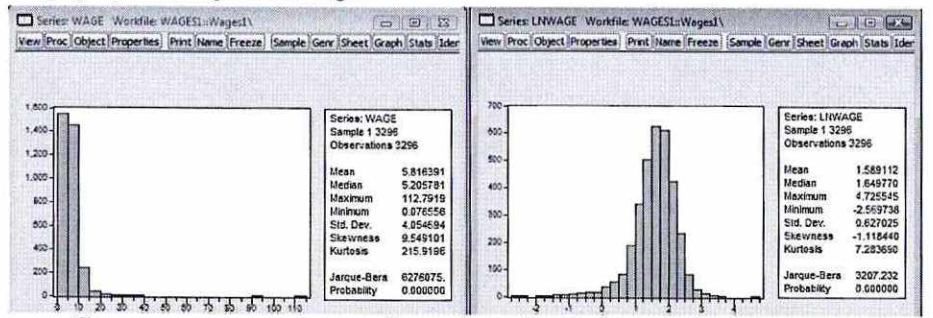

Построим парную регрессию, выбрав в качестве зависимой переменной Inwage, а в качестве регрессора ехрег. Регрессию можно построить несколькими способами:

1. В командной строке задать команду Is Inwage с exper, где  $ls$  - оператор применения метода наименьших квадратов, *Inwage* - зависимая переменная, с - константа. exper - независимая переменная.

2. Выбрать пункты меню Quick\Estimate\Equation... и в окне Equation specification указать Is Inwage с exper и нажать ОК.

3. Выделив последовательно переменные Inwage и exper (выделение необходимо начинать с зависимой переменной), нажать правую кнопку мыши для вывода контекстного меню, выбрать Open\as Equation ... (при этом константа в спецификацию будет добавлена автоматически) и нажать ОК.

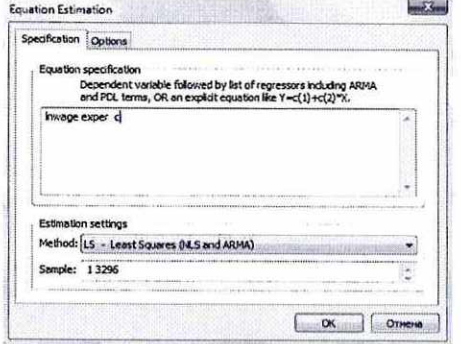

Появится окно с уравнением регрессии, рядом необходимых статистик и дополнительной информацией. Если в окне уравнения нажать кнопку Name, то можно задать имя, под которым уравнение будет сохранено в рабочем файле (по умолчанию eq1).

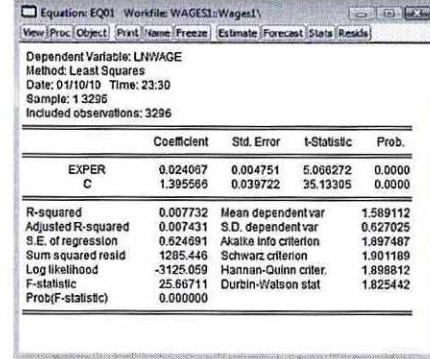

## В представленном окне eq01:

Coefficient - значения коэффициента регрессии (в строке EXPER) и свободного члена (в строке С); Std. Error - стандартные ошибки параметров уравнения регрессии; t-Statistic - наблюдаемые значения критерия Стьюдента для соответствующих параметров уравнения регрессии; Prob. - вероятность получения соответствующего значения tстатистики (предельный уровень значимости), зная которую можно принять или отклонить гипотезу о статистической не значимости соответствующего параметра регрессионной модели (против двусторонней альтернативной гипотезы): например, если тест выполняется на 5%-ом уровне значимости, то значение Prob., большее 0.05, свидетельствует о необходимости принять основную гипотезу о статистической не значимости соответствующего параметра; R-squared - коэффициент детерминации; Adjusted R-squared - скорректированный коэффициент детерминации; S.E. of regression - стандартная ошибка оценки уравнения регрессии; Sum squared resid - сумма квалратов остатков: Log likelihood - значение логарифма функции правдоподобия;  $F$ -statistic - на67000критерия Фишера; Prob (F-statistic) - вероятность получения соответствующего значения F-статистики; Mean dependent var - среднее значение зависимой переменной; S.D. dependent var - стандартное отклонение зависимой переменной; Akaike info criterion, Schwarz criterion, Hannan-Quinn criter. - значение соответствующего информационного критерия. основанного на логарифме функции правдоподобия; Durbin-Watson stat. - наблюдаемое значение статистики Дарбина-Уотсона, используемое для проверки гипотезы об отсутствии автокорреляции в остатках.

Опция View\Representations позволяет получить вид построенного уравнения.

Выбрав в окне уравнения вкладку Estimate, получим возможность переоценить уравнение, включив в него квадрат переменной exper.

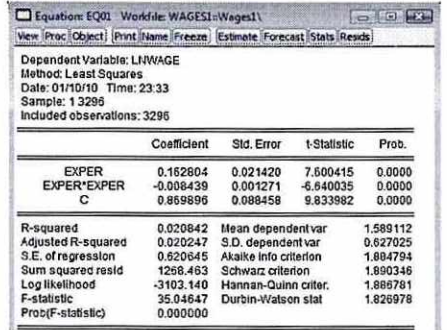

Чтобы построить график зависимости логарифма дохода от стажа работы выделим последовательно в окне рабочего файла переменные *exper и Inwage*, далее выберем с помощью правой кнопки мыши опцию Open\as Group View\Graph...\XY Line. Построенный график демонстрирует выраженную нелинейность.

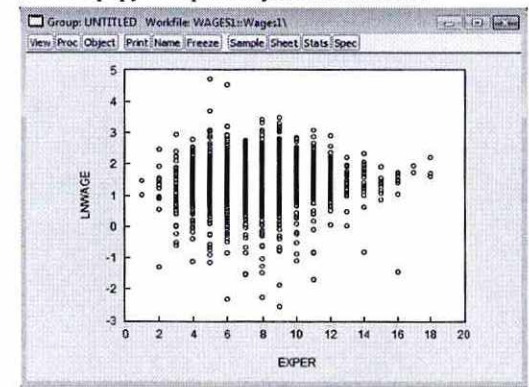

Обе построенные регрессии являются значимыми по критерию Фишера, а коэффициенты регрессий значимы по критерию Стьюдента. Вместе с этим коэффициент детерминации мал.

В окне уравнения имеется ряд возможностей.

По View\Actual, Fitted, Residual получаем либо таблицу значений, либо графики фактического и подогнанного значений зависимой переменной и остатков регрессии.

Для анализа остатков уравнения получим серию значений остатков регрессии, выбрав в окне уравнения Proc\Make Residual Series ... и задав имя для переменной (по умолчанию resid01). Просмотр графика остатков в зависимости от изменения *exper* (рис. 5) позволяет визуально убедиться в непостоянстве дисперсии остатков (методы коррекции модели в этом случае обсуждаются ниже).

Можно получить рассчитанные по модели значения объясняемой переменной, выбрав в окне уравнения Forecast и задав имя переменной (по умолчанию в нашем примере lnwagef).

Для того, чтобы получить уравнения регрессии в зависимости от значений категоризированной переменной пола male, необходимо в окне рабочего файла выбрать Sample и в опции IF condition задать условие для отбора наблюдений male=0. Получим уравнение регрессии для женщин (табл. 1).

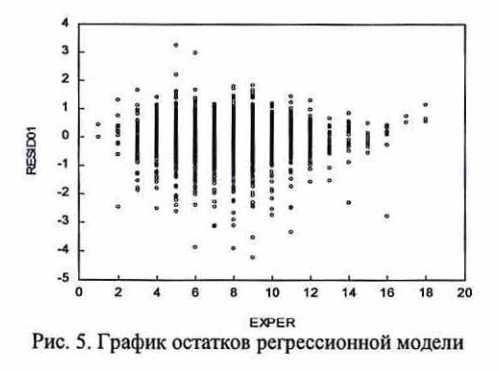

Таблица 1

Результаты оценивания регрессионной модели зависимости логарифма дохода от

стажа работы и его квадрата (пол - женский) Dependent Variable: LNWAGE Method: Least Squares Sample: 1 3296 IF MALE=0 Included observations: 1569

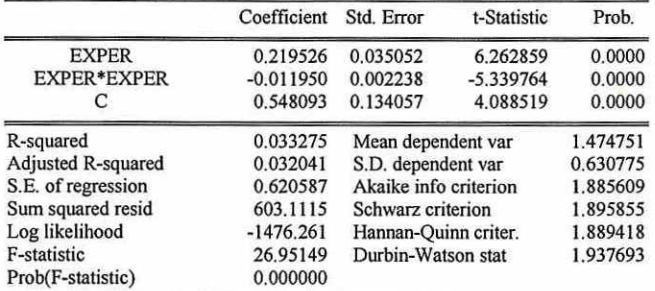

Аналогично, изменив условие на male=1, получим уравнение регрессии для мужчин

(табл. 2). При этом значение коэффициента детерминации не высоко, несмотря на значимость уравнения в целом.

Для женщин стаж работы, при котором максимален логарифм дохода, будет составлять 0,219-2:0,012ехрег=0 и ехрег\*=9,1 лет, а для мужчин 0,116-2:0,006ехрег=0 и exper\*=9,7 лет.

## Таблина 2

Результаты оценивания регрессионной модели зависимости логарифма дохода от

стажа работы и его квадрата (пол - мужской) Dependent Variable: LNWAGE Method: Least Squares Sample: 1 3296 IF MALE=1 Included observations: 1727

> Coefficient Std. Error t-Statistic Prob.

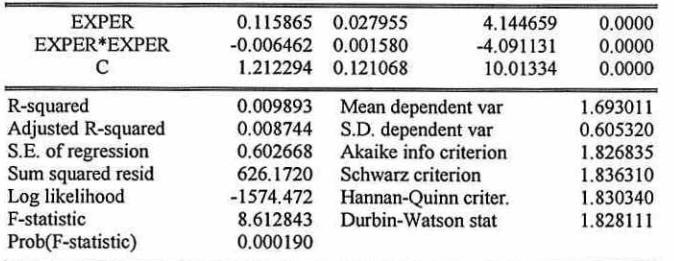

Вернемся к построенному ранее по всей выборке уравнению eq1, предварительно убрав в Sample условие male=1. Для проверки гипотез о коэффициентах регрессии служит опция View\Coefficients tests\Wald - Coefficient Restrictions. Например, для проверки значимости коэффициента при exper окно ограничения будет иметь вид:

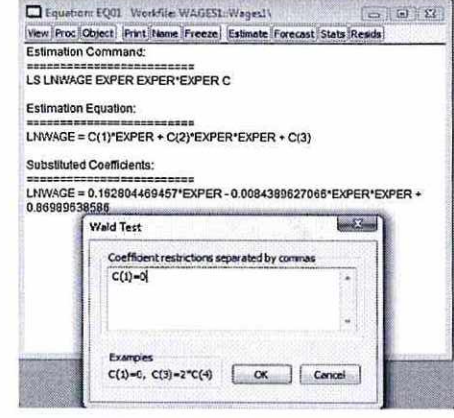

В результате получим значимость коэффициента на 1% уровне.

Wald Test: Equation: EQ01

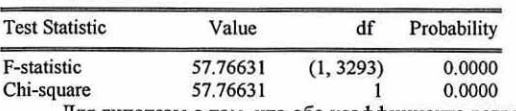

Для гипотезы о том, что оба коэффициента регрессии равны нулю C(1)=C(2)=0 (т.е. коэффициенты при ехрег и exper\*exper равны нулю одновременно или уравнение регрессии не значимо) получим результат:

Wald Test:  $E$ quation:  $EOM$ 

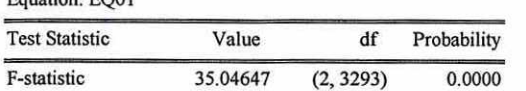

Таким образом, гипотеза о не значимости уравнения регрессии отвергается. Одним из способов тестирования нормальности распределения остатков регрессии является построение квантиль-квантильных графиков распределения.

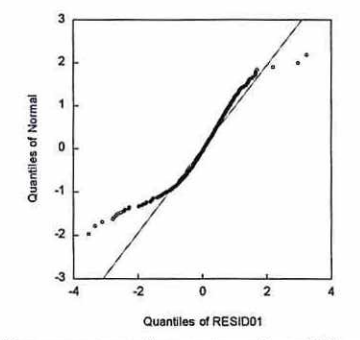

Для полученной переменной resid01 построим график View\Graph... и далее тип графика Quantile-Quantile. Визуально получаем, что квантили для остатков регрессии достаточно далеко расположены от квантилей нормального распределения на концах интервала.

## 3. Спецификация уравнения множественной регрессии

Традиционной задачей эмпирических исследований в микроэкономике является оценивание кривых Энгеля. Эрнст Энгель установил, что при увеличении дохода семьи доля расходов на питание уменьшается (закон Энгеля). В современных микроэкономических терминах это означает, что эластичность расходов на питание по доходу меньше единицы.<sup>1</sup> При этом имеют в виду, что еда является необходимым товаром, а не предметом роскоши. Зависимость расходов на приобретение некоторого вида товара от доходов называется кривой Энгеля. В настоящее время принято, как правило, вместо дохода рассматривать полные расходы.

Файл expend.wf1 содержит данные, полученные из архива данных журнала Journal of Applied Econometrics. Для наших целей мы взяли данные о годовых расходах на питание, отдых и другие товары за период с октября 1986 г. по сентябрь 1987 г. (427 наблюдений). Описание переменных:  $\beta$  – расходы на питание семьи в голландских гульденах (Dfl);  $v3$  – расходы на отдых, Dfl; tot3 - полные расходы, Dfl; prov - провинция, в которой проживает семья; reg - регион проживания; scl - социальный класс (1 - нижний класс, ..., 5 - верхний класс); *nahm* - число членов семьи старше 11 лет; *durb* - степень урбанизации (1 маленькая деревня, ..., 13 - большой город); nch06 - число детей младше 6 лет в семье;  $nch711$  – число детей от 7 до 11 лет;  $nch1217$  – число детей от 12 до 17 лет;  $nch18$  – число детей старше 18 лет.

<sup>1</sup>Напомним, что эластичность у по x - это  $\frac{x}{y} \frac{dy}{dx}$ или  $d[\ln y]/d[\ln x]$ . Она показывает, на сколько процентов изменяется у, если х увеличивается на 1%.

Вычислим описательные статистики для всех переменных (в окне группы View\Descriptive Stats\Individual Samples).

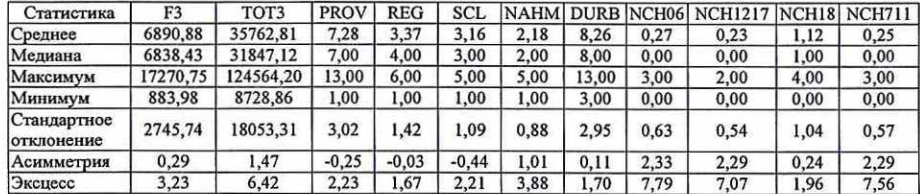

Для определения тесноты линейной связи между некоторыми из переменных вычислим корреляционную матрицу (Open\as Group\View\Covariance Analysis и опция Correlation в появившемся меню) для переменных  $f3$ , tot3 и nahm:

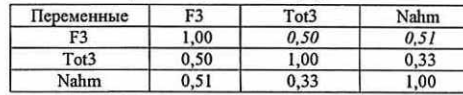

Как и ожидалось, линейная связь имеется между расходами на питание и полными расходами семьи, а также между расходами на питание и числом членов семьи, что выражается в высоких значениях коэффициентов корреляции (0,50 и 0,51 соответственно).

Построим линейную регрессионную модель для объяснения логарифма расходов на питание If3 в зависимости от логарифма полных расходов ltot3:

## $1f3=β<sub>0</sub>+β<sub>1</sub>·ltot3 + u.$

Результаты оценивания коэффициентов модели методом наименьших квадратов представлены в таблице 3.

## Таблица 3

Результаты оценивания регрессионной модели зависимости логарифма расходов на

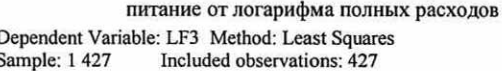

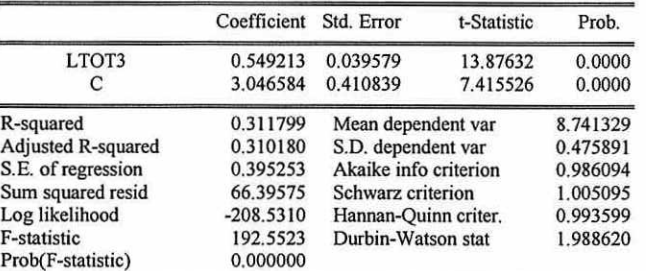

Оцененная эластичность расходов на питание по доходу (точнее по полным расходам, которые являются прокси-переменной, т.е. переменной заменителем для доходов) равна 0,54. Доверительный 95% интервал для оцененной эластичности имеет вид:

$$
\beta = \hat{\beta} \pm t_{\epsilon/2, n-2} \sqrt{V(\hat{\beta})} = 0,54 \pm 1,960.0,04 \text{ min } 0,462 \le \beta \le 0,618.
$$

Однако в оцененной регрессии не принимается во внимание размер семьи. Это приводит к смещенности оценки, поскольку полные доходы зависят от количества взрослых членов семьи. Поэтому мы, возможно, переоцениваем эластичность по доходу.

Построим регрессию *If3* на переменные *Itot3*, nahm, nch06, nch711, scl, durb и константу. Получим согласно результатам расчетов, представленным в таблице 4, регрессию:

If3=4.21+0.38ltot3+0.04scl+0.11nch711+0.14nch06+0.18nahm-0.01durb.

Таблица 4

Результаты оценивания регрессионной модели зависимости логарифма расходов на питание от логарифма полных расходов, социального класса, числа членов семьи младше  $6 \text{ mm}$  or  $7 \text{ m}$  11 non-oron  $11 \text{ mm}$  is oron in four or  $6 \text{ mm}$ 

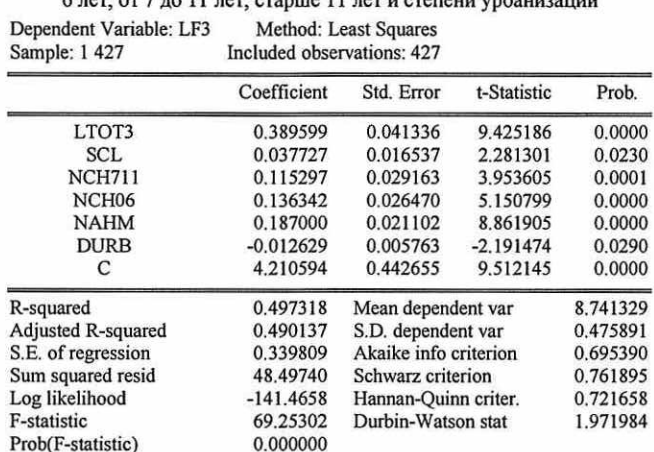

Как мы и предполагали, эластичность уменьшилась и стала равна 0,38. Проверим, отличается ли влияние количества детей в возрасте до 6 лет от влияния их количества в возрасте от 7 до 11 лет, т.е. равенство коэффициентов при переменных nch711 и nch06.

Тест Вальда дает результаты, не позволяющие говорить о значимых различиях во влиянии количества детей разных возрастов на величину потребления продуктов.

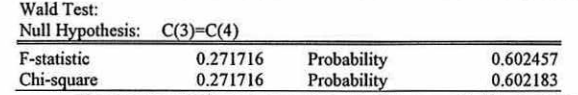

Построим график зависимости переменной If3 от переменной Itot3 (рис. 6).

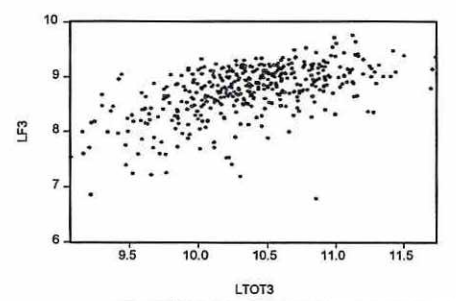

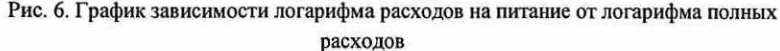

На графике видна параболическая зависимость от переменной ltot3, поэтому уточним спецификацию модели, включив в нее квадрат указанной переменной.

Построим регрессию *If3* на переменные *ltot3*, *ltot3s*, *nahm*, *nch06*, *nch711*, *scl. durb* и константу (переменная ltot3s получена как ltot3s=ltot3-ltot3). Результаты представлены в таблице 5.

Таблина 5

Результаты оценивания регрессионной модели зависимости логарифма расходов на питание от логарифма полных расходов, его квадрата, социального класса, числа членов семьи младше 6 лет, от 7 до 11 лет, старше 11 лет и степени урбанизации

> Dependent Variable: LF3 Method: Least Squares Sample: 1 427 Included observations: 427

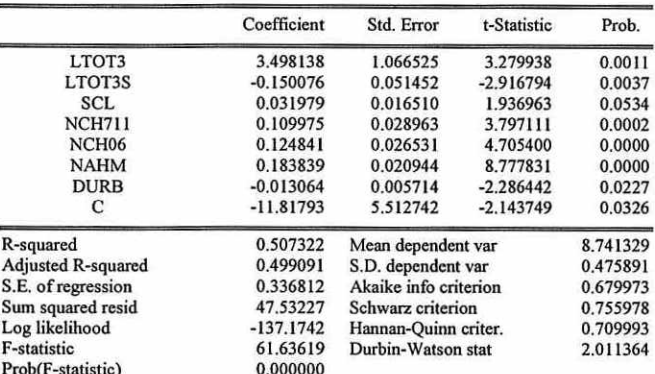

Воспользуемся полученными результатами для оценивания эластичности при различных уровнях дохода tot3. Эластичность расходов на питание будет равна:

 $\frac{d13}{d100}$  (3,49 · ltot3 - 0,15 · ltot3<sup>2</sup>) = 3,49 - 2 · 0,15 · ltot3.

Для среднего дохода (35762 гульдена) она составит 3,49-2-0,15-ln(35762)=0,34, что меньше единицы, т.е. спрос на продукты питания неэластичен и еда является необходимым товаром.

Построим график зависимости остатков регрессии (переменная e) от *ltot3* (рис. 7).

График не дает права предполагать независимость ошибок регрессии и регрессора ltot3, что свидетельствует о гетероскедастичности остатков в построенной модели регрессии.

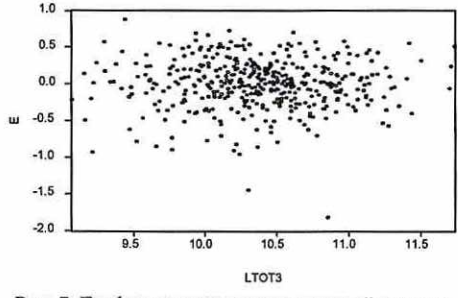

Рис. 7. График остатков регрессионной модели

Этот факт ожидаем, так как ясно, что вариация расходов на питание для семей с различным уровнем дохода будет непостоянна, а именно: для семей с низким уровнем доходов дисперсия расходов на питание больше, а для семей с высоким уровнем доходов дисперсия расходов на питание - меньше.

Тестирование на гомоскедастичность тестом Уайта (в окне уравнения View\Residual Tests\Heteroskedasticity Tests...\White оставив флажок для опции Include White cross terms) показывает (табл. 6), что дисперсия случайной ошибки модели непостоянна и, следовательно, стандартные ошибки построенного уравнения регрессии нуждаются в коррекции.

## Таблица 6

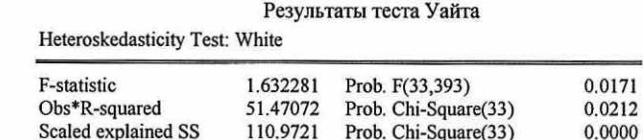

Результаты статистики Дарбина-Уотсона не дают повода усомниться в отсутствии автокорреляции остатков (DW = 2,01). Вывод не изменяется и в случае непосредственного тестирования в окне уравнения путем View\Residual Tests\Serial Correlation LM Test... и, указав в окне для Lags to include количество лагов 1:

Breusch-Godfrey Serial Correlation LM Test:

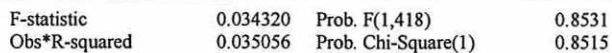

Для состоятельного оценивания стандартных ошибок коэффициентов (с учетом гетероскедастичности остатков) воспользуемся процедурой Уайта. Нажав кнопку Estimate в окне уравнения и выбрав затем вкладку Options необходимо отметить Heteroskedasticity consistent coefficient covariance:

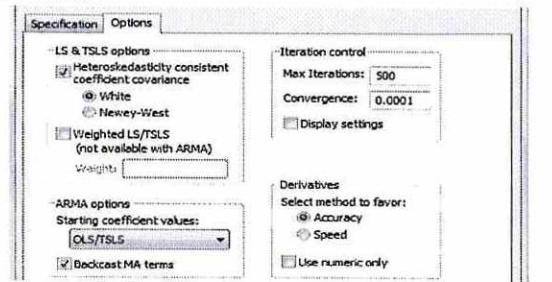

Результаты представлены в табл. 7.

Таблица 7

Результаты регрессионного анализа с использованием процедуры Уайта Dependent Variable: LF3 Method: Least Squares Sample: 1 427 Included observations: 427 White Heteroskedasticity-Consistent Standard Errors & Covariance

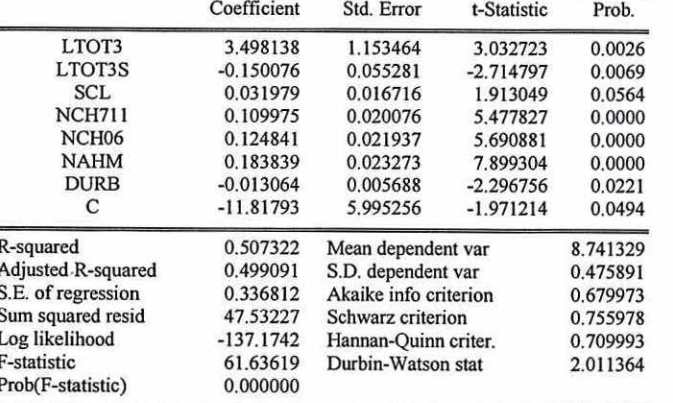

Результаты практически соответствуют предыдущим, однако стандартные ошибки увеличились.

## 4. Фиктивные переменные в уравнении регрессии

Изучим взаимосвязь между зарплатой преподавателей (у), количеством лет опыта работы на должности преподавателя (x<sub>1</sub>) и гендерной принадлежностью преподавателя (x<sub>2</sub>). Файл с данными ex2.wf1.

Построим линейную регрессионную модель вида  $y = \beta_0 + \beta_1 x_1 + u$ .

Получим результаты (табл. 8) с помощью метода наименьших квалратов и пакета прикладных программ Eviews.

Таблица 8

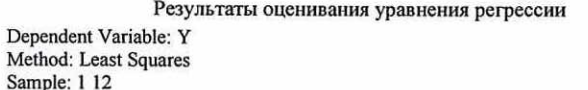

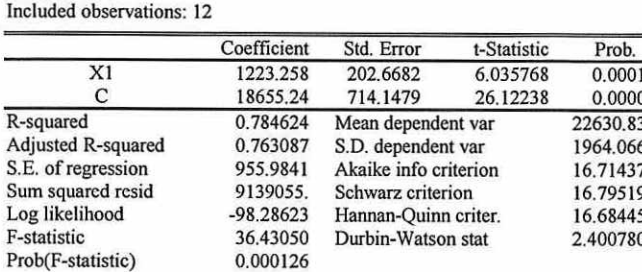

Таким образом, с увеличением опыта работы на 1 год, зарплата увеличивается на 1223\$.

Учтем гендерную принадлежность преподавателей, т.е. оценим регрессию вида  $y= \beta_0+\beta_1x_1+\beta_2x_2+u$  (табл. 9). Поскольку переменная  $x_2$  принимает значение либо 1, либо 0, то при x<sub>2</sub>=1 получим y=( $\beta_0 + \beta_2$ )+ $\beta_1$ x<sub>1</sub>, а при x<sub>2</sub>=0 получим y= $\beta_0 + \beta_1$ x<sub>1</sub>. Т.е. две линии регрессии имеют одинаковый наклон, но различные смещения и представимы двумя параллельными прямыми на графике.

Таблица 9

Результаты оценивания уравнения регрессии

Dependent Variable: Y Method: Least Squares Sample: 1 12 Included observations: 12

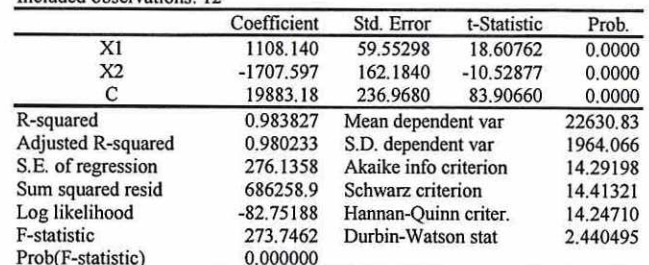

График прогнозируемых значений для мужчин и женщин отдельно представлен на

рис. 7.

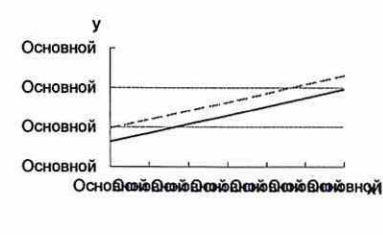

 $---$  Male

Рис. 7. Прогнозируемые значения зарплаты для мужчин и женщин 3. Учтем эффект взаимодействия пола преподавателя и его опыта работы, для этого введем новую переменную  $x_1x_2=x_1 \cdot x_2$  в модель регрессии:  $y = \beta_0 + \beta_1x_1 + \beta_2x_2 + \beta_3x_1x_2 + u$ .

Интерпретация полученной регрессии может быть выполнена с учетом того факта, что переменная  $x_2$  является фиктивной. При  $x_2=1$ , т.е. для женщин уравнение регрессии примет вид:

 $y=\beta_0+\beta_1x_1+\beta_21+\beta_3x_1=(\beta_0+\beta_2)+(\beta_1+\beta_3)x_1$ .

Результаты оценивания уравнения регрессии

При  $x_2=0$ , т.е. для мужчин уравнение регрессии примет вид:  $v=$  $80+$  $81x$ 1+ $820+$  $83x$ 10= $80+$  $81x$ 1.

Результаты расчетов представлены в таблице 10:

Таблица 10

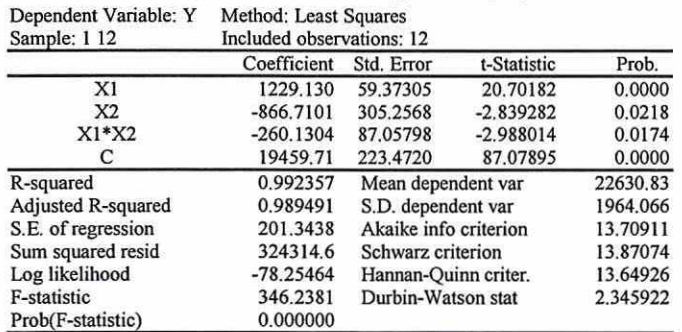

График прогнозируемых значений для мужчин и женщин отдельно представлен на

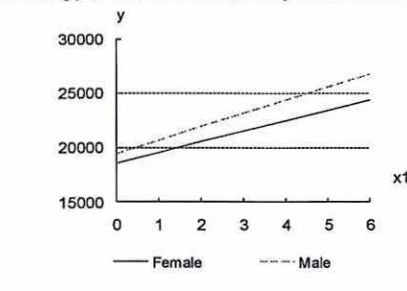

рис. 8.

Рис. 8. Прогнозируемые значения зарплаты для мужчин и женщин

Линия уравнения регрессии для преподавателей мужчин имеет больший угол наклона, чем для женщин, и начальный уровень заработной платы также выше у мужчин.

Коэффициент детерминации, показывающий, насколько хорошо модель подогнана под имеющиеся данные, равен 0,992, т.е. 99,2% суммы квадратов отклонений у от среднего значения  $\bar{\nu}$  объясняется переменными модели.

Гипотеза Н<sub>0</sub>:  $\beta_1 = \beta_2 = \beta_3 = 0$ , согласно значению F-критерия 346.2 отвергается. поскольку табличное значение F-критерия для 3 и 8 степеней свободы и уровне значимости  $\varepsilon$ =0,05, будет равно  $F_{0.05}(3;8)$ =4,07. Таким образом, построенное уравнение регрессии значимо.

Уравнение имеет вид:  $\hat{v} = 19459 + 1229x_1 - 866x_2 - 260x_1x_2$ .

Тестирование каждого из параметров модели с помощью *t* критерия Стьюдента показывает значимость каждого из оцененных коэффициентов. Например, для коэффициента β<sub>2</sub>: *t* = оценка параметра/стандартная ошибка = -866/305 = -2,84. Табличное значение  $t_{0.05}(8)=2,306$  и так как 2,84>2,306, то Но:  $\beta_2=0$  отвергается. Отметим, что в таблице результатов содержится оцененное значение уровня значимости  $\varepsilon=0.0218$ . Поскольку это значение меньше 0,05, то мы при проверке гипотезы H<sub>0</sub>:  $\beta_2=0$  при уровне значимости 0,05 должны отвергнуть Но.

Оцененные стандартные ошибки также даны в таблице результатов, например, для переменной х<sub>1</sub> она составляет 59,4. Вычислим 100(1-є)% доверительный интервал для оценки указанного коэффициента по формуле  $\hat{\beta}_1 \pm t_{e/2} \sqrt{V(\hat{\beta}_1)}$ . Таким образом 95% доверительный интервал для  $\beta_1$  будет:

1229±2,306-59,4 или 1092≤β1≤1366.

## 5. Анализ временных рядов

Рассмотрим ряд помесячной динамики объема промышленного производства в РФ (млрд. руб.). Ряд содержит 66 наблюдений в файле данных example 3\_1.wf1.

Выбирая переменную у (двойной щелчок мышью), получим диалоговое окно для переменной, содержащее строку меню. Выбирая, например, этой View/Graph/Line&Symbol (опция General в положении по умолчанию Basic Graph) можно получить график временного ряда. Задавая опции View/Descriptive Statistics&Tests/Histogram and Stats, получим гистограмму распределения уровней ряда и описательные статистики. Опция View/Correlogram позволяет получить (табл. 11) для заданного числа лагов графики и значения автокорреляционной (АКФ) и частной автокорреляционной функций (ЧАКФ), причем автоматически рассчитываются значения О статистики.

Таблица 11

Автокорреляционная и частная автокорреляционная функции Sample: 1997M01 2002M06 Included observations: 66

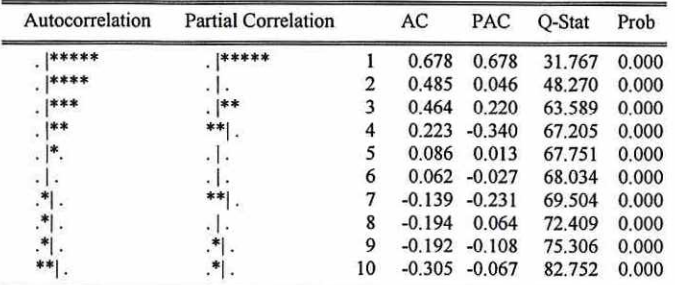

Графики ряда и АКФ и ЧАКФ позволяют предположить наличие трендовой составляющей. Оценим параметры линейного тренда. В главном меню выберем опции Quick/Estimate Equation и получим диалоговое окно оценивания уравнения регрессии. В окне спецификации уравнения Equation specification запишем сначала зависимую переменную, затем константу и переменную времени: у с @trend. Функция @trend задает линейный тренд. По умолчанию уравнение оценивается МНК по всей выборке, нажимая ОК, получим таблицу результатов (табл. 12).

Таким образом, уравнение линейного тренда  $y=51,6+7,9t$ . В окне уравнения с помощью опций можно посмотреть (View/Representation) вид получившегося уравнения, опция View/Actual, Fitted, Residual позволяет получить таблицу результатов подгонки уравнения, а также графики фактических и расчетных уровней ряда и график ошибки.

Таблица 12

Результаты оценивания линейного тренда

Dependent Variable: Y Method: Least Squares Sample: 1997M01 2002M06 Included observations: 66

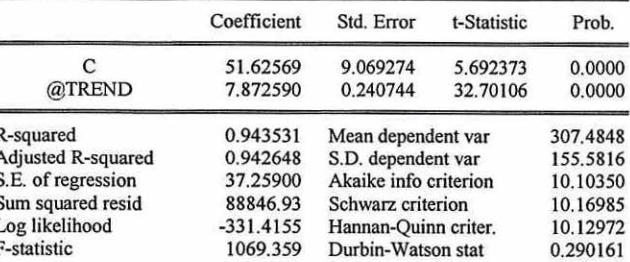

### Prob(F-statistic) 0.000000

Опция View/Coefficient Tests содержит подменю для тестов на коэффициенты регрессии, View/Residual Tests - для тестов на ошибки. Другие опции доступные в окне уравнения позволяют, в частности, выполнять прогноз по полученной модели Proc/Forecast; получать переменную, содержащую ошибки регрессии Proc/Make Residual Series; переоценивать уравнение регрессии Estimate.

Оценим кубический тренд (табл. 13).

D

Таблица 13

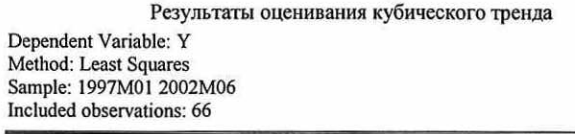

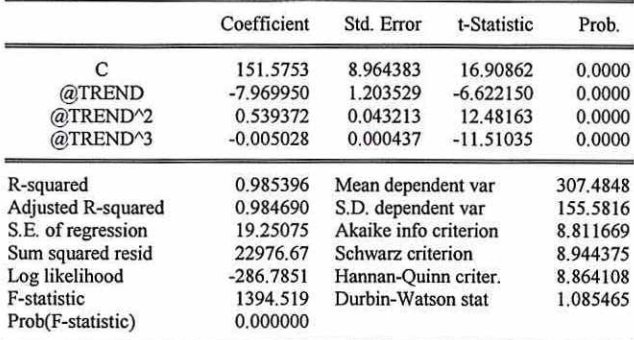

Уравнение тренда имеет вид  $y=151,6-7,9t+0,5t^2-0,005t^3$ . Сравнивая с предыдущим уравнением (табл.12) убеждаемся, что кубический тренд адекватнее отражает тенденцию уровней временного ряда. В частности, выбирая View/Actual, Fitted, Residual/Graph, получим график фактических и расчетных значений и график ошибок (рис. 9).

Временной ряд ошибок полученного уравнения обнаруживает явную автокорреляцию уровней. В этой связи необходима коррекция построенной модели, например, с помощью подхода Бокса-Дженкинса.

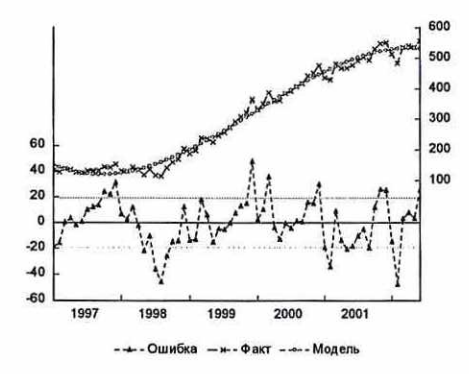

Рис. 9. График фактических, расчетных значений уровней временного ряда и ошибок

Построим уравнение показательного тренда. Прологарифмируем зависимую переменную и, задавая, в меню Equation specification

log(y) c @trend @trend^2 @trend^3

получим табл. 14.

 $\equiv$ 

Таблица 14

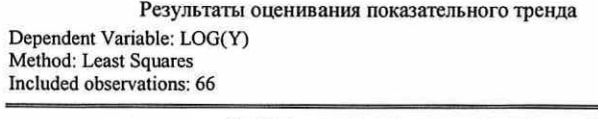

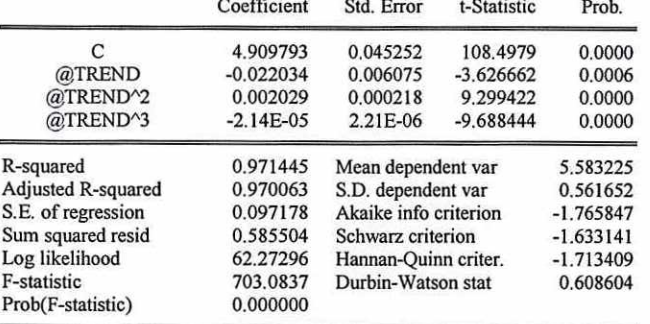

Уравнение тренда имеет вид  $lny=4.9-0.02t+0.002t^2$  -2,1·10-5 $t^3$ . Сравнивая с предыдущим уравнением, убеждаемся, что последняя модель имеет, в частности, лучшие показатели информационных критериев Акейка и Шварца и, таким образом, может быть выбрана как наилучшая из трех построенных. Однако и для этой модели график остатков (рис. 10) и тесты на ошибки показывают необходимость моделирования ошибок. Для последующего анализа создадим ряд ошибок, выбирая в окне полученного уравнения Proc/Make Residual Series и задавая имя  $E$  для ряда ошибок.

Выполним проверку адекватности и точности модели в случае показательного тренда. В окне для переменной ошибок Е с помощью опций View/Graph и, выбирая в окне Specific вид графика Quantile-Quantile, получим квантиль-квантильный график (рис. 11), который показывает, что за исключением первых и последних нескольких значений совокупность остальных ошибок близка к линии нормального распределения.

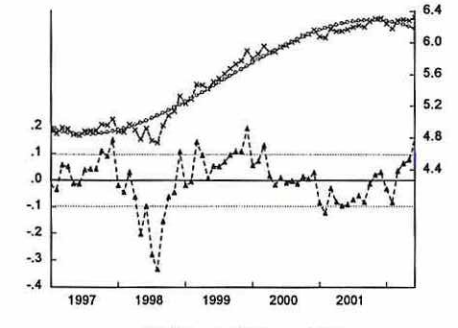

-- - Ошибка -- н- Факт -- Модель Рис. 10. График фактических, расчетных значений уровней временного ряда и ошибок

Проверка на нормальность с помощью критериев согласия осуществляется выбором в окне для переменной ошибок  $E$  опции View/Descriptive Statistics&Tests/Empirical Distribution Tests. В появившемся диалоговом окне по умолчанию в Test Specification указано нормальное (Normal) распределение.

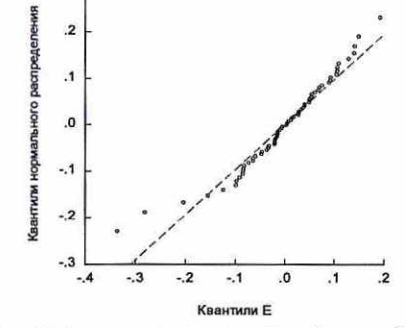

Рис. 11. Квантиль-квантильный график ошибок

Доверяя пакету получение оценок математического ожидания и дисперсии распределения (оставляя пустыми соответствующие поля в окне), после нажатия ОК, получим результаты расчета ряда критериев (табл. 15) с соответствующими вероятностями ошибки первого рода. В частности, статистики Лиллайефорса (аналог критерия Колмогорова-Смирнова в случае оценивания параметров нормального закона по выборке) и Крамера-фон Мизеса не позволяют отвергнуть гипотезу о нормальности распределения для ряда ошибок Е.

При этом оцененные методом максимального правдоподобия параметры нормального закона: математическое ожидание - 0, дисперсия - 0,09.

Тестирование автокорреляции ошибок удобно выполнить как View/Correlogram... для уровней ряда (Level) и числа лагов, например, 10. Как и ожидалось значения О теста показывают автокоррелированность уровней ряда ошибок.

Таблица 15

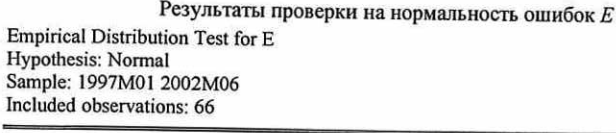

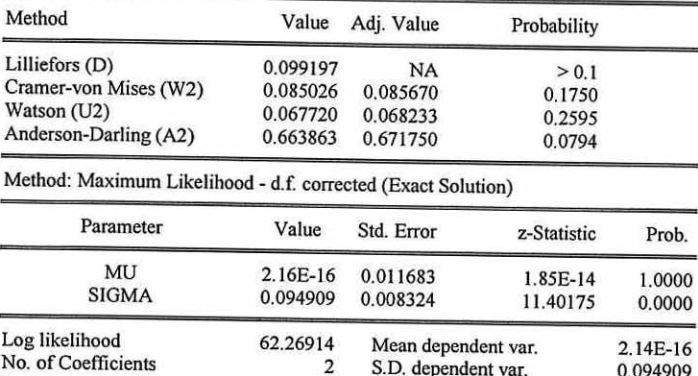

Для определения качества прогноза рассчитаем значения средней абсолютной процентной ошибки, средней процентной ошибки и суммы квадратов ошибок. Последний показатель имеется в результатах расчета регрессии (табл. 14) и он равен SSE=0,59. Остальные могут быть получены с помощью команд в командной строке пакета: series mape=abs(e/y)\*100 и series mse=e/y\*100. После каждой команды нажимается <Enter>. Затем вычисляются средние значения для созданных переменных МАРЕ (средняя абсолютная процентная ошибка) и MSE (средняя процентная ошибка). Получаем MAPE = 0,03%,  $MSE = -0.01$ %, что означает отличное качество прогноза.

Рассмотрим этот же ряд из 66 наблюдений помесячной динамики объема промышленного производства в РФ. Задавая в пакете EViews в командной строке опцию по созданию новой переменной: series ys, и после нажатия <Enter> осуществляя присваивание этой переменной значений скользящего среднего, полученного по формуле средней хронологической (предполагаем линейный тренд в локальной окрестности точек сглаживания) с длиной периода сглаживания по пяти точкам: ys=@movavc(y,5), получим значения скользящей средней уs. Задавая команду series e=y-ys, получим значения ошибки в предположении аддитивной модели временного ряда.

Чтобы просмотреть значения одновременно уровней исходного ряда у, сглаженных уз уровней и ошибки е надо выделить в рабочей области все три переменные и, нажав правую кнопку мыши выбрать Open/as Group. В окне созданной группы также доступно

меню, с помощью которого (View/Gaph...) получим график исходных и сглаженных значений и значений ошибки на одной плоскости (рис. 12).

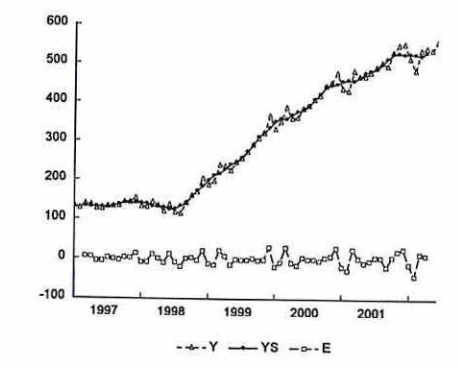

Рис. 12. График исходных, сглаженных уровней временного ряда и ошибок

По графику видно, что значения для помесячной динамики объема промышленного производства неплохо аппроксимируются выбранной скользящей средней за исключением локальных пиков и спадов в конце/начале календарного года.

Рассмотрим построение модели временного ряда с сезонной компонентой. Имеются данные об индексе объема выпуска промышленной продукции в РФ - файл example 4 1.wf1. Визуально предполагаем наличие сезонной компоненты (рис. 13).

Поскольку амплитуда колебаний уровней ряда на графике меняется, воспользуемся мультипликативной моделью временного ряда. Применим метод скользящих средних для выделения сезонности. Для этого откроем в отдельном окне переменную с уровнями ряда у. Затем воспользуемся опцией Proc\Seasonal Adjustment\Moving Average Methods... и выберем модель Multiplicative. По умолчанию скорректированные на сезонность значения ряда будут сохранены в виде переменной уза. Получим таблицу результатов расчета индексов сезонности для каждого месяца (табл. 16), по которой можно сделать вывод о том, что в январе индекс объема выпуска промышленной продукции меньше на 12% от уровня тренда, полученного методом скользящих средних. Также меньше, но на величину от 4% до 1% индекс для апреля, мая, июня и июля. В сторону увеличения индекс колеблется в январе - на 7% больше тренда, в марте - на 5%, в сентябре - на 4%. Очевидно, динамика индекса имеет существенную специфику, связанную с поквартальным учетом выпуска.

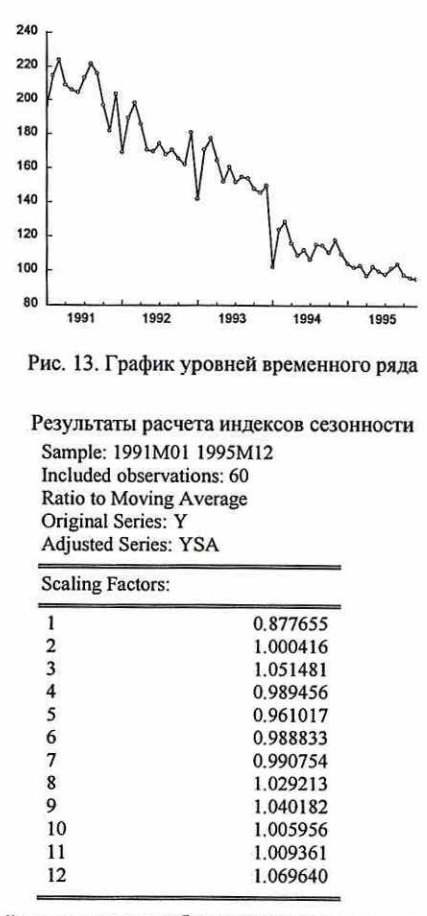

Таблица 16

Динамику ссзонной компоненты удобно представить наглядно в виде лепестковой диаграммы с помощью табличного процессора Excel (рис. 14). Сильно выделяются первый и последний месяцы года.

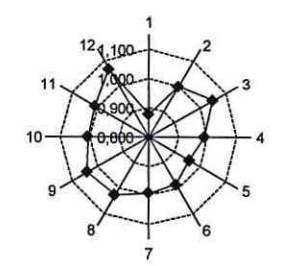

Рис. 14. Динамика сезонной компоненты

Воспользовавшись тем, что Eviews рассчитал десезонализированные уровни временного ряда, сохранив их в переменной уза, построим на одном графике исходные и очищенные от сезонности уровни ряда (рис. 15). Для этого в Eviews выделим переменные у и уза и откроем их как группу.

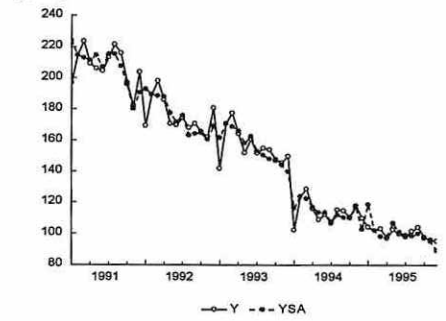

Рис.15. Исходные и десезонализированные уровни временного ряда

На следующем этапе анализа временного ряда необходимо выделить имеющийся тренд. Предполагая линейный тренд, получим с учетом коррекции стандартных ошибок по Ньюи-Весту (табл. 17), поскольку критерий Дарбина-Уотсона показывает наличие автокорреляции ошибок.

Таблица 17

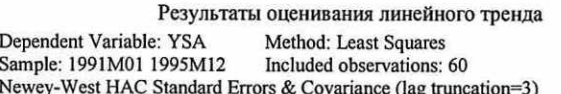

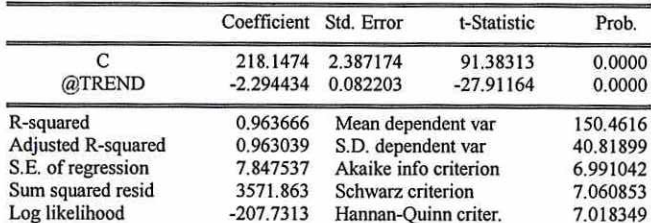

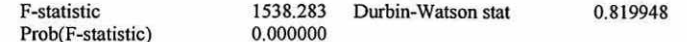

Уравнение тренда  $z_t = 218, 1 - 2, 3t$ . На рисунке 16 представлены графики исходного десезонализированного ряда, график тренда и график, полученных вычитанием из десезонализированных значений ряда уровней тренда. График ошибок показывает ярко выраженную автокорреляцию первого порядка.

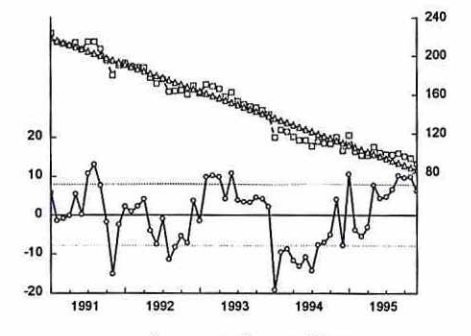

- Остатки - о - Ряд - о - Модель

Рис. 16. График исходных уровней временного ряда, линейного тренда и остатков В справочном виде дадим уравнение с авторегрессией первого порядка в ошибках регрессии (AR(1) модель) (табл. 18), а также график остатков модели (рис. 17).

Таблица 18

Модель авторегрессии первого порядка Method: Least Squares Dependent Variable: YSA Sample (adjusted): 1991M02 1995M12 Included observations: 59 after adjustments Convergence achieved after 3 iterations

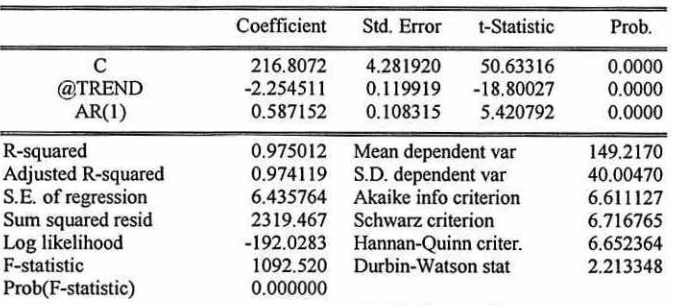

**Inverted AR Roots** 

Остатки полученного уравнения демонстрируют случайный характер, а значения О статистики показывают, что исследуемый ряд остатков можно считать белым шумом.

Применяя другой способ выделения сезонности с помощью фиктивных переменных, дадим в командной строке Eviews команду:

equation eq3.ls y c @trend @expand(month, @dropfirst) ar(1)

.59

В указанной команде equation означает создание нового объекта - уравнения с именем *еq3*, опция Is означает применение метода наименьших квадратов,  $y$  - зависимая переменная,  $c$  - константа, (altrend - линейный тренд,  $ar(1)$  - авторегрессию первого порядка в остатках уравнения, опция @expand(month, @dropfirst) дает задание пакету создать и включить в уравнение регрессии фиктивные переменные  $\lambda_1, \ldots, \lambda_{12}$ , которые равны 1 для выбранного месяца и 0 иначе, причем предварительно необходимо создать переменную, равную номеру месяца, к которому относится наблюдение: series month=@month; опция @dropfirst специфицирует в качестве базисной категории для набора фиктивных переменных первый месяц.

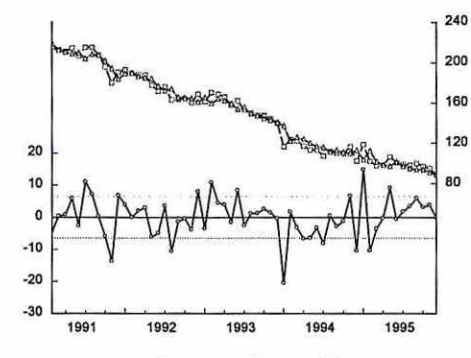

--- Остатки - - Ряд -- Модель

Рис. 17. График исходных уровней ряда, уравнения авторегрессии первого порядка и

## остатков

Получим таблицу с результатами, которые в целом достаточно похожи на представленные выше (табл. 19).

Таблица 19

## Результаты выделения сезонности с помощью фиктивных переменных Dependent Variable: Y Method: Least Squares

Sample (adjusted): 1991M02 1995M12

Included observations: 59 after adjustments

Convergence achieved after 3 iterations

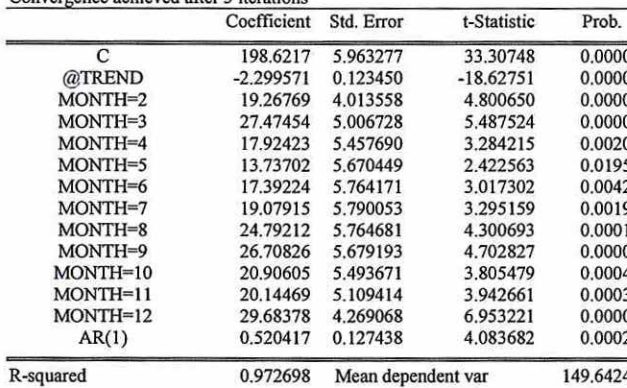

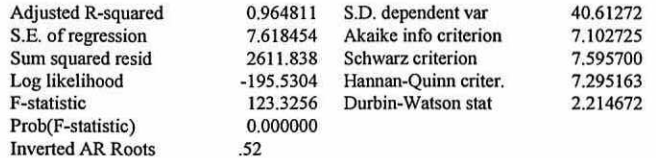

Применим наконец процедуру Census X-12 (в окне для у выбираем Proc\Seasonal Adjustment\Census X12...).

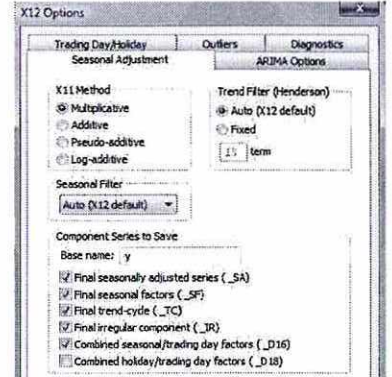

В окне для опций X12 выбираем опции для декомпозиции временного ряда с учетом календарных эффектов (вкладка Trading Day/Holiday и опции Adjust in X11 step и Flow weekday-weekend/leap year effects) и авторегрессии (вкладка ARIMA Options и опции: в позиции ARIMA Spec выбираем Specify in line и ниже в окне для In-line Specification указываем (1 0 0), что соответствует авторегрессии для уровней ряда).

Получим результаты, принципиально совпадающие с выделенной методом скользящих средних динамикой сезонности (рис. 18).

Таким образом, в примере показано применение различных подходов для анализа тренд-сезонного временного ряда.

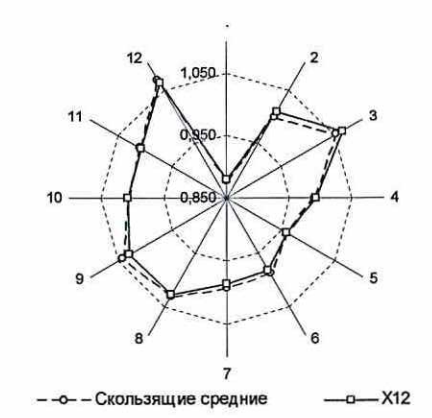

Рис. 18. Графики сезонности, полученной различными методами